Merry: Web-based Code Clone Detection System using Machine Learning

# **MERRY: WEB-BASED CODE CLONE DETECTION SYSTEM USING MACHINE LEARNING**

ี เมอร์รี่ ระบบตรวจจับโค้ดโคลนผ่านเว็บโดยใช้การเรียนรู้ของเครื่อง

# **BY MR. VARA ARAMMONGKOLVICHAI 5988060 MR. WEEKIT AUSAVASERENONT 5988067 MISS. WANNAPORN VICHAISRI 5988266**

# **ADVISOR DR. CHAIYONG RAGKHITWETSAGUL**

# **CO-ADVISOR DR. MORAKOT CHOETKIERTIKUL**

# **A Senior Project Submitted in Partial Fullfillment of the Requirement for**

# **THE DEGREE OF BACHELOR OF SCIENCE (INFORMATION AND COMMUNICATION TECHNOLOGY)**

**Faculty of Information and Communication Technology Mahidol University 2019**

# **ACKNOWLEDGEMENTS**

<span id="page-2-0"></span>We would like to give gratitude to everyone who has been involved with the development and the success of this project and thank them for their assistance throughout the entire period of this project. Dr. Chaiyong Ragkhitwetsagul, our senior project advisor, Dr. Morakot Choetkiertikul, our Co-advisor. We would also like to thank the Faculty of Information and Communication Technology, instructors, staff, members for the support given to us. Lastly, we would also like to thank our families for giving us support while making this project. The project would not have been this successful without those mentioned and their support that was offered.

> Mr. Vara Arammongkolvichai Mr. Weekit Ausavaserenont Miss. Wannaporn Vichaisri

# <span id="page-3-0"></span>MERRY: WEB-BASED CODE CLONE DETECTION SYSTEM USING MACHINE LEARNING

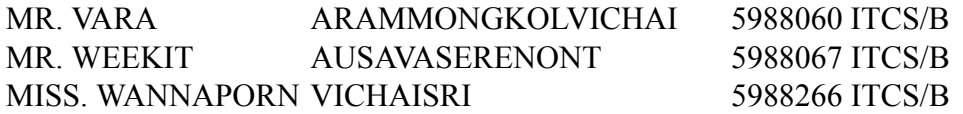

B.Sc.(INFORMATION AND COMMUNICATION TECHNOLOGY) PROJECT ADVISOR: DR. CHAIYONG RAGKHITWETSAGUL

### ABSTRACT

Code clones (similar fragments of code) generally occur in software project due to intentional copying and pasting of code or unintentional independently developed code. Code clones can be found by using automated tools called code clone detection tools. However, the existing tools still face challenges when detecting clones with several modifications. This is partially because the existing techniques, for instance textual approach, lexical approach, syntactic approach, and semantic approach, still rely on rigid code matching techniques or only compare structure of the code.

To avoid using rigid pattern matching rules of the traditional clones detection techniques, we can use machine learning, that detects clones based on existing cloned data, to detect clones instead. We investigate the effectiveness of using machine learning as a code clone detection techniques in this project. Moreover,the existing clones detection tools mostly have to run via command line. Thus, this project proposes a clone detection system that runs as a web application to provide a better user experience.

We build the web-based clone detection tool, called Merry, by using 4 machine learning models including decision tree (REPTree), random forest, support vector machine (SVM), and Support Vector Machine using Sequential Minimal Optimization (SVM using SMO). The evaluation of our clone detection performance using the BigCloneBench, which is the largest clone ground truth database, shows that our tool has high precision and recall. In addition, the user study of Merry web application also demonstrates that the tool is easier to use and friendlier than the well-known command line based tool, Simian.

KEYWORDS: SOFTWARE ENGINEERING, CODE CLONE DETECTION, MA-CHINE LEARNING

[71](#page-82-0) P.

Faculty of ICT, Mahidol Univ. Senior Project / iv

# เมอร์รี่ ระบบตรวจจับโค้ดโคลนผ่านเว็บโดยใช้การเรียนรู้ของเครื่อง

นาย วรา อร่ามมงคลวิชัย 5988060 ITCS/B นาย วีกิจ อัศวเสรีนนท์ 5988067 ITCS/B นางสาว วรรณพร วิชัยศรี 5988266 ITCS/B

้วท.บ. (เทคโนโลยีสารสนเทศและการสื่อสาร)

อาจารย์ทีÉปรึกษาโครงการ: ดร. ชัยยงค์ รักขิตเวชสกุล

# บทคัดย่อ

โค้ดโคลน (ส่วนของโค้ดที่เหมือนกัน) มักจะเกิดขึ้นในโครงการซอฟต์แวร์ เนื่องจากการ ้ตั้งใจคัดลอก โค้ดหรือการพัฒนา โค้ดอย่างอิสระ โดย ไม่ ได้ตั้งใจ โค้ด โคลนสามารถพบ ได้ โดยใช้ เครื่องมืออัตโนมัติที่เรียกว่าเครื่องมือตรวจจับโคลน อย่าง ไรก็ตาม เครื่องมือตรวจจับโคลนในปัจจุบัน ้ยังคงประสบปัญหาเมื่อต้องจรวจจับโคลนที่มีการแก้ไขจำนวนมาก เหตุผลบางส่วนเนื่องจากเทคนิค ทีÉมีอยู่ เช่น วิธีการตรวจจับแบบข้อความ, วิธีการตรวจจับแบบโดยใช้คํา, วิธีการตรวจจับโดยใช้ โครงสร้างภาษา และวิธีการการตรวจจับเชิงความหมาย ยังคงพึ่งพาเทคนิคการจับคู่โค้ดที่ตายตัว หรือเพียงแค่เปรียบเทียบโครงสร้างของโค้ดเท่านั้น

เพื่อหลีกเลี่ยงวิธีการแบบดั้งเดิมที่มีการจับคู่โค้ดแบบมีรูปแบบตายตัวเพื่อตรวจับโคลน พวก เราเลือกใช้การเรียนรู้ของเครื่องเพื่อตรวจจับโคลน เนื่องจากวิธีการนี้ใช้ข้อมูลของโคลนที่มีอยู่เพื่อ สร้างเครื่องมือตรวจจับโคลนแทนที่จะใช้รูปแบบตายตัวดังกล่าวมาข้างต้น ดังนั้นในโครงการนี้พวก เราศึกษาประสิทธิผลของการใช้การเรียนรู้ของเครื่องเพื่อตรวจจับ โคลน นอกจากนี้เครื่องมือการ ้ตรวจจับโคลนที่มีอยู่ในปัจจุบัน ส่วนมากต้องรันโดยใช้บรรทัดคำสั่ง ดังนั้น โปรเจคนี้ยังเสนอระบบ ้ตรวจจับโคลนซึ่งรันบนเว็บแอปพลิเคชั่น เพื่อมอบประสบการณ์การใช้งานที่ดีขึ้น

พวกเราสร้างเครื่องมือตรวจจับโคลนใช้งานผ่านเว็บที่มีชื่อว่า เมอร์รี่ โดยใช้โมเดลการเรียน รู้ของเครื่อง 4 แบบ ประกอบด้วย แผนภาพต้นไม้, แรนด้อมฟอเรส, ซัพพอร์ตเวกเตอร์แมชชีน และ ซัพพอร์ตเวกเตอร์แมชชีนร่วมกับซีเควนเชี่ยลมินิมอลออปติไมซ์เซชั่น การประเมินประสิทธิภาพ ึ ของเครื่องมือตรวจจับโคลน พวกเราใช้ บิ๊กโคลนเบ๊นซ์ ซึ่งเป็นฐานข้อมูลโคลนที่เชื่อถือได้ที่สุด ผล ิจากการประเมินประสิทธิภาพแสดงให้เห็นว่าเครื่องมือของพวกเรามีความแม่นยำสูง นอกจากนี้การ ้ศึกษาผู้ใช้ของเมอร์รี่เว็บแอปพลิเคชั่นยังแสดงให้เห็นว่าเครื่องมือนี้ใช้งานง่ายและเป็นมิตรกว่าเครื่อง มือตรวจจับโคลนที่รู้จักกันดีชื่อ ซิเมียน ที่เป็นเครื่องมือแบบบรรทัดคำ [71](#page-82-0) หน้า

# **CONTENTS**

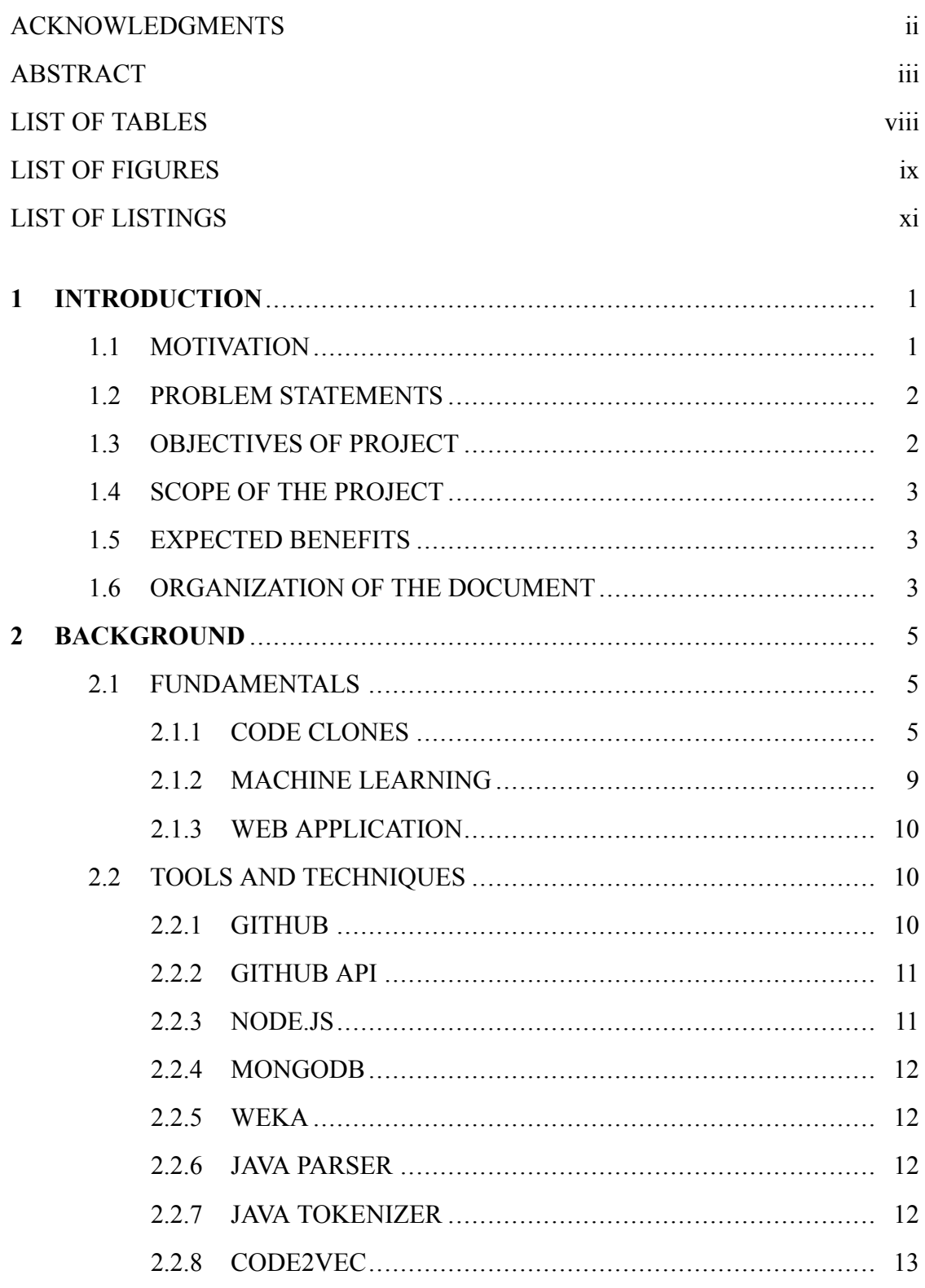

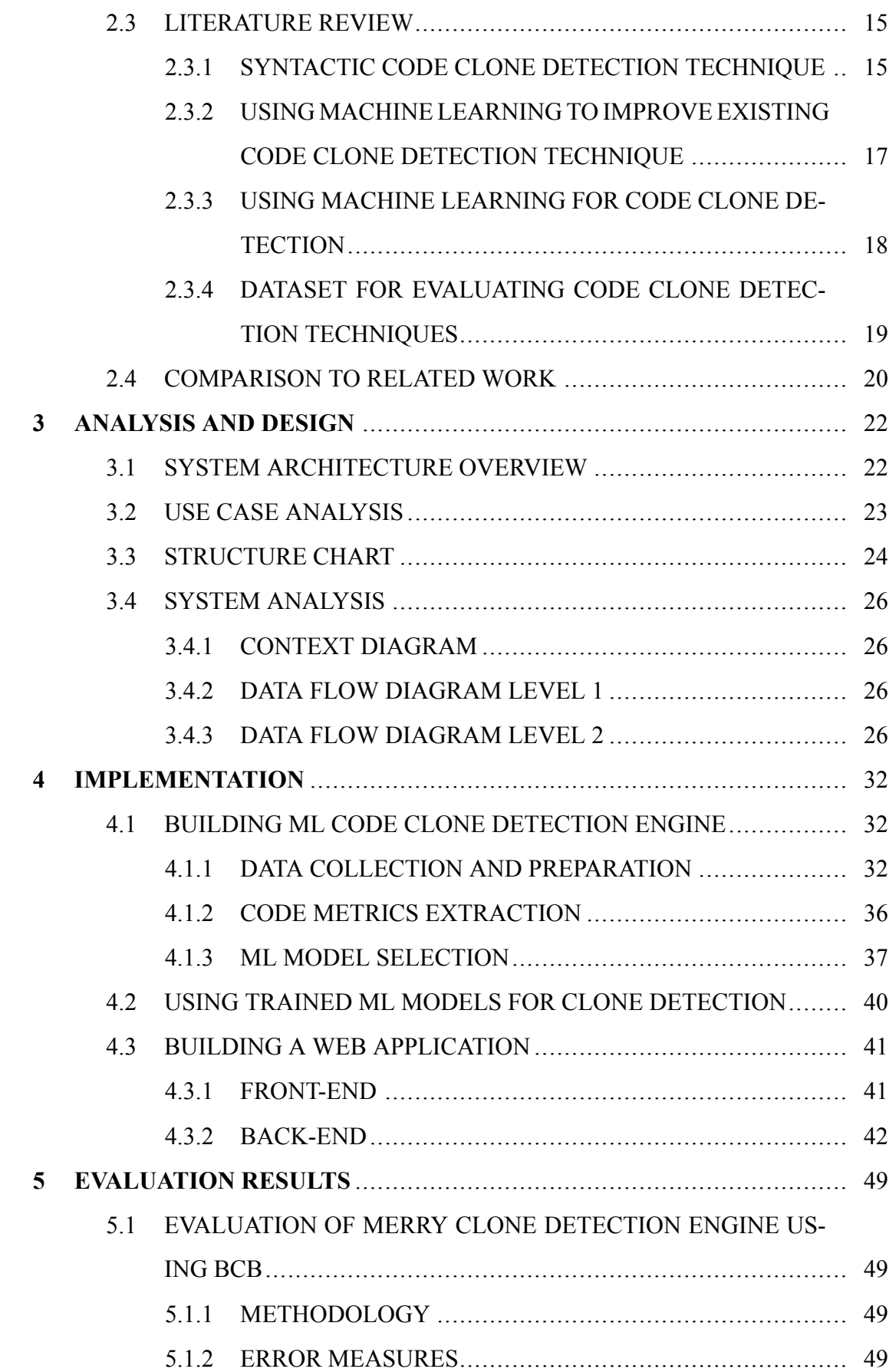

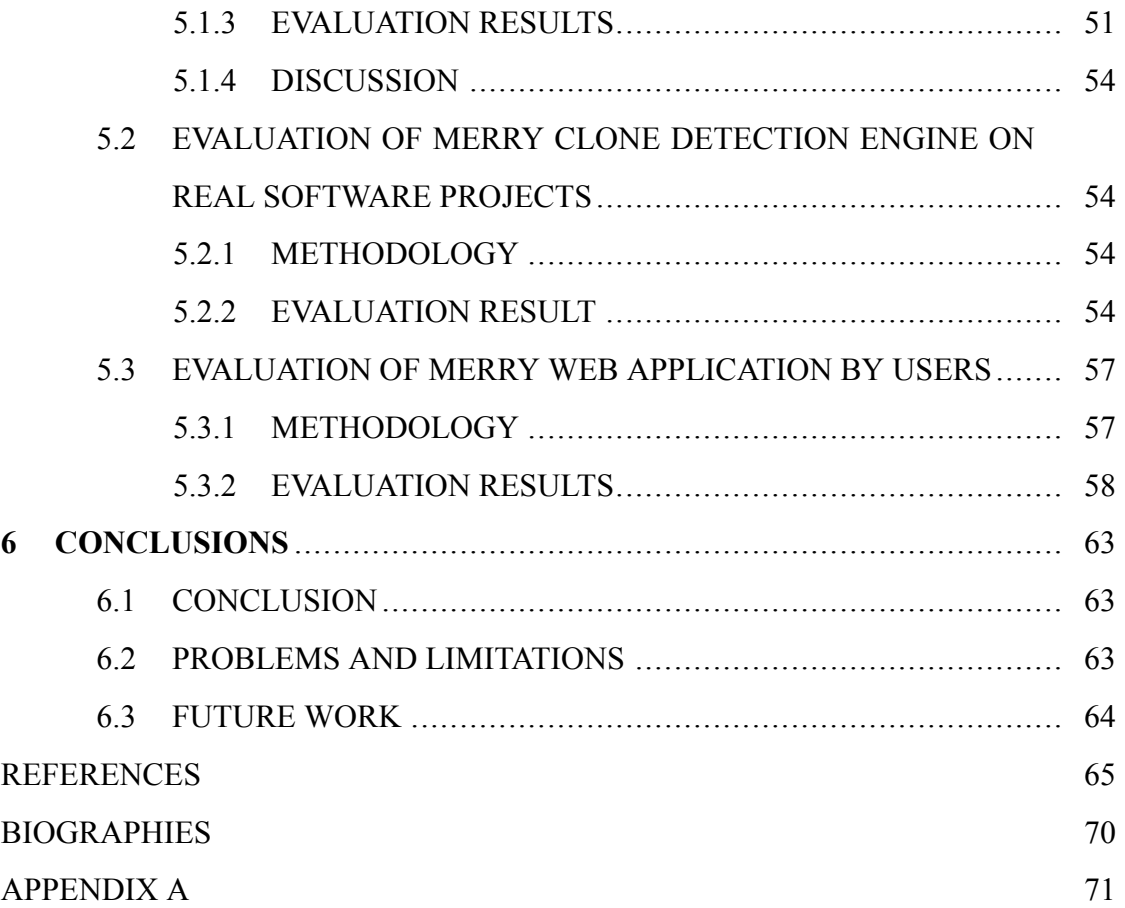

# **LIST OF TABLES**

# Page

<span id="page-8-0"></span>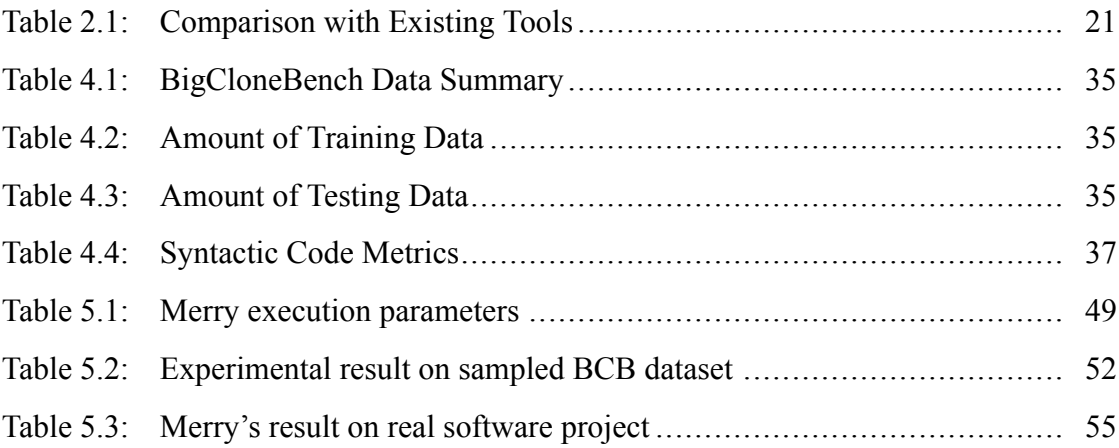

# **LIST OF FIGURES**

<span id="page-9-0"></span>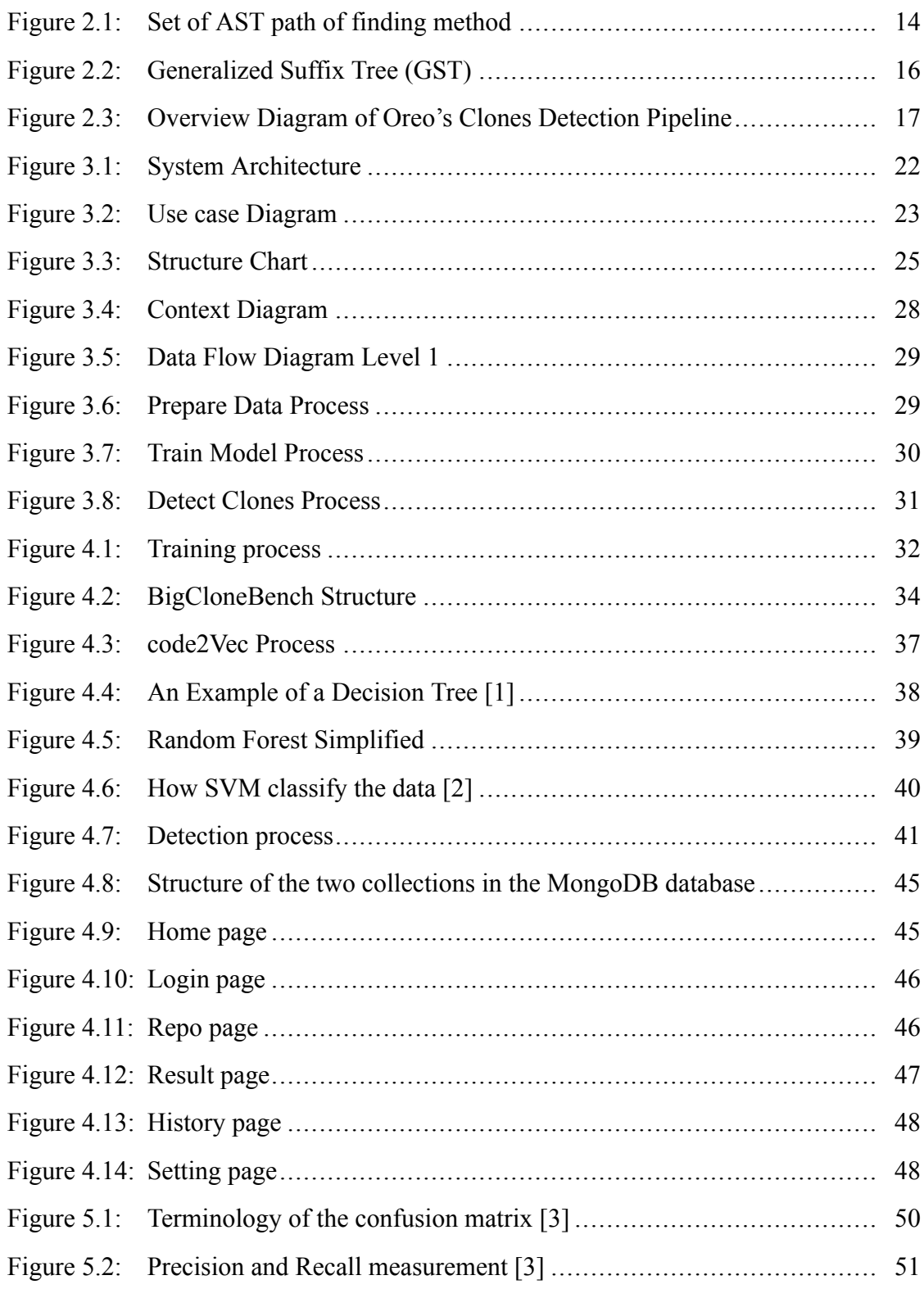

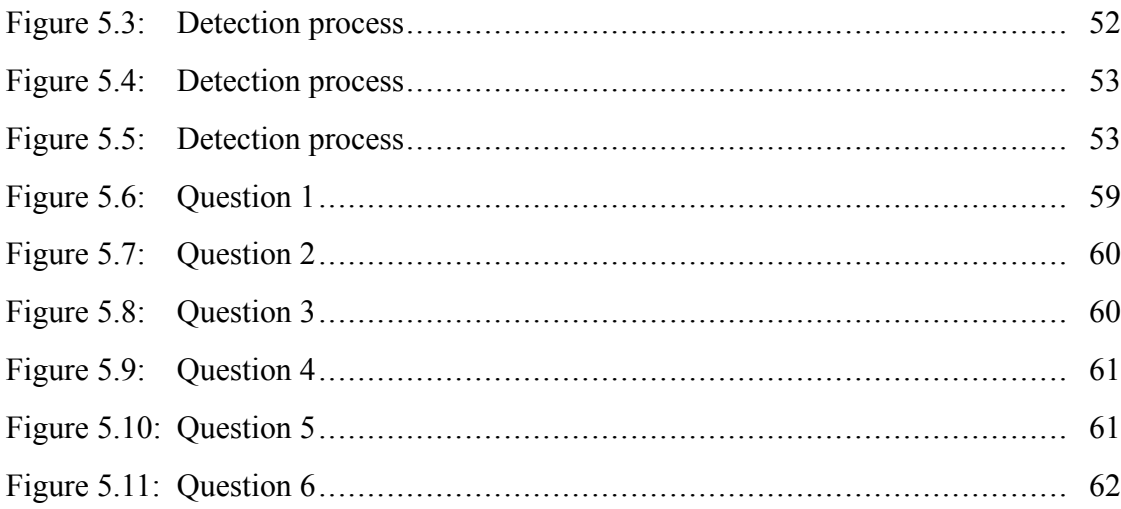

# **LIST OF LISTINGS**

# Page

<span id="page-11-0"></span>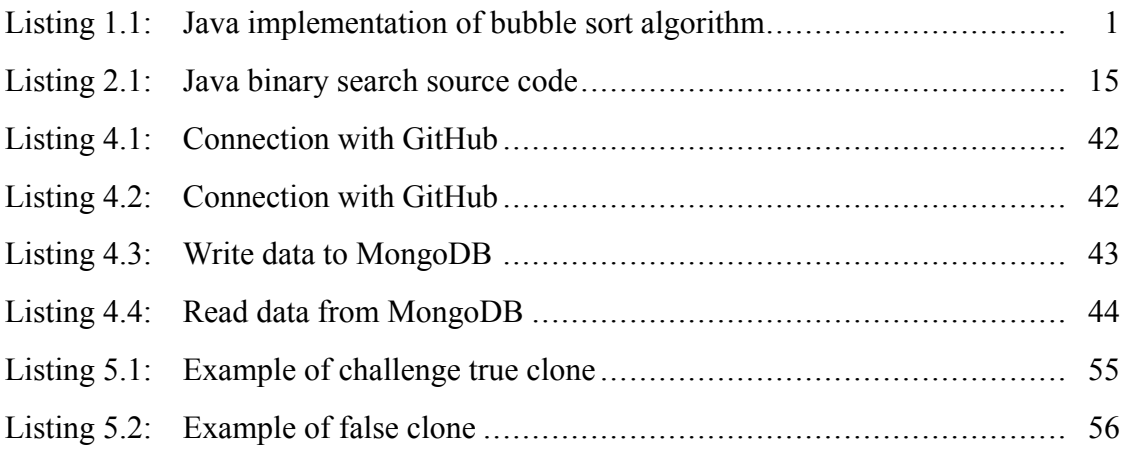

# **CHAPTER 1 INTRODUCTION**

### <span id="page-12-1"></span><span id="page-12-0"></span>**1.1 Motivation**

Code clones are similar segments of code. Most software systems and various open-source software contain duplicate parts of code or code clones that are generated by copying and pasting the same source code, which is the normal behavior of software developers. Roy et al.'s research[[4\]](#page-76-1) shows that about 7% to 23% of all over software system consists of clone fragments. Code clone detection is a trendy topic in the software engineering field. It is an approach to detect clones in software. These duplicated parts of code were a cause of code redundancy and several bugs when developers incompletely update all the duplicated code segments when they are making changes to the source code.

Presently, several techniques can be used to detect code clones, which are textbased, token-based, tree-based, and graph-based; however, the accuracy results are still low on a lot of modification. Machine Learning technique is a new technology that can predict the outcome by learning from past data. We are interested in investigating if it may enhance the performance of existing code clone detection tools.

```
Listing 1.1: Java implementation of bubble sort algorithm
```

```
public void bubblesort(String filenames[]){
  for(int i = filenames.length-1; i > 0; i--){
     for(int j = 0; j < i; j++){
      String temp;
      if(filename[j].compareTo(filenames[j + 1]) > 0){
      temp = filenames[i];filenames[j] = filenames[j + 1];
      filenames[j+1] = temp;}
     }
  }
}
```

```
private voidsortByName() {
  int i , j ;
  String v;
  for( i = 0; i < count; i^{++}) {
      ChannelItem ch = chans[i];
      v = ch.getTag();
      j = i;
      while(( j > 0) && ( collator .compare(chans[-j1].getTag(), v) > 0) ) {
         {\tt chans[j]} = {\tt chans[-j1]};
        0−−j;
               }
  chans[i] = ch;}
}
```
# <span id="page-13-0"></span>**1.2 Problem Statements**

This project tackles the following problems in code clone detection:

- 1. The most important and challenging task in code clone detection development is to make a tool that detect clones with high precision and high recall. The existing techniques and tools are still facing challenges when detecting clones with several modifications (e.g., added/deleted/modified statements).
- 2. Existing clone detection tools are difficult to use for naive programmers because they are mostly created as a command-line program with poor user interface and limited visualization and reporting techniques.

# <span id="page-13-1"></span>**1.3 Objectives of project**

The objectives of the project are as follows:

- 1. To create a code clone detection tool using machine learning techniques and study its effectiveness.
- 2. To enhance the user experience of code clone detection tools as follows:
	- (1) providing code clone detection as a web application to users
	- (2) providing visualization of clone results

## <span id="page-14-0"></span>**1.4 Scope of the project**

The project falls under the following scope:

- The system must support connection to GitHub account and able to clone a repository.
- The system should run as a web application.
- The system should be able to support Java.
- The system should be able to keep track of system log.

## <span id="page-14-1"></span>**1.5 Expected Benefits**

This project provides the following expected benefits:

- Providing a tool to identify code clone in software systems.
- Helping software developers to be aware of redundancy source code in their software system.
- Performing code clone detection easier and more convenient.
- Decreasing false clones in clone detection result.

# <span id="page-14-2"></span>**1.6 Organization of the document**

The document consists of 6 parts that are Introduction (Chapter 1), Background (Chapter 2), Analysis and Design (Chapter 3), Implementation (Chapter 4), Evaluation Results (Chapter 5), and Conclusion (Chapter 6). The Introduction chapter includes motivation, problem statement, the objective of the project, scope of the project, expected benefits, and organization of the document. The Background chapter describes the overview of the project, which has fundamental and related work. Analysis and design chapter contains work procedures, which are methodology, system architecture, structure chart, and system analysis. Implementation includes building an ML code clone detection engine, using trained ML models for clone detection, and building a web application. Evaluation Results consists of the evaluation of Merry clone detection engine

using BigCloneBench, evaluation of Merry clone detection engine on a real software project, and evaluation of Merry web application by users. The last chapter is conclusion that includes conclusion, problem and limitations, and future work.

# **CHAPTER 2 BACKGROUND**

### <span id="page-16-1"></span><span id="page-16-0"></span>**2.1 Fundamentals**

The fundamental section is to provide the basic knowledge of the project including code clones, an overview of clone detection techniques, machine learning, and web application.

#### <span id="page-16-2"></span>**2.1.1 Code Clones**

Roy et al.[[4\]](#page-76-1) have defined the word code clone as a fragment of code that appear several times in software during software development. Code clones are not only the copy-and-paste segments of code but they also contain minor modifications of code. Another definition of code clones was given by Bellon et al. [\[5](#page-76-2)], Clone pair is two similar code fragments based on the definition of similarity. The research shows that about 7% to 23% of all over software system consists of clone fragments. However, the cloning code in a software project can be harmful for several reasons. For example, if a code fragment has bugs and clone to other places of software, Debugging will consume developer time. Copy of code fragments can increase workload when enhancing or adapting. Detecting code leading to multiple benefits between developing software such as detect plagiarism, quality analysis, virus detection, etc. In the study of clone detection, Roy et al [\[4](#page-76-1)]. give a definition to use in this study as follows:

- 1. Clone Fragment or CF is a sequence of code line that includes with or without comments.
- 2. Code clone is two code fragment or CF1, CF2. If code fragment number one is a clone of code fragment number two, we can call them a clone pair and can represent in (CF1, CF2). Furthermore, if many code fragments are similar, we can call it clone class or clone group.

# **Clone Types**

Clones can be categorized into 4 types according to their syntactic and semantic similarity. For type 1 to type 3 is the syntactic-based and type 4 is functionality-based.

- Type 1: Code fragments that are identical except for layout, white space, and comments.
- Type 2: Code fragments that are identical except for literals, identifiers, data types, layout, white space, and comments.
- Types 3: Similar clone fragments that contain added, changed, and removed some statement.
- Type 4: Code fragments that have the same computation but different in syntax or algorithm.

## **Code Clone Detection Process**

There are 3 fundamental steps of all existing clone detection tools and techniques in performing clone detection process.

1. Pre-processing

This is a preparation step for raw codes to detect clone easily. The preparation contains three phases. Firstly, removing uninteresting parts use to filter raw codes into a single language that can detect a clone. For example, some of JAVA code has SQL embedded. Determining source units is the next phases by separating into disjoint fragments. The last one is to determine comparison units/granularity for massive source units, so we need to separate it more to make it even smaller.

2. Transformation

Transformation earn the fragment of code that call units of comparison. Then, transforming the unit of comparison to appropriate inter-mediation for comparison. This method to convert in reverse engineering community often called extraction. However, some code clone detection tools support the process called normalization, which is the process

that will make source code simple normalize form such as remove white space and comment, involving source code transformation. By include normalization step, it could be done before or after extraction.

2.1 Extraction

Extraction is the method that transforms source code to be suitable for comparison algorithm. Extraction has multiple methods depend on tools.

- Tokenization: Tokenization is the process that changes the line of source code into token form based on lexical rule of programming language. It also removes whitespace between these processes.
- Parsing: Parsing is the process that transforms a line of source code into a tree which is call parse tree or abstract syntax tree (AST). Then, comparison algorithms with look for similar subtrees to mark as clones.
- Control and data flow analysis: This is the process that will generate program dependence graphs or PDGs from source code. In PDGs, it has a node that represents the statements and conditions of the program and edge represent controls and data dependencies. Subgraphs show clone when getting through the comparison algorithms.
- 2.2 Normalization

Normalization is an optional step to make source code in a suitable form for detecting clones.

- Removal of white space: This step is to remove white space from code.
- Removal of comments: This step is to remove or ignore all comments.
- Normalizing identifiers: This step is to replace difference identifier in to single identifier. It helps to detect Type2 clones.
- Pretty-printing of source code: This step is to make the source code into a standard from which is removes difference in spacing and layout.

Arammongkolvichai, Ausavaserenont, Vichaisri Background / 8

- Structural transformation: This step makes the source code minor modify but still has the same syntax such as remove static in the C programming language.
- 2.3 Match detection

When receiving the transformed code, it will go through the comparison algorithm to find matches. Popular matching algorithms for clone detection are suffix-trees, dynamic pattern matching (DPM), and Hash-value comparison.

2.4 Formatting

After the match detection is done, the result of matching algorithm will compare with the original source file.

## 2.5 Post-processing / Filtering

This is a process to rank or filter clones which has two popular methods.

- Manual analysis: This is a method that filter clone by human expert. They will focus on false positive clones.
- Automated heuristics: This is a method that will automate rank or filter from characteristic of clones.
- 2.6 Aggregations

This process will group clone group into clone class to reduce resources.

## **Overview of Clone Detection Techniques and Tools**

Based on analysis applied on the source code, techniques can be classified into four main categories which is textual, lexical, syntactic, and semantic.

1. **Textual approaches** or text-based techniques are clone detection techniques that require little or no transformation/normalization of code before directly comparing them together. Examples of a technique for text-based detection include fingerprints, scatter plots or dot pot, etc. NICAD [\[6](#page-76-3), [7](#page-76-4)], Simian[[8\]](#page-76-5) and Marcus [\[9](#page-76-6)] are the example of text-based techniques.

- 2. **Lexical approaches** or token-based techniques is the technique that transforms the source code into tokens using compiler-style lexical analysis. Then, scanning tokens for group same token to be clones. This technique mostly found type1, type2, and type3 in clone detection. This is the example of token-based techniques including CP-Miner[[10\]](#page-77-0), iClones [\[11\]](#page-77-1), and CCFinder [\[12](#page-77-2), [13\]](#page-77-3).
- 3. **Syntactic approaches** focuses on parse tree or abstract syntax trees (ASTs) which the process can use tree matching method or structural metrics to find clone.
	- Tree matching approaches or tree-based techniques: It using tree characteristic to find clones such characteristic as subtrees, Variable names, literal values and other leaves (tokens).
	- Metric-based approaches: This approaches use metrics applied to code fragments and vectors of metrics rather than code or ASTs directly.

The example of tools that use this techniques are CloneDr[[14\]](#page-77-4), SimScan [\[15](#page-77-5)], and Deckard [\[16](#page-77-6)].

- 4. **Semantic approaches** use a program dependency graph (PDG) to visualize the control flow and data dependencies of the source code in the project. By using this static programming analysis makes semantic approaches more accurate than simple syntactic similarity. Davey [\[17](#page-77-7)] is the tool that using semantic approaches.
- 5. **Hybrid approaches** This is a combination between syntactic and semantic approaches. Duplix[[18\]](#page-77-8), Gabel[[19\]](#page-77-9), and Komondoor[[20\]](#page-77-10) are the example of hybrid tools.

#### <span id="page-20-0"></span>**2.1.2 Machine Learning**

Machine Learning or ML is a tool to improve the progress of data analysis. It has self-learning ability without entering the commands of the programmer. ML demonstrates that a computer can only learn from data to produce accurate results. They are generally divided into 2 categories, which are supervised and unsupervised.

**Supervised learning** uses a data set that the labels are already known. It is categorized into (1) regression, which predicts continuous results and (2) classification problems that predict discrete results. Decision tree, random forest, and support vector machine are the example of a supervised model.

On the other side, **unsupervised learning** requires only a data set without any labels including (1) clustering, which distributes data into smaller groups by their similarity and divergence and (2) association which is to discover the rules and relationship of the data. An example of unsupervised learning is k-means. In our project, we will use the supervised Machine Learning model because we want to classify clones into true clones and false clones.

#### <span id="page-21-0"></span>**2.1.3 Web Application**

A web application is one kind of online service. It is a system that provides a user interface through a web browser[[21\]](#page-78-0). Typically, the architecture of web application is a client-server system including some remarkable distinctions. Deployment is a significant advantage of a web application. Most deployments for a web application is about setting up the components on the network on a server-side. On the client-side, no additional software or configuration is needed [\[22](#page-78-1)].

Using the web application, users do not need to set an environment to execute a code clone detection tool. On the other hand, traditional clone detection tools are complicated to use because they have to run by a command in the command line, so the user has to know the command and tool's parameters to execute the tool. Moreover, the result that difficult to understand in traditional command-line based tools can be visualized into graphic in a web application to understand the result more comfortable. Therefore, improving user performance is one of the reasons that web application involves our code clone detection project.

### <span id="page-21-1"></span>**2.2 Tools and Techniques**

<span id="page-21-2"></span>This section explains several tools and techniques which are applied into the project.

### **2.2.1 GitHub**

Git is version control that keeps file changes in the project. GitHub is the largest code archives in the form of Git website and developers community. There are more than one hundred million repositories and forty million developers<sup>1</sup> in GitHub [\[23](#page-78-2)] Around the world, GitHub are often used to store open source projects, for example, Bootstrap, Node.js, Angular etc. Several projects in GitHub can be able to see and also can be shared with other people. It is therefore very effective if working as a team.

### <span id="page-22-0"></span>**2.2.2 GitHub API**

GitHub provides API (Application Programming Interface – an interface that allows third-party programs to request for data from a host or a data holder) for third-party companies or coding projects. API gives developers to connect with GitHub system. API also provides access to some features. For example, GitHub API gives privilege to third-party system which authorized users to manage repository such as create, view, deleted their repository through a third-party system. Another example is authorized with GitHub. This is giving third-parties system about necessary information that store in GitHub ID.

### <span id="page-22-1"></span>**2.2.3 Node.js**

Node.js is the name of an open-source framework for the creation of a web-server using JavaScript language. Traditional JavaScript is a language for client-side web development. Therefore, it needs to cooperate with another language, like PHP, to work on the server-side. Node.js is the open-source software built by Google. It can work on the server-side more suitable than other server-side software because it is written combine with C language, C++, and JavaScript. For the benefit of writing in C language and C+ +, This makes Node.js super fast and supports multiple operating systems. Moreover, including JavaScript makes Node.js accept the JSON file that is a common data interchange of the website. Node.js has a feature that is non-I/O blocking. For example, compare with PHP, The non-I/O blocking makes Node.js execute a command in parallel and has a callback function to report back which success or failure. In contrast, PHP

 $<sup>1</sup>$ Data as of January 2020</sup>

<span id="page-23-0"></span>executes a command when the previous command finishes only.

### **2.2.4 MongoDB**

MongoDB is an open-source document database [\[24](#page-78-3)]. There is no relation (i.e., NoSQL), and it stores data as JSON (JavaScript Object Notation) objects. The data is stored in terms of key and value, which is called a document. A collection of many documents in MongoDB is stored as a collection. Moreover, the collection is schemaless, which means there is no need to define any structure. Since MongoDB is flexible and uncomplicated, several well-known companies are using MongoDB, such as Baidu and Adobe Experience Manager.

#### <span id="page-23-1"></span>**2.2.5 WEKA**

Weka is the Java open-source machine learning application that can be accessed through a graphical user interface, standard terminal applications, or a Java API. It provides several features which use in Machine Learning techniques, for instance, data manipulation, model training, and model evaluation. It was created by the Machine Learning Group of the University of Waikato, New Zealand [\[25\]](#page-78-4). In this project, we use Weka for training the machine learning model.

#### <span id="page-23-2"></span>**2.2.6 Java Parser**

Java Parser is the tool that decomposes the java source code into smaller elements such as classes, methods, or parameters. These smaller elements are extracted from an Abstract Syntax Tree (AST) of given source code after analyzed by the parser [\[26](#page-78-5)]. We aim to detect the clone in method level which is a suitable granularity in clone detection because each method performs only one function. However, if we compare at the file level that performs several functions in a file which is too rough to detect clones. This level of clone detection is also used by several existing clone detection tools, for instance, CCLearner, Oreo, and NICAD. Moreover, the ground truth data from BCB are method level.

<span id="page-23-3"></span>We use the Java Parser for extracting methods from Java source code in both data preparation and code clone detection steps.

### **2.2.7 Java Tokenizer**

Java Tokenizer tool called "ANTLR" is used in our project. ANTLR is a parser generator for reading, writing, executing, or converting structured text or binary files. After we get methods from JavaParser, we use ANTLR tokenize Java methods into tokens or words with is needed for creating metrics that are used in the model training and clone detection steps.

### <span id="page-24-0"></span>**2.2.8 code2vec**

code2vec[[27\]](#page-78-6) is a neural network model that creates a fixed-length vector that represents the semantic of a given Java source code snippet. It can also give the prediction of the name according to the Java method body such as sort, find, or count. The main idea of code2vec predicting source snippet vectors is representing source code as a set of AST paths before aggregate all paths in the set by using neural attention. Because code2vec can represent the semantic of the source code, we use code2vec to enhance our machine learning performance by using the vector from code2vec as our semantic features.

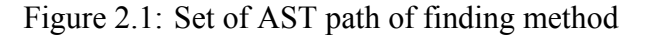

<span id="page-25-0"></span>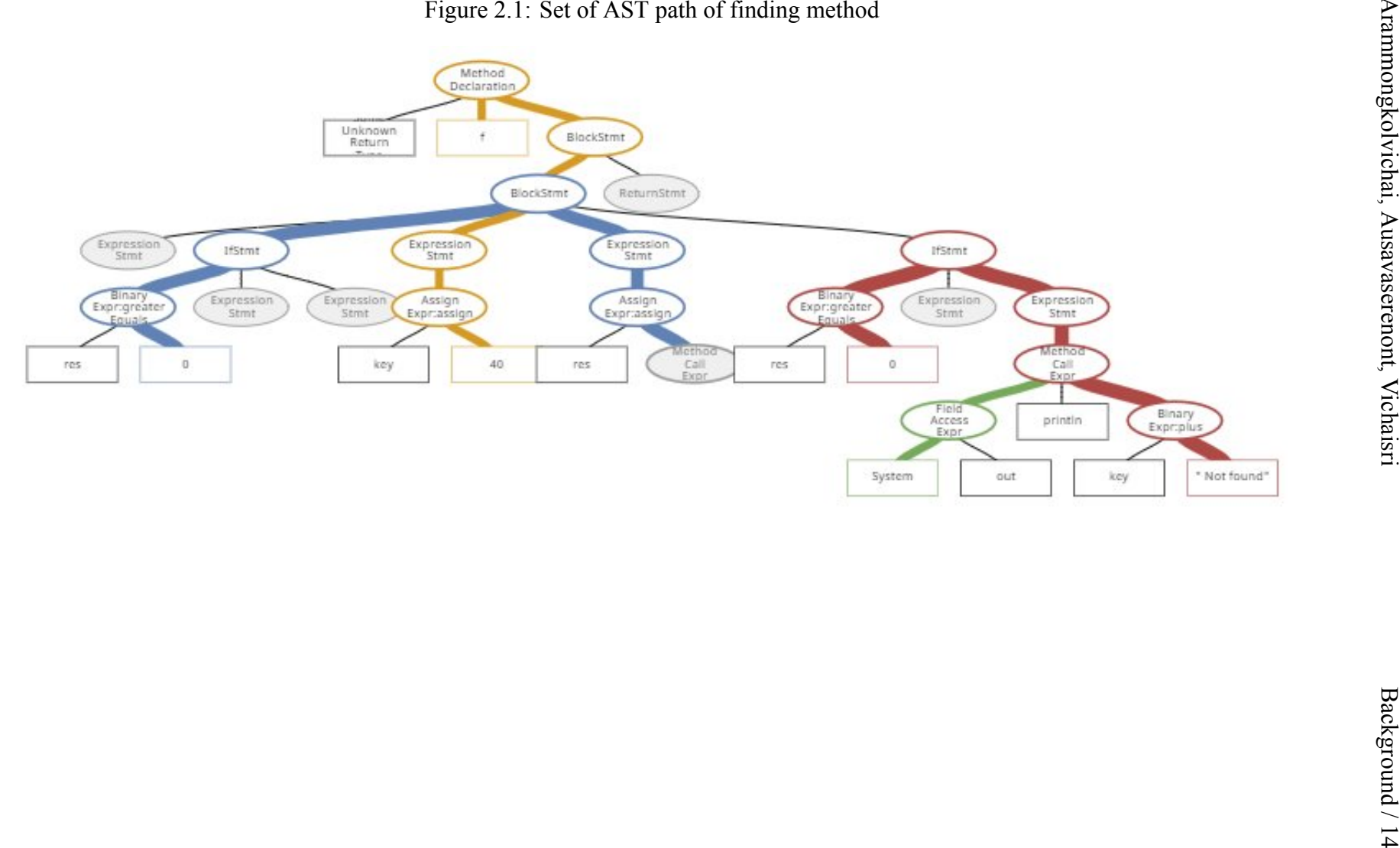

Faculty of ICT, Mahidol Univ. B.Sc. (ICT) / 15

<span id="page-26-2"></span>Listing 2.1: Java binary search source code

```
{
   int res = Arrays.binarySearch(arr, key);
   if (res >= 0)
      System.out.println(key + " found at index = " + res);
   else
      System.out.println(key + " Not found");
   key = 40;res = Arrays.binarySearch(arr, key);
   if (res \ge 0)System.out.println(key + " found at index = " + res);
   else
      System.out.println(key + " Not found");
}
```
Figure [2.1](#page-25-0) represent the AST paths of the binary search source code in Listing [2.1](#page-26-2) that visualize is retrieved from code2vec.org (the official code2vec website) [\[28](#page-78-7)]. Each color on the tree represent the path of data flow of the source code that will be converted into a vector. Then, code2vec uses all path vectors to predict the final vector of source code by code2vec's algorithm.

#### <span id="page-26-0"></span>**2.3 Literature Review**

<span id="page-26-1"></span>The literature review section is a summary of the researches which are related to the project.

#### **2.3.1 Syntactic Code Clone Detection Technique**

Gode et al. [\[11\]](#page-77-1) present an incremental clone detection technique that detect clones in several revisions of the system to analyze the evolution of clones. This incremental clone detection technique based on suffix trees and use for token-based clone detector. The token-based detector performs the lexical analysis to the source code to convert source code into the sequence of tokens. A token has type, which is the lexical category of the token, and value that is the textual presence of the token. Considering the token stream, the challenge of detecting exact clones relies on detecting equivalent token sequences. Types of clones that can detect using this technique are Type-1 clone (exact clone), Type-2 clone (parameter-substituted clone), and Type-3 (modified clone). Even though only Type-1 clones and Type-2 clones can be detected by using suffix trees,

Type-3 can be detected by combining Type-1 clones and Type-2 clones in to the larger clones with a certain threshold of lexical gap.

Figure 2.1 shows the structure of the suffix tree that is used in this technique, which is generalized suffix tree (GST) that represents the suffixes of set of code strings. GST also have property that suffix links of leaves always indicate to a leaf that represents a suffix of the same string. A string is inserted into a set of strings by adding its suffixes from longest to shortest to the GST. Due to the fact that files change from one revision to the next revision, the tokens of these files have to be added or removed from the token table and the set of strings. Their incremental clone detection algorithm reuses the data resulting from the previous revision analysis which contain token table, GST, and the set of clones. The new clones that come from file changing also retrieved from the updated GST. From the experimental they compare the incremental (iClones) and nonincremental (traditional token-based clone detection) technique in two scenarios; the first scenario is the clone detectors are part of an integrated development environment (IDE), and another scenario is evolution, show that iClones require only 25% run time of traditional token-based clone detection but it also require 50% memory space than traditional token-based clone detection for both scenarios. To conclude, they implement the incremental clone detection technique based on generalized suffix tree call "iClones" that use for token-based detection tool which can improve the run time when compared to traditional token-based clone detection technique.

<span id="page-27-0"></span>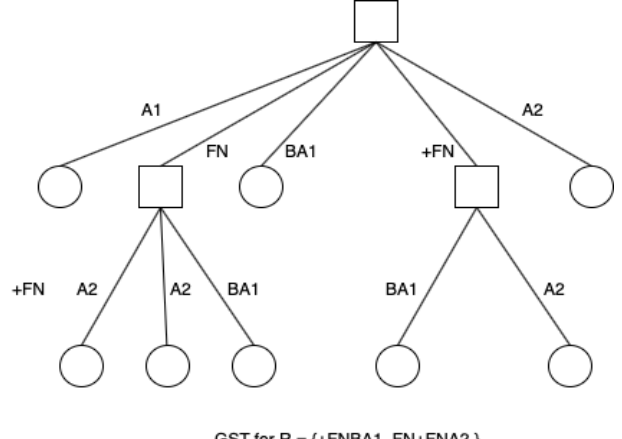

GST for  $R = \{+FNBA1, FN+FNA2\}$ 

Figure 2.2: Generalized Suffix Tree (GST)

SonarQupe [\[29](#page-78-8)] is the platform that developed and service by SonarSource. This

platform is open-source which features are focus on inspection of code and automation reviews. This platform also provide detect bugs, code smell which is part of codes that could be a deep problem, security vulnerability. SonarQupe also support more over 20 languages such as Java, C/C++, C#, etc. However, one of SonarQupe features relates to code clone detection called duplicated code. This feature focus on detection duplication in codes and it can ignore some variables and indentations.

## <span id="page-28-0"></span>**2.3.2 Using Machine Learning To Improve Existing Code Clone Detection Technique**

Koschke et al. [\[30](#page-78-9)] presented the clones rate analysis of 7,800 open-source C or C++ projects. They used their own token-based clone detector call "cpf" to detect clone. This detector detect clones by creating suffix tree and detect all the duplicating subsequent of token in the suffix array. In their researching period their clone detector can detect only type-1 and type-2 clones. So, type-3 clone in their research are from combining type-1 and type-2 clones into one segment. After getting these clone candidates the detector create code metrics which are number of tokens, number of parameters, clone type, the number of distinct token types, fraction of non-repetitive tokens, parameter overlap, parameter consistency, degree of valid references, and fraction of repeated parameter to be the feature of decision tree filter that automatic calibrate by machine to improve precision without losing recall. In the result they can determined only 20 percent of the open-source projects to have no type-2 clone and 44 percent of projects contain at least 1 type-1 clone of at minimum of 1000 tokens.

<span id="page-28-1"></span>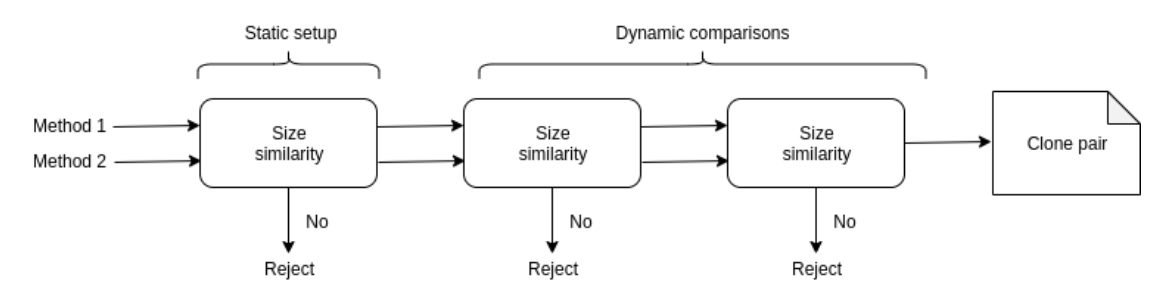

Figure 2.3: Overview Diagram of Oreo's Clones Detection Pipeline

Saini et al.[[31\]](#page-78-10) invented a code clone detection tool name "Oreo". Oreo was invented to improve a detecting clone in Twilight zone and able to process large dataset. Twilight zone is define to be a meaning of challenging Type3 clone which contain mod-

erately type3 and onward. As the figure 2.1 shows, Oreo use size to be first heristic to measure clone between two methods. This is specific for clone in twilight zone. The Action Filter is a a next process after using size. This is due to low lexical and syntactic similarity in Twilight zone. The action filter use "Action token" to capture semantics of methods. For example, name[1] action token will capture it as ArrayAccess. On the other hand, if name[i+1] action token will difference capture it to ArrayAccessBinary. Not only Action token that added in this process but it also store with "freq". "freq" is the number of that action token appear in the method. In this paper, it define in set of  $\leq$ t , freq > which t is action token. After, track action token it will filter by metric hash. If metric hash matched, it is classified into type1 and type2. However, if it not match with metric hash, it will pass though neural networks or deep learning methods to detect type3 and type4 clones. Deep learning has characteristic to handle the vector so Oreo uses Siamese architecture model to train. The input model is a 48 dimensional vector that come from 24 metrics. In Siamese, two inputs are sent into identical subnetworks of Siamese. Then, all of output from subnetworks are send to the comparator for concatenated. Classification unit which is output of comparator will multiple with input to be final output in range between 0 and 1. In this paper, they classify codes that have value above 0.5 to be clones. They involve Siamese can prevent overfiting and it can support the large number of training set.

Arammongkolvichai et al. [\[32](#page-79-0)] present an approach for increasing the precision of code clone detection using machine learning techniques. This approach is working like a filter to filter the false-positive results out out from clone result. The filter are created from decision tree that training from 19 clone metrics. In their experiment, they apply this filter into clone detection tool called "iClones" and compare the result between result of iClones and iClones with filter. They found that using filter on iClones can increase 4% of precision from 94% to 98% by filtering the false-positive result out.

#### <span id="page-29-0"></span>**2.3.3 Using Machine Learning For Code Clone Detection**

Li et al. [\[33](#page-79-1)] presented the first solely token-based clone detection approach using deep learning which called CCLearner. CCLearner applies the concept of deep learning on known true clones and false clones for training. CCLearner uses the training and

testing data from BigCloneBench [\[34](#page-79-2)] that contains ten folders by divided folder 4 for training and the other folders for testing. The amount of data is 22,663 true clone and 22,663 false clone pairs for training and 1,581,218 clone pairs for testing. In the training phase, they trained the model with true and false clone pairs. Then extracts the similarity vectors and give them to a deep neural network (DNN) which include two hidden layers and run 300 iterations based on their experiment to train a binary classifier. For the testing phase, firstly they extract methods from source code by using Eclipse ASTParser after that compare method pairs and tagged pairs as clones or non-clones. An evaluation session, CCLearner compare the efficiency with three popular clone detection tools that are SourcererCC[[35\]](#page-79-3), Nicad [\[36](#page-79-4)], and Deckard [\[16\]](#page-77-6). The result is that CCLearner has higher recall than SourcererCC and Nica and higher precision than Nicad and Deckard. To sum up, CCLearner performs highly effective in detecting clones using deep learning which is evident from high precision and recall.

Whiteet al. [[37\]](#page-79-5) represent a new way to detect clone that is learning-based clone detection techniques using deep learning AST-based and Greedy. All source code is collected as terms or fragments and mined from the repository. The first process is deep learning code in lexical level that transform the original code to be a suitable similar forms or terms. Each term in a fragment are mapped to similar vectors. The second process is deep learning code in syntactic level which design the learning-based techniques to learn features at different levels of granularity. Lastly, They use neural networks paring with lexical analysis and recursive neural networks paring with syntactic analysis. The data that they used consist of eight real world Java system which are ANTLR 4, Apache Ant 1.9.6, ArgoUML 0.34, CAROL 2.0.5, dnsjava 2.0.0, Hibernate 2, JDK 1.4.2, and JHotDraw 6. In precision results, Greedy perform better performance than AST-based with almost 100% of both file-level and method-level in eight Java system.

#### <span id="page-30-0"></span>**2.3.4 Dataset for Evaluating Code Clone Detection Techniques**

Svajlenko et al. [\[34](#page-79-2)] presented the benchmark, called **BigCloneBench**, of known true and false clones from IJaDataset, which is a big data inter-project Java repository and demonstrated how the benchmark could be used to measure the recall and precision of clone detection techniques. BigCloneBench built by mining for code snippets. It is

a segment of code stored as (l, s, e) format by l represents the source file, s represents the start line, and e represents the end line. The methodology is that it first selects the target functionality; for example, a binary search. Then creates search heuristic to identify possible implementation followed by forming a specification, sample snippet, and search heuristic. After that, the search heuristic is performed for every snippet to find the candidate snippets. The last step is to tag all candidate snippets, which snippet is true or false positives by manual. A set of candidate snippets which can implement the target functionality were tagged as true positives, and candidate snippets that do not implement the target functionality were tagged as a false positive. True clone pairs calculate from  $(s+p)(s+p)/2$  by s stands for sample snippets of particular target functionality and p stands for true positive snippets. False clone pairs calculate by sample snippets of target functionality multiply with false positives snippets. The result from 10 functionalities with 60,000 snippets can detect approximate 6,000,000 true clone pairs and 260,000 false clone pairs. Besides, the benchmark can also measure recall and precision.

### <span id="page-31-0"></span>**2.4 Comparison to Related Work**

As discussed in the Literature Review, there are several existing clone detection tools including Software Clone Rate, iClones, iClones + Filter, Oreo, and Sonar. Machine Learning Filter (ML Filter), Machine Learning Engine (ML engine), Web Application and Clone Type Detecting are the function of code clone detection tools. As report by the existing tool comparison table (Table [2.1](#page-32-0)), each tool is capable of performing different functions.

The fist one from Koschke et al.[[30\]](#page-78-9) is able to detect clone type 1,2, and 3 using machine learning. iClones [\[11\]](#page-77-1) does not use the machine learning but it also detect clone type 1,2, and 3. iClones + Filter [\[32](#page-79-0)] is similar to iClones but it apply the machine learning. Oreo[[31\]](#page-78-10) is only one existing tool that can detect type 4 clone using machine learning. The last existing tool is Sonar which has web to show the visualization of clone result. Our clone detection tool, Merry, is able to detect Type 1,2, and 3 using machine learning. Moreover, Merry tool provide the web application for user.

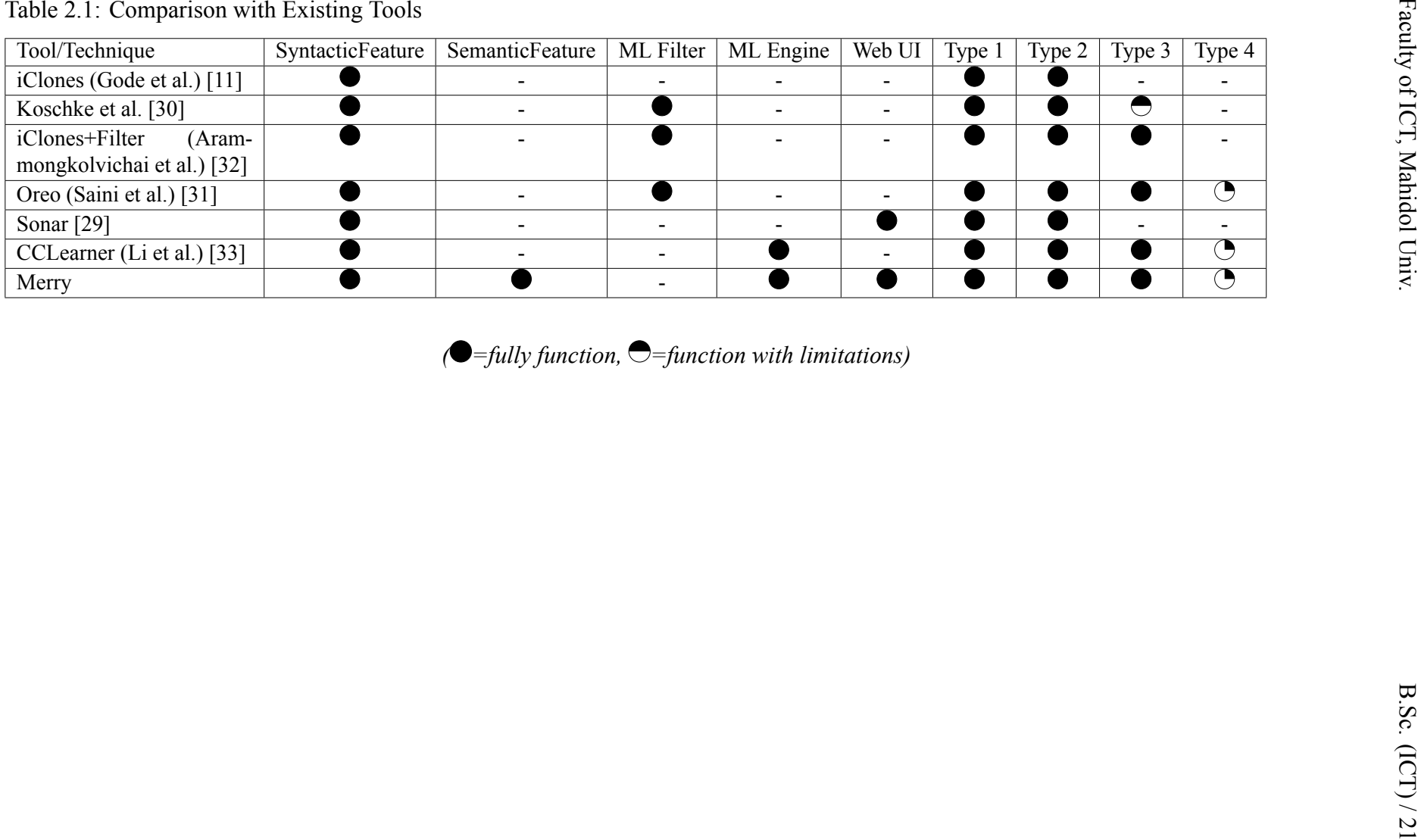

<span id="page-32-0"></span>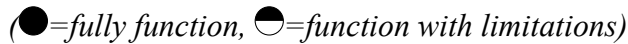

<span id="page-33-0"></span>Arammongkolvichai, Ausavaserenont, Vichaisri Analysis and Design / 22

# **CHAPTER 3 ANALYSIS AND DESIGN**

Analysis and Design chapter illustrates the system design of the project from the overview to the detailed steps in each process.

## <span id="page-33-1"></span>**3.1 System Architecture Overview**

<span id="page-33-2"></span>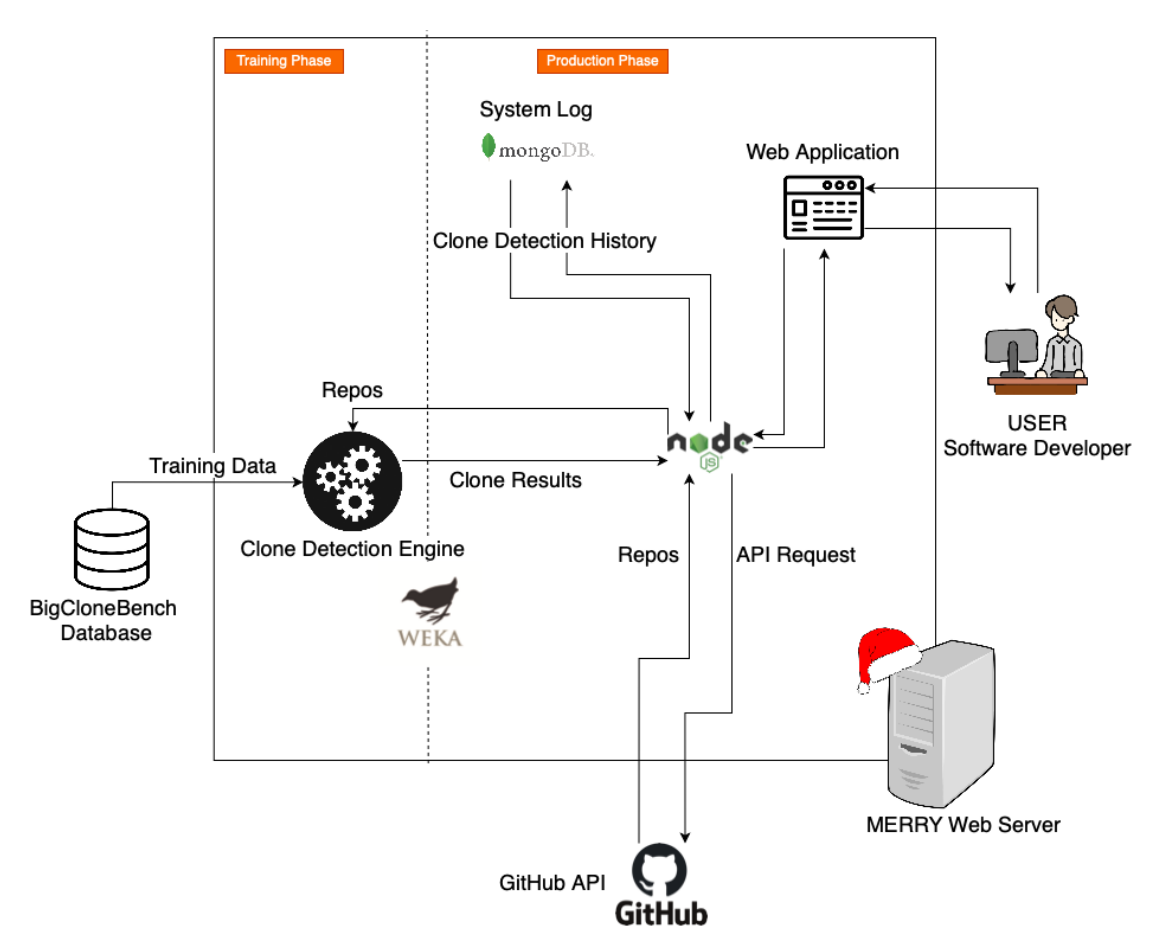

Figure 3.1: System Architecture

System Architecture (Figure [3.1](#page-33-2)) shows the overall of our web-based code clone detection tools using machine learning, which is called Merry. There are various functions inside the system which consists of training phase and production phase.

In the "training phase", the starting process is an analysis of the clone database

as training data. The database which was used in the project is BigCloneBench database. It is the largest and the most reliable clone database. After all training data are prepared, the training data was sent to the clone detection engine for training the model. That is when the training phase finishes.

The second phase is the "production phase". First, users have to log in to the system with their GitHub account to analyze their repository that they want to detect the clone. In the meanwhile, the system also collect the clone detection history into the database.

### <span id="page-34-0"></span>**3.2 Use Case Analysis**

<span id="page-34-1"></span>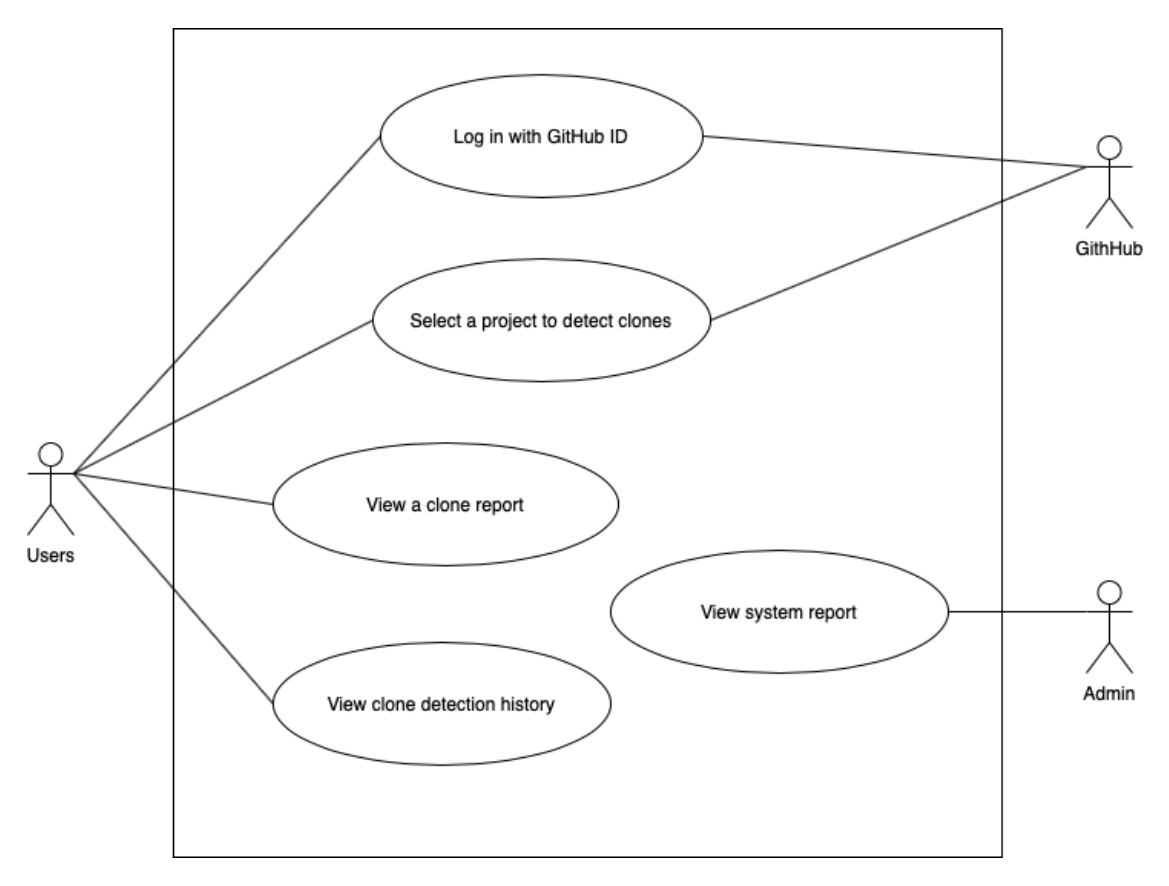

Figure 3.2: Use case Diagram

The use case diagram (Figure [3.2](#page-34-1)) represents about users interact with the project. In this project, our users are separated into two kinds. First is normal users that want to detection clone in their project. Our system will provide such features as login with GitHub, selecting a project to detect clones, viewing clone detection history, and viewing system log(for themselves). Most of data like user's repositories come from GitHub after

users give permission.A clone report and system log come from our system. Another kind of a user is admin. admin can also view system log. However, system log of admin will be overall of users.

## <span id="page-35-0"></span>**3.3 Structure Chart**

Structure Chart (Figure [3.3\)](#page-36-0) represents all modules in the Merry system. There are 4 main modules consists of data preparation, model training, clone detection, and report generation. Moreover, the first 3 main modules also have the sub modules. Data Preparation includes 4 sub modules which are parsing the source code, creating the method dictionary, selection clone pairs, and creating training data. Model training made up of 3 sub processes which are training data tokenization, extracting metrics, and training model. The last module is clone detection which consists of getting the source code in repos files, parsing method, mapping method pairwise, tokenization, extracting clone metrics, and clones classification.
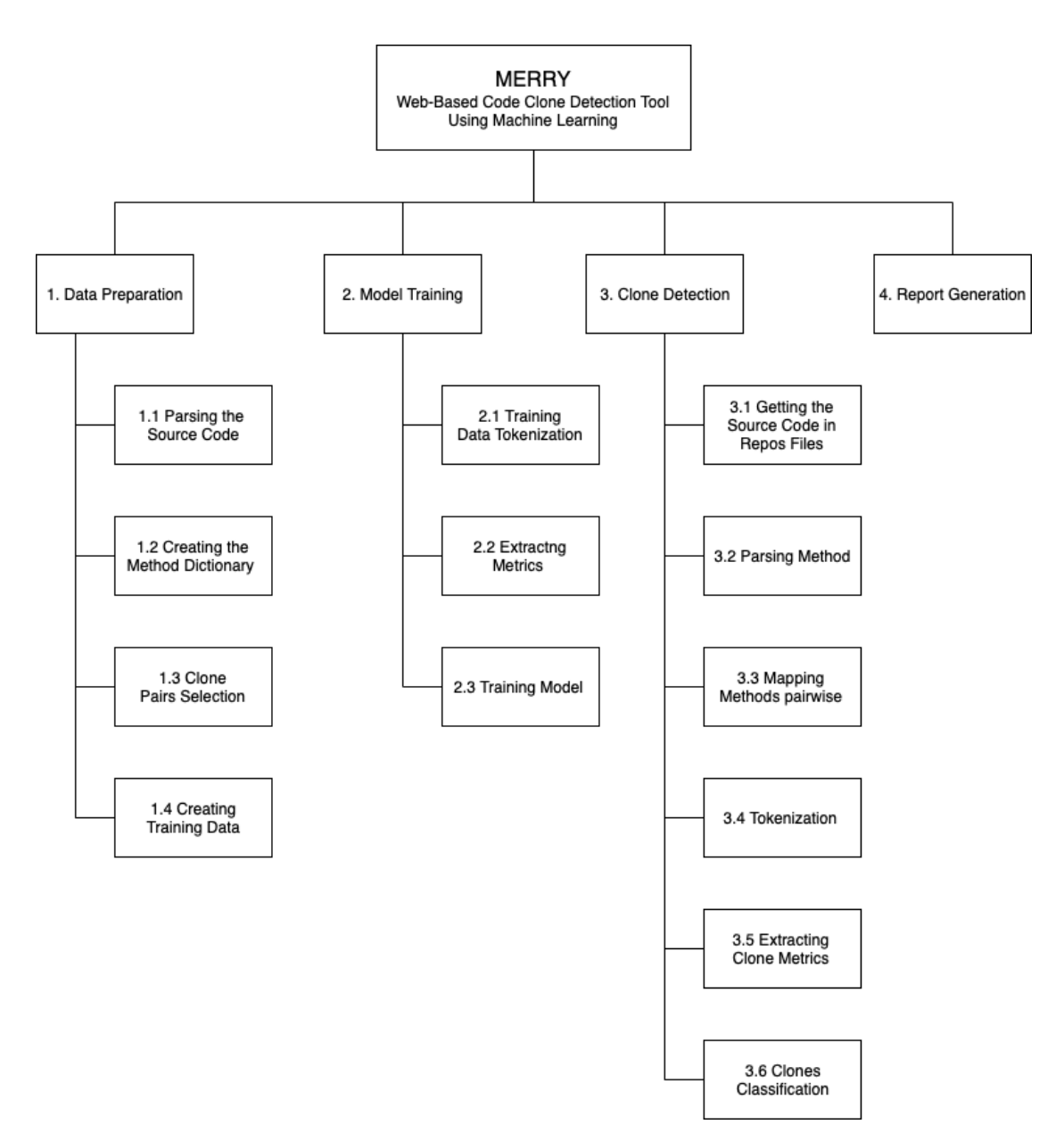

Figure 3.3: Structure Chart

#### **3.4 System Analysis**

System Analysis of the project was represented by data flow diagram level 0, level 1, and level 2.

# **3.4.1 Context Diagram**

According to context diagram(Figure [3.4](#page-39-0)), there are 3 external entities that get involved to the Merry system. BCB or BigCloneBench database send clones ground trust and source code files to the system. User send the clone detection request to the user then the system automatically send API request to GitHub. After that GitHub send the repos to the Merry system. Finally, User will receive the clones report and visualization.

## **3.4.2 Data Flow Diagram Level 1**

Data Flow Diagram Level 1(Figure [3.5\)](#page-40-0) show the all the flow inside our system starting from receive source code files and clone Ground-truth data to prepare the training data for train the machine learning model that use in clone detection process. After the model is trained the system is ready to detect clones. When get the clones detection request from user, system will sent API request to GitHub for repository that user want to analyze clones. Then the system will generate visualization and report for the clones result.

#### **3.4.3 Data Flow Diagram Level 2**

#### **Prepare Data Process**

Preapare data process(Figure [3.6\)](#page-40-0) start with parsing the source code from files BCB database into list of methods to create the method dictionary for easily to get the ground-truth clone pairs and non-clone pairs for generate training data.

#### **Train Model Process**

The model training process(Figure [3.7](#page-41-0)) is starting from the training data tokenization into list of token for extract code syntactic metrics to use as the features of the model. After that train the model with all features that already gather.

# **Detect Clones Process**

Detect Clones Process(Figure [3.8\)](#page-42-0) start from get all Java source files in the repository then parse all files to get all methods by JavaParser before pairwise all methods. Then tokenize each pair in the list to extract the code syntactic metrics to classify clones.

<span id="page-39-0"></span>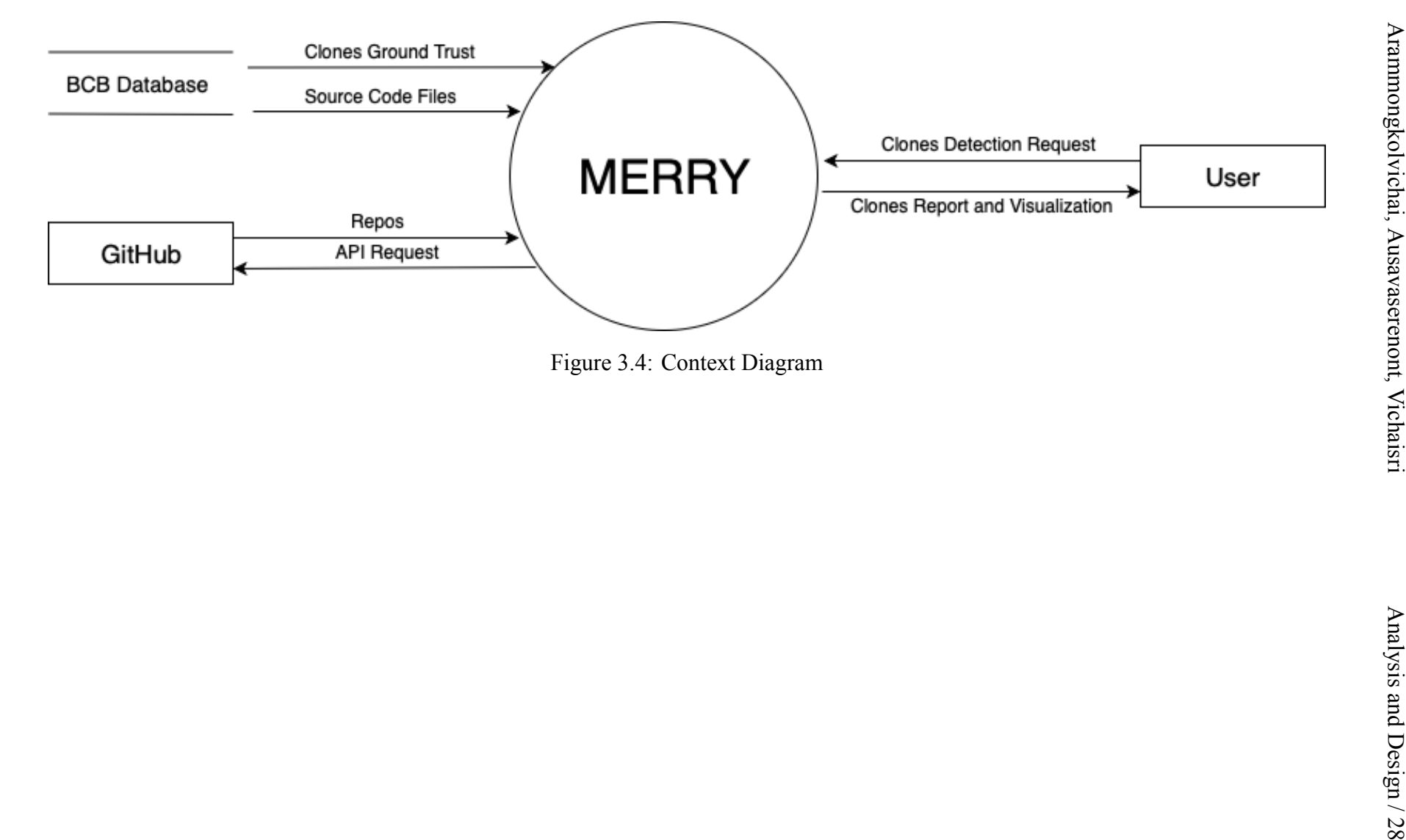

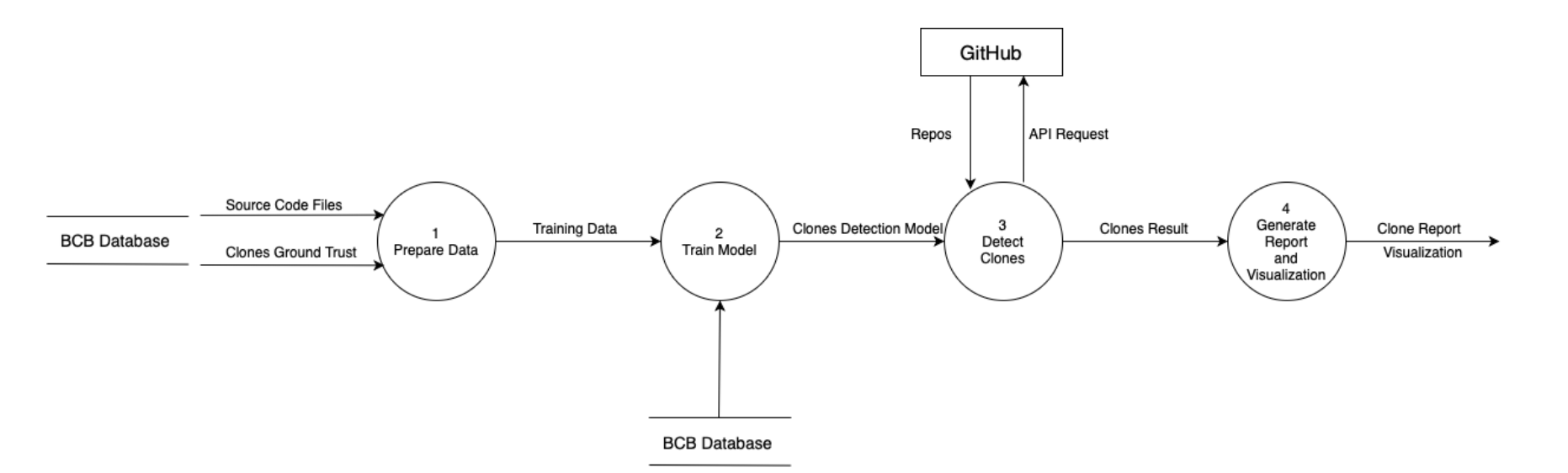

<span id="page-40-0"></span>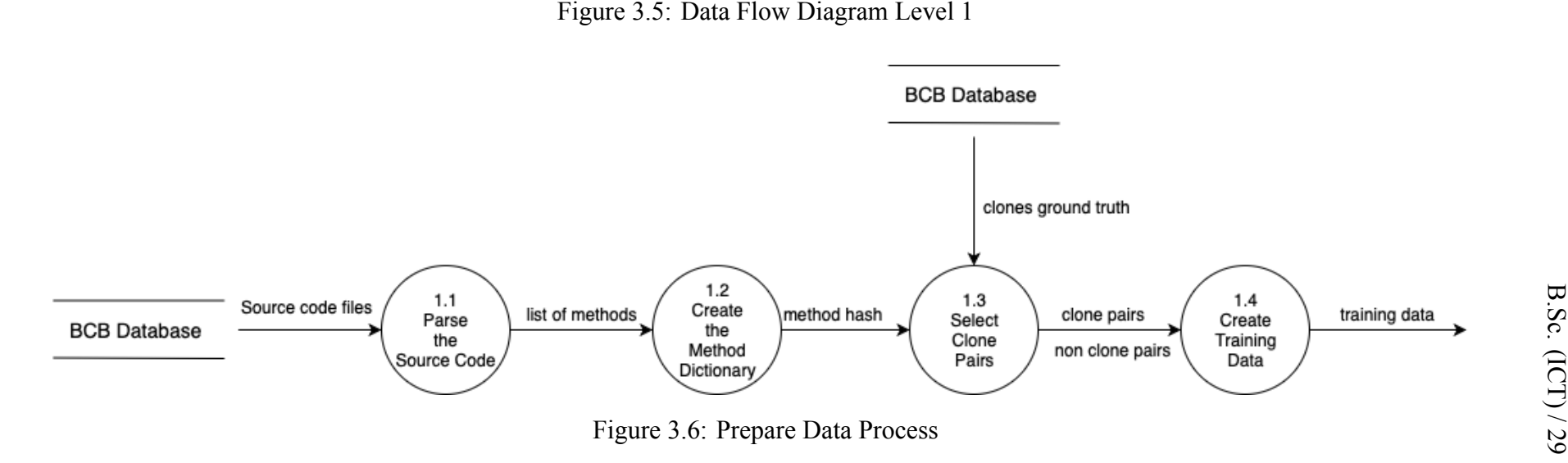

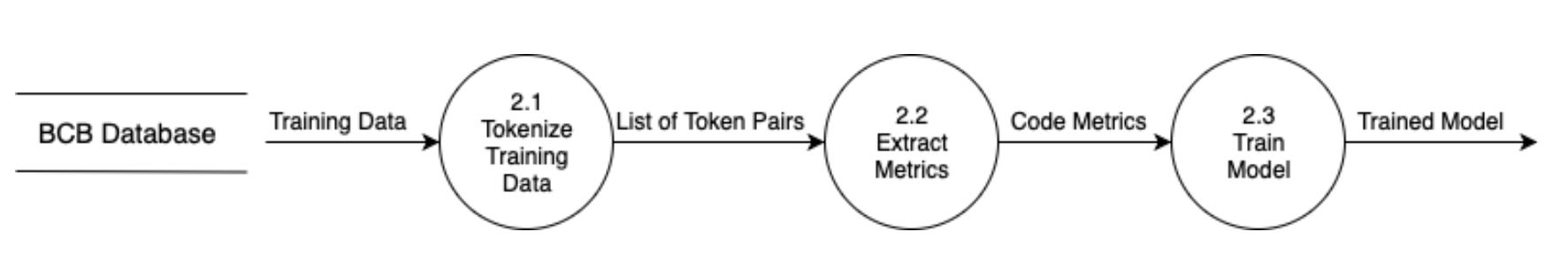

<span id="page-41-0"></span>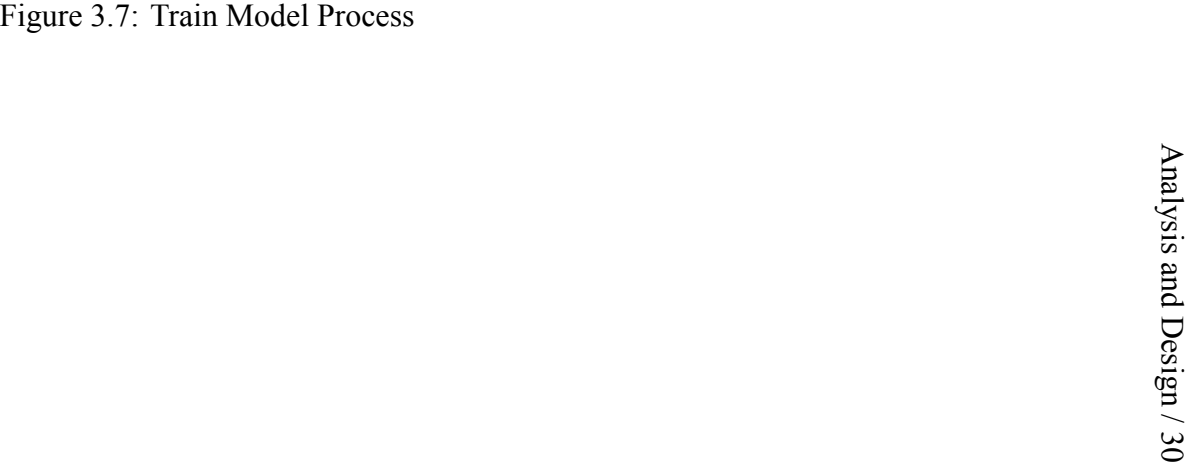

<span id="page-42-0"></span>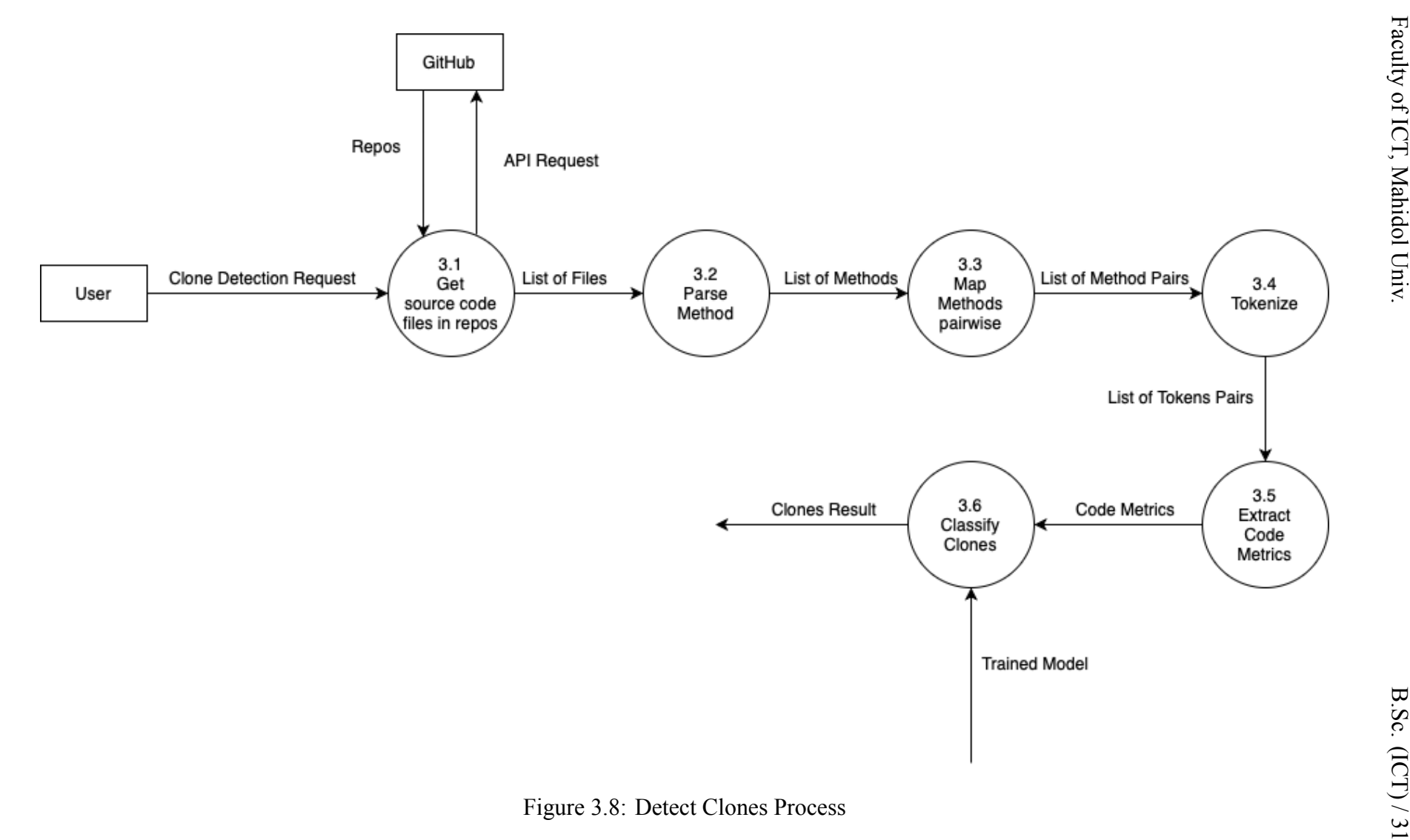

# **CHAPTER 4 IMPLEMENTATION**

In this section, there are 3 parts divided by project components which include clone detection engine part, web application part, and data collection part.

### **4.1 Building ML Code Clone Detection Engine**

This step (as shown in Figure [4.1](#page-43-0)) is the step to train machine learning models. It includes data collection and preparation, code metrics extraction, ML model selection, and training.

# **4.1.1 Data Collection and Preparation**

<span id="page-43-0"></span>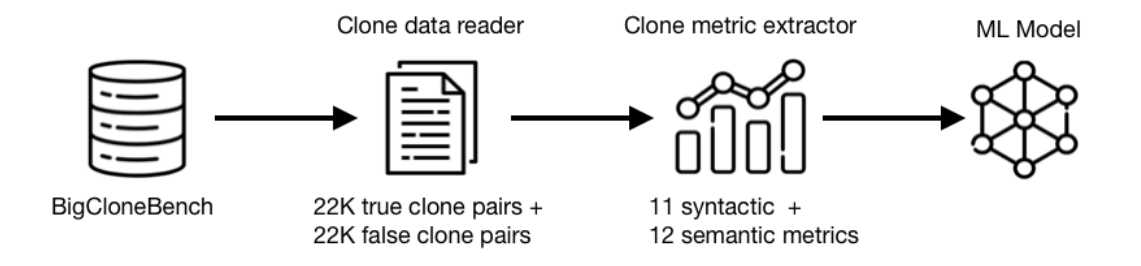

Figure 4.1: Training process

### **Data set**

We used BigCloneBench[[34\]](#page-79-0) (BCB) which is clone detection benchmark. The benchmark is a large data set of clones that tagged as true and false clone pairs and popular in the clone detection approach. It is divided into 2 parts, which are Java source code files and code clone database.

**Java Source Code Files:** As shown in Table [4.1](#page-46-0), BCB have 40,528 Java source files. There are 10 folders separated by their functionality starting from folder#2 to folder#11.

**Code Clone Database:** BCB contains over six million clone pairs with 10

functionalities stored in the PostgreSQL database. Thus, we wrote SQL statements to get the clone pairs dataset. The BigCloneBench database (Figure [4.2\)](#page-45-0), which will be used as training data, has 7 tables. The 3 mains tables are clones, functions, and false positives. After evaluation and analysis of the BigCloneBench structure, we found that the clone has been given the similarity score in range [1,0]. Basically, clones have 4 types[[4\]](#page-76-0), as discussed in Section 2. However, BCB[[33\]](#page-79-1) have separated clones into even more fine-grained levels of 6 categories as follows:

- Type-1 (T1) has similarity score equal to 1 and syntactic type is 1
- Type-2 (T2) has similarity score equal to 1 and syntactic type is 2
- Very strong type-3 (VST3) has similarity in range [0.9,1)
- Strongly type-3 (ST3) has similarity in range [0.7,0.9)
- Moderately type-3 (MT3) has similarity in range [0.5,0.7)
- Weakly type-3 or type-4 (WT3+4) has similarity in range  $[0,0.5)$

<span id="page-45-0"></span>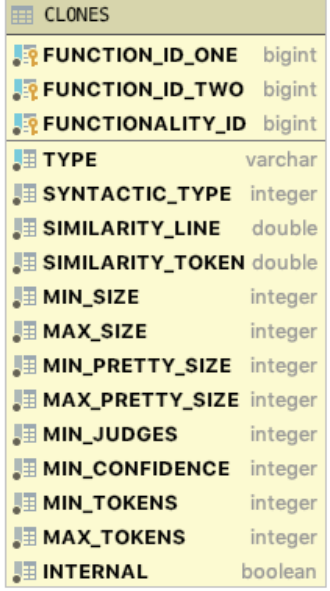

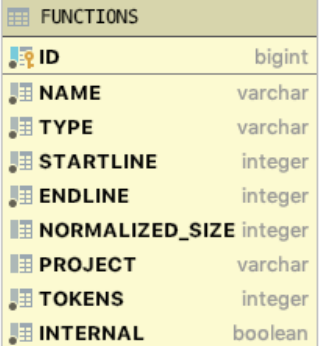

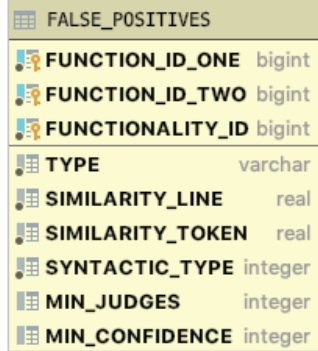

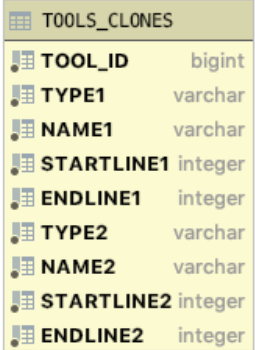

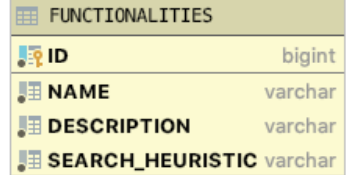

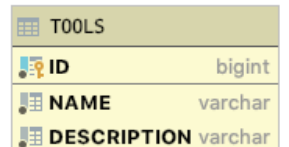

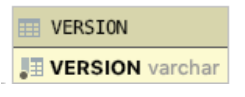

Figure 4.2: BigCloneBench Structure

| Folder                    | Functionality                                                               | No. of Source Files | LOC       | <b>True Clone Pairs</b> |                 |                  |                  |                |                  | <b>False Clone Pairs</b> |
|---------------------------|-----------------------------------------------------------------------------|---------------------|-----------|-------------------------|-----------------|------------------|------------------|----------------|------------------|--------------------------|
|                           |                                                                             |                     |           | $\overline{T1}$         | $\overline{T2}$ | VST3             | ST3              | MT3            | $WT3+4$          |                          |
| $\overline{2}$            | Download From Web                                                           | 10,372              | 1,984,327 | 1,553                   | 9               | $\overline{22}$  | 1,412            | 2,715          | 410,611          | 38,838                   |
| $\overline{3}$            | Secure Hash                                                                 | 4,600               | 812,629   | $\overline{632}$        | 587             | $\overline{525}$ | 2,760            | 24,923         | 871,717          | 4,564                    |
| $\overline{4}$            | Copy File                                                                   | 22,113              | 4,676,552 | 13,805                  | 3,116           | 1,210            | 4,666            | 24,199         | 4,725,438        | 204,108                  |
| 5                         | Decompress zip archive                                                      | 56                  | 3,527     | $\overline{0}$          | $\overline{0}$  | $\theta$         | $\overline{0}$   |                | 34               | 56                       |
| 6                         | <b>Connect to FTP Server</b>                                                | $\overline{472}$    | 83,068    | 9                       | $\overline{0}$  | 14               | $\overline{50}$  | 191            | 49,161           | 4,202                    |
| $\overline{7}$            | <b>Bubble Sort Array</b>                                                    | 1,037               | 299,525   | $\overline{43}$         | $\overline{4}$  | $\overline{21}$  | $\overline{212}$ | 1,752          | 13,538           | 5,432                    |
| $\overline{8}$            | Execute update and rollback                                                 | 131                 | 18,527    | $\overline{3}$          | 7               | 5                | $\overline{0}$   | $\overline{2}$ | 259              | 78                       |
| $\overline{9}$            | Initialize Java Eclipse Project                                             | 669                 | 107,832   | $\overline{0}$          | $\theta$        | $\theta$         | $\theta$         | $\theta$       | $\overline{55}$  | 1,272                    |
| 10                        | <b>Setup SGV Event Handler</b>                                              | 1,014               | 286,416   | $\overline{0}$          | $\overline{0}$  | 285              | $\overline{925}$ | $\overline{0}$ | $\overline{245}$ | $\overline{0}$           |
|                           |                                                                             |                     |           |                         | $\overline{10}$ |                  | 6                | 97             | 8,828            | $\overline{24}$          |
|                           | Setup SGV                                                                   | 64                  | 6,736     | 122                     |                 |                  |                  |                |                  |                          |
| $\overline{11}$           | Total                                                                       | 40,528              | 8,279,139 | 16,185                  | 3,787           | 2,083            | 10,031           | 55,106         | 6,158,975        | 262,465                  |
|                           | Table 4.2: Amount of Training Data<br>True Clone Pairs (22,663)             | False Clone Pairs   |           |                         |                 |                  |                  |                |                  |                          |
| $\overline{T1}$<br>13,750 | $\overline{T2}$<br>VS3<br>ST <sub>3</sub><br>$\sqrt{207}$<br>3,104<br>4,602 | 22,663              |           |                         |                 |                  |                  |                |                  |                          |

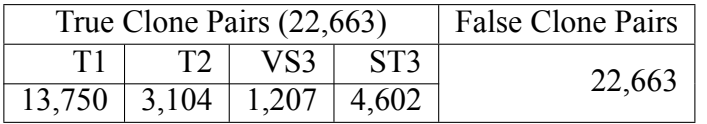

<span id="page-46-0"></span>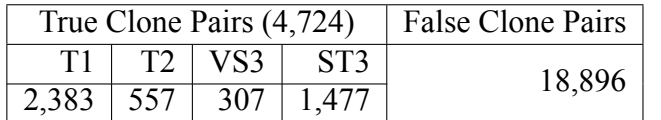

#### **Creating Training data**

We followed the methods of creating code clone training data from BCB in the study of Li et al.[[33\]](#page-79-1). We select the true clone pairs in folder#4 contains the largest amount of clone pairs including almost five million clone pairs. Similar to Li et al.'s study, we used clone data from folder#4 to train the model. The criteria are as follows:

- 1. Clone type 1, 2, and 3
- 2. Clone type 3 must be only very strong type 3 which has similarity in range [0.9,1) or strongly type 3 which has similarity in range [0.7,0.9)
- 3. Clone pairs must have gap between start line and end line more than 6 lines

The total number of clone pairs is 22,663 pairs. For false clone or non-clone, the total of false clone pairs in folder#4 is 197,354 pairs. We randomly pick those pairs to be training data in an equal amount as true clones (22,663 pairs). The detail of the training data is shown in Table [4.2.](#page-46-0)

# **Creating Testing data**

Again, we followed the method in Li et al.[[33\]](#page-79-1) to create testing data. We used all folder, except the folder#4 which has already been used for creating the training set, as the test set. The total number of clone pairs is 1,531,000 pairs. For cloned code, we randomly selected clones based on the proportion of each clone type in the BCB data using stratified sampling. Stratified sampling is the method to select the data from the proportion in each category group [\[38](#page-79-2)]. For false clones or non-clones, we randomly selected the clone pairs to account for 80 percent of the test data. We select cloned pairs and non-cloned pairs at the ratio of 20% to 80% respectively because it reflects the realworld statistics of clones in software projects[[4\]](#page-76-0). The detail of the test data is shown in Table [4.3](#page-46-0).

## **4.1.2 Code Metrics Extraction**

We use code metrics as features to train machine learning models to detect clones. The metrics are divided into syntactic code metrics and semantic code metrics.

# **Syntactic Code Metrics**

Inspired by the previous work by Koschke et al. [\[30](#page-78-0)] and Arammongkolvichai et al. [\[32](#page-79-3)] , we invented 12 syntactic code metrics to be features of the machine learning model, as shown in Table [4.4](#page-48-0). Syntactic code metrics design to gather different characteristics of a method pair. For instance, Number of Token (TokenNo) metric shows the number of total tokens in each clone pair, File name similarity score (SimilarFile-NameScore) metric shows either the method occur in the same file or in different files but with the same file names, or in files with totally different file, or Diffience of line of code (DiffLOC) shows how much line of code are difference in each clone pair.

<span id="page-48-0"></span>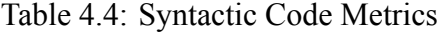

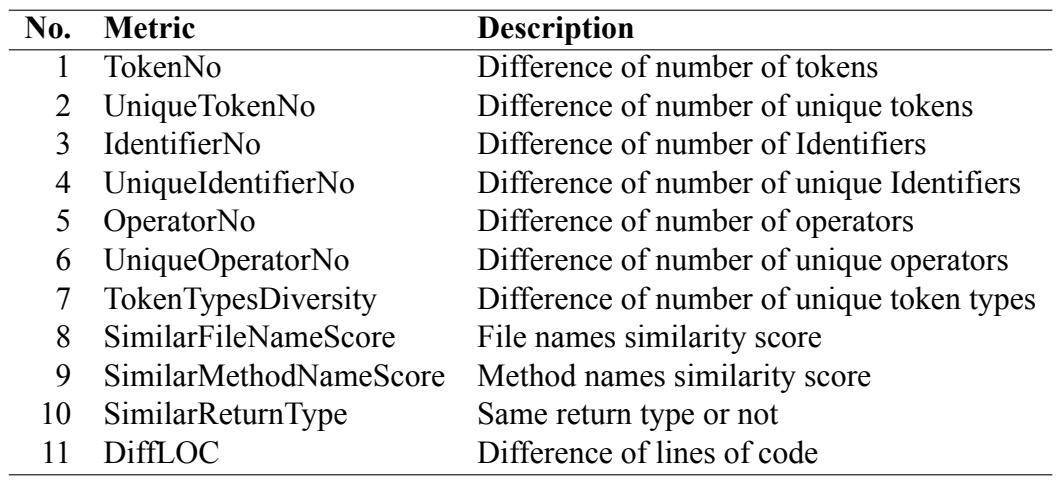

# **Semantic Metrics**

We applied vector from code2vec [\[27](#page-78-1)] to be parts of machine learning features to detect challenging clones by method semantic. First, we extract methods to Java files from source code using Java Parser then give that Java files to code2vec for predicting the semantic vector (Figure 4.2).

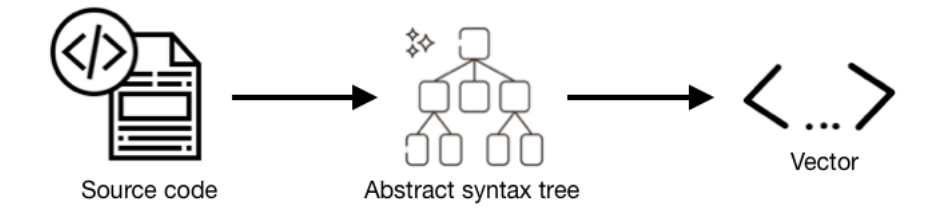

Figure 4.3: code2Vec Process

# **4.1.3 ML Model Selection**

On the training part, we train the model using Weka as our Machine Learning tool. We selected and trained 3 models including Decision Tree (REPTree), Random Forest, and Support Vector Machine (SVM) using Sequential Minimal Optimization (SMO) by using metrics that extract from 22K of true clone pairs and 22k of false clone pairs from BCB as training data.

#### **Decision Tree (REPTree)**

REPTree algorithm is an algorithm that uses information gain from data set features as the splitting criteria to construct a decision tree as an example shown in Figure [4.4,](#page-49-0) and prunes it with reduced error pruning. we use the Weka REPTree default setting of this model which are minimum number of instances per leaf equal to 2 and an unlimited maximum depth of tree to train our model[[39](#page-79-4)]. We decide to use the Decision Tree as our first machine learning model because it is the simplest classification model and much easier to understand than the other classification algorithms.

<span id="page-49-0"></span>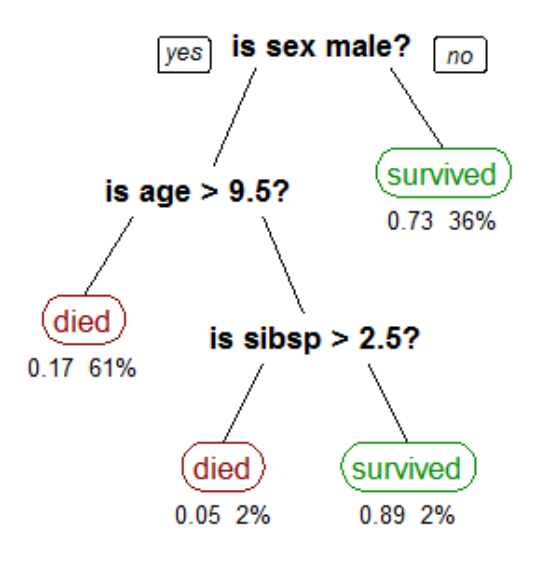

Figure 4.4: An Example of a Decision Tree [\[1](#page-76-1)]

# **Random Forest**

Random Forest algorithm is an algorithm that builds several decision trees from random data samples and then gets the prediction from each of them before eventually selects the optimal result by voting. In figure [4.5](#page-50-0) illustrates how the random forest algorithm work starting from generating several decision trees from data. Each tree predicts its result before using the majority voting for the final result. The Weka Random Forest default setting of this algorithm that we use to train our model is using 100 trees in the random forest, unlimited maximum depth of tree to train, a minimum number of instances per leaf is equal to 1, and use 1 as the seed of random generator [\[40](#page-79-5)]. This is the second machine learning algorithm that we select to use in our tools because it can manage the missing values and maintain a significant portion of the data accuracy. In addition, this algorithm worked well on previous software engineering research[[41\]](#page-80-0).

<span id="page-50-0"></span>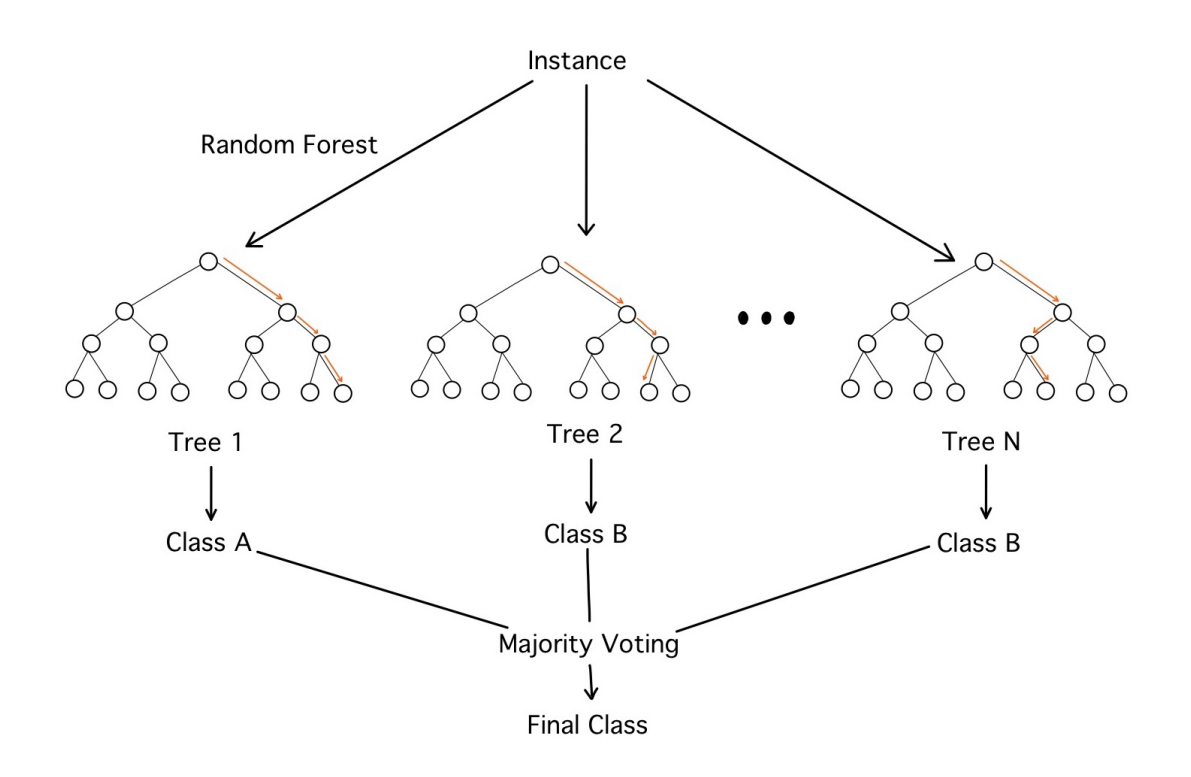

Figure 4.5: Random Forest Simplified

# **Support Vector Machine (SVM)**

Support Vector Machines (SVM) is a supervised learning models in machine learning, that mostly use to solve binary classification problems by using its complex classification algorithms. Figure [4.6](#page-51-0) demonstrates how SVM works with an example. Let's the black dot and white dot in the figure [4.6](#page-51-0) are 2 kinds of data with labels.The SVM classification algorithms will calculate the best hyperplane (the best line in this 2D graph ) that best separate each label of data which is H3 in figure [4.6](#page-51-0) and use this hyperplane as the decision boundary to classify data. we select this machine learning model to be one of our model because it is the model that work well on 2-group classification problem which is match with our tool to classify clones and non-clones in the software project.

<span id="page-51-0"></span>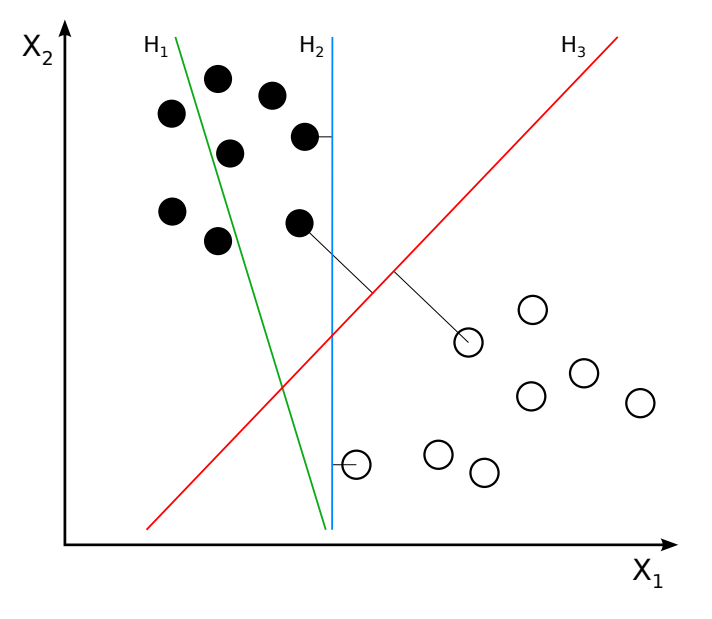

Figure4.6: How SVM classify the data [[2\]](#page-76-2)

# **Support Vector Machine using Sequential Minimal Optimization (SVM using SMO)**

Because SVM training is extremely complex, requires complicate quadratic programming, and takes time. So, we use Sequential Minimal Optimization (SMO) which is the widely used algorithm to solve the complexity and reducing training time during the training Support Vector Machine model to help us calibrate options that use to train the Support Vector Machine model[[42\]](#page-80-1). We decide to include this machine learning classification algorithms to improve the performance and training time of SVM that can capture very complex relationships between datapoint.

<span id="page-52-0"></span>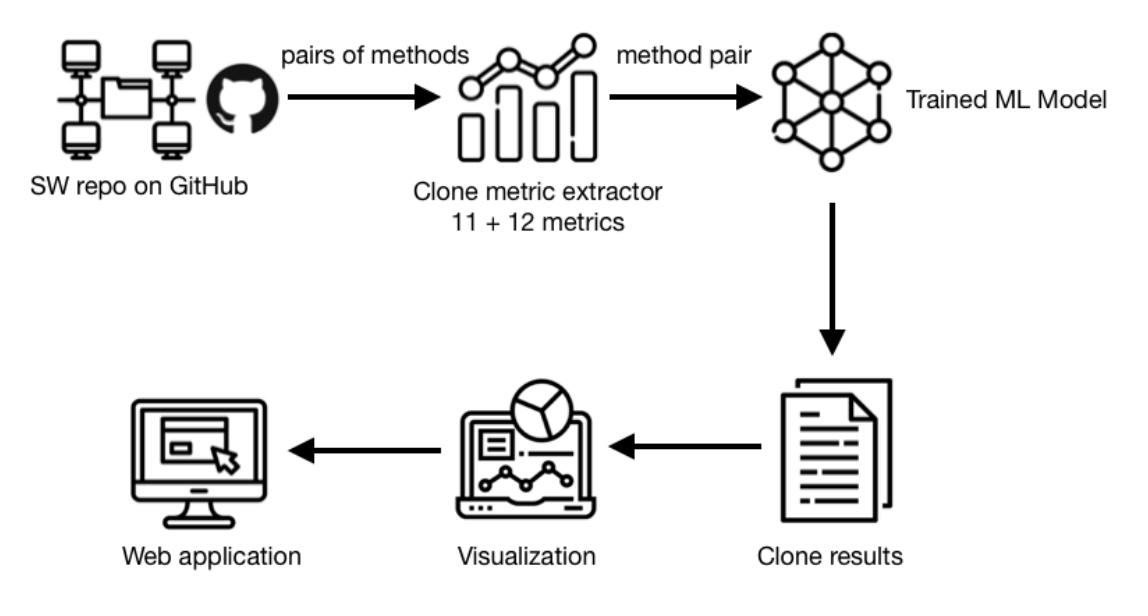

Figure 4.7: Detection process

# **4.2 Using Trained ML Models for Clone Detection**

Figure [4.7](#page-52-0) shows the step of how Merry detect clones in a software project. In this detection step, we parse methods from the input software project then pair all methods wisely ( $\frac{n \times (n-1)}{2}$  pairs) before extract both syntactic and semantic metrics from each pair to predict which a pair is clone or not by the trained model. When executing Merry in the detection mode, the user can select whether to use both syntactic and semantic metrics, only syntactic metrics, or only semantic metrics. Moreover, users can also select which model will be used on that execution from our 3 trained models. After Merry engine detected clones, it writes the clone results directly to the database (i.e., MongoDB) for visualizing the result nicely and easy to understand on the Merry web application.

# **4.3 Building a Web application**

The creation of web application for improving user experience consists of 2 parts which are front-end and back-end.

# **4.3.1 Front-end**

Hypertext Markup Language (HTML) is the language that we used to build the Merry web application. CSS and Bootstrap also applied to the web application for making the website more beautiful and user friendly. In addition, we also have jQuery that allows the website to receive data and send it back-end via fetch.

```
Listing 4.1: Connection with GitHub
```

```
<a class="nav-link"
href="https://github.com/login/oauth/authorize?client_id=[CLIENT_ID]
&redirect_uri=[REDIRECT_URI]/oauth/redirect">Login with GitHub</a>
```
From Listing 4.1, This source code is the source code that redirects the user to login with their GitHub account by using OAuth URI for authorization through GitHub API.

# **4.3.2 Back-end**

Node.js was applied in back-end part by using 2 modules. The first one is **Express** [[43\]](#page-80-2) which is used for sending and receiving data between the front-end and the back-end. Another module is **child\_process** for executing the Merry engine executable and execute the other necessary commands on the website. Moreover, it connects with GitHub via GitHub API and reads/writes data to/from MongoDB.

## **GitHub API**

Merry web application connects with GitHub to retrieve the user's information, such as authentication and repository. We use the GitHub OAuth app, which is the service that is provided by GitHub. The OAuth stands for an open-standard authorization protocol. It usually uses for a third-party website to grant user information or access from the user without making users directly login on the third-party website.[\[44\]](#page-80-3) GitHub user can create their OAuth app for using information from GitHub on their website.

```
Listing 4.2: Connection with GitHub
```

```
// The req.query object has the query params that
// were sent to this route. We want the code param
const requestToken = req.query.code
axios({
 // make a POST request
 method: 'post',
 // to the Github authentication API, with the client ID, client secret
 // and request token
```

```
url: "https://github.com/login/oauth/access_token?client_id=${clientID}
 &client_secret=${clientSecret}&code=${requestToken}",
 // Set the content type header, so that we get the response in JSOn
 headers: {
      accept: 'application/json'
 }
\}).then((response) => {
 // Once we get the response, extract the access token from
 // the response body
 accessToken= response.data.access_token;
 //const username = response.data.username
 // redirect the user to the welcome page, along with the access token
 res.redirect(`/welcome.html?access_token=${accessToken}`)
})
```
From Listing 4.2, This is an example source code of connection with GitHub in Node.js. After login with the GitHub username and password, GitHub will respond to the request token back to the Merry server. Then, the Merry server will use the client ID and the client secret of the GitHub OAuth app combined with the request token to get the access token. The access token is a key that can be subsequently used to request data from GitHub.

# **MongoDB**

Merry web application uses MongoDB to store the results in a database and display the results to the user. The MongoDB stores 2 collections. The first one is analyedRepoInfo which contains the username, repository's name of the user, and date/time when the user detects clones. Another one is result, which consists of the detection detail of clone pairs. The detail of those 2 collections is shown in Figure [4.8](#page-56-0)

```
Listing 4.3: Write data to MongoDB
```

```
MongoClient.connect(dburl, {
 useNewUrlParser: true,
 useUnifiedTopology: true}, function(err, db)
 {
     if (err) throw err;
     var dbo = db.db("MerryDB");
     dbo.collection("analysedRepoInfo").insertOne(obj, function(err, res) {
        if (err) throw err;
        console.log("document inserted");
```

```
db.close();
   });
});
```
From Listing 4.3, This is the source code that write data to MongoDB. First, It connects to the database using the URL of MongoDB. Then, data name "obj" is inserted to the collection name "analysedRepoInfo" within the database name "MerryDB".

Listing 4.4: Read data from MongoDB

```
MongoClient.connect(dburl, {
 useUnifiedTopology: true,
 useNewUrlParser: true}, function(err, db)
 {
     if (err) throw err;
     var dbo = db.db("MerryDB");
    //Sort the result by latest date:
     dbo.collection('analysedRepoInfo').aggregate([
    { $sort : { Date : -1 } },
    { $limit: 1 },
    { $project: { _id: { $toString: "$_id" }}},
    { $lookup:
    {
      from: 'Result',
      localField: '_id',
      foreignField: 'ExecutionID',
      as: 'cloneResult'
    }
  } ]).toArray(function(err, result)
 {
     if (err) throw err;
     console.log(JSON.stringify(result));
     res.json(result)
     db.close();
 });
});
```
From Listing 4.4, This is the source code that read the latest data from MongoDB. First, this source code will sort the latest result using command sort and limit. Then, toString will change the type of id from objectid to string. Next, a lookup will search id that matches with ExecutionID.

<span id="page-56-0"></span>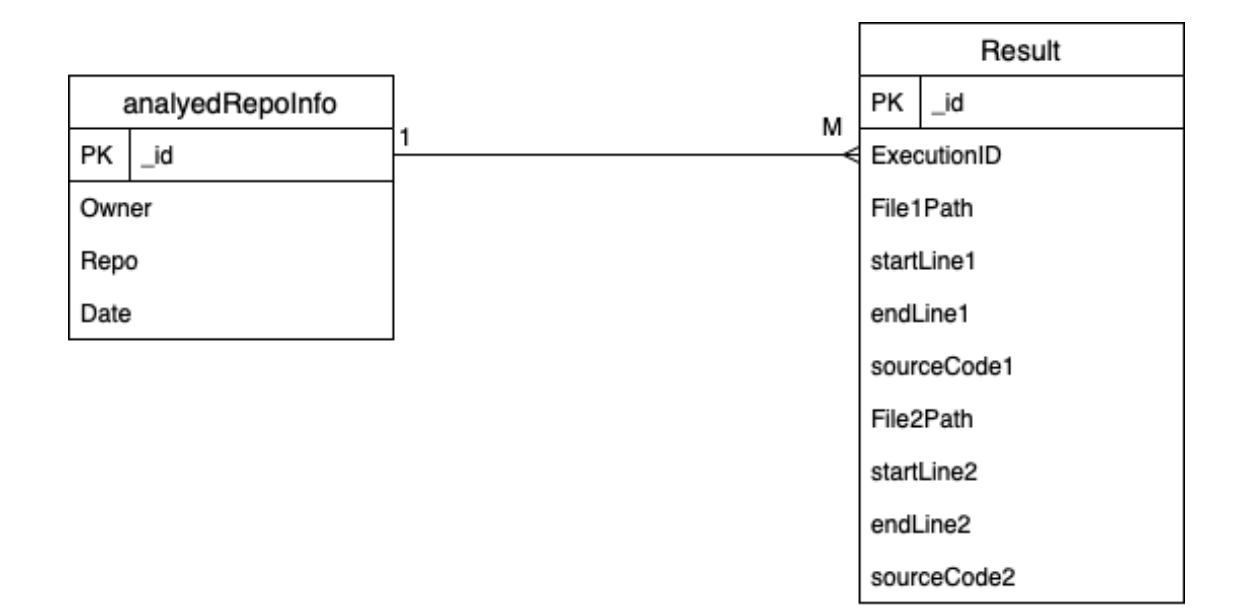

Figure 4.8: Structure of the two collections in the MongoDB database

# **User Interface of the Merry Web Applications**

The Merry web applications consists of 6 pages as follows:

1. **Home page** (see Figure [4.9](#page-56-1)) contain menu bar, title, and URL form. A menu bar contain with Merry's logo on the left and Login with GitHub button on the right. A URL form will get GitHub URL for users that don't want to keep information in system log.

<span id="page-56-1"></span>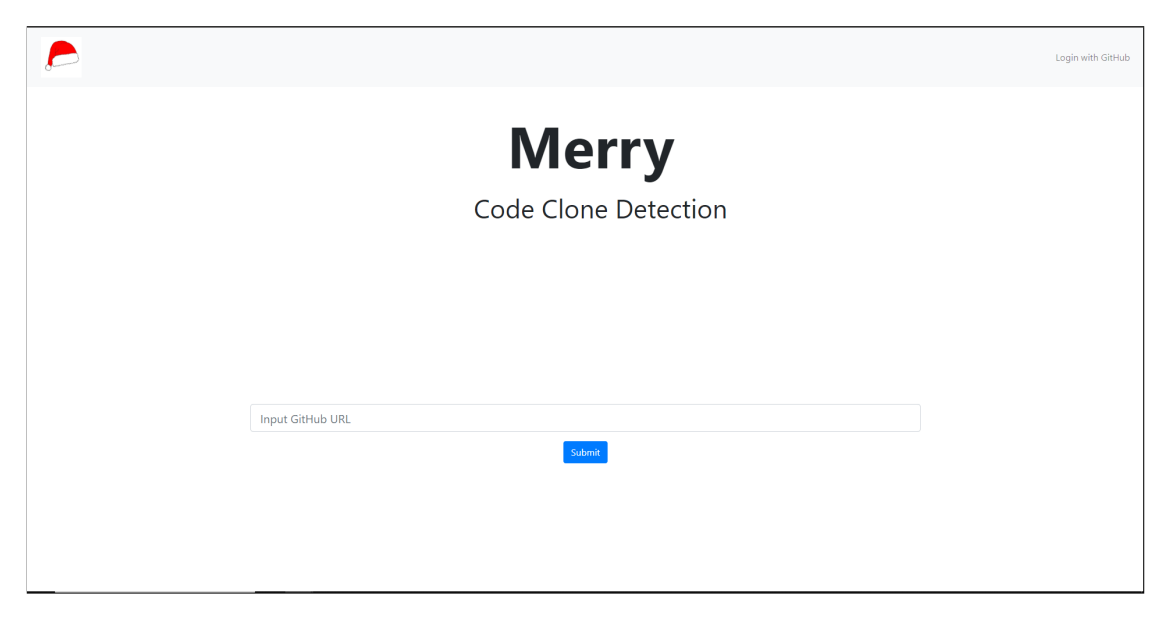

Figure 4.9: Home page

Arammongkolvichai, Ausavaserenont, Vichaisri Implementation / 46

2. **Login page** (Figure [4.10](#page-57-0)) will come up when user click 'Login with GitHub' button on the right. It come from GitHub API that connect with Merry system.

<span id="page-57-0"></span>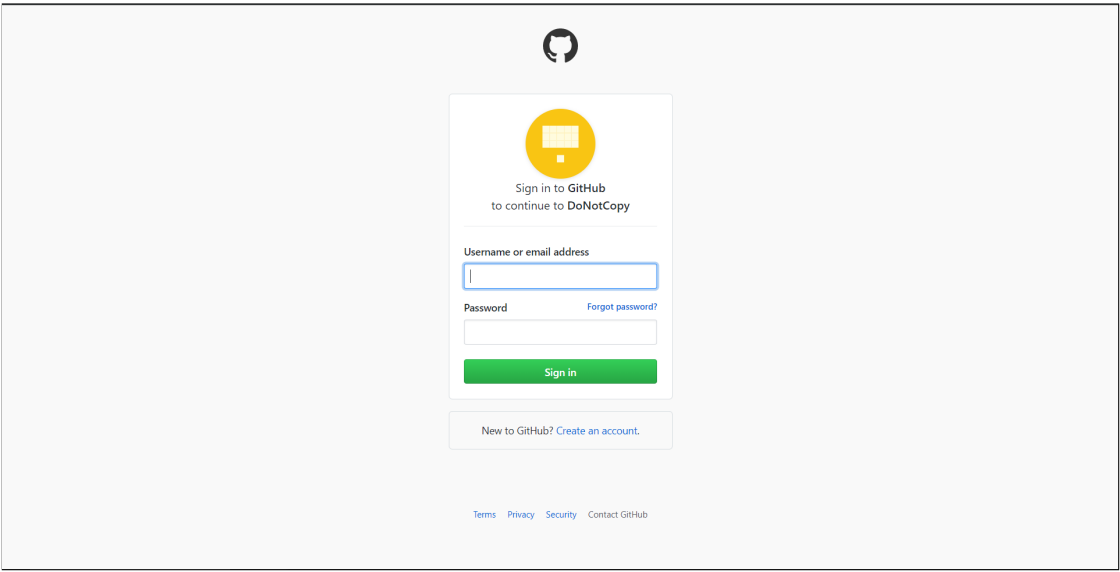

Figure 4.10: Login page

3. **Repos page** (Figure [4.11\)](#page-57-1) will appear when users completed the log in process. The repos from GitHub of user account will ready to detect clones.

<span id="page-57-1"></span>

| <b>MERRY</b>              | <b>History Setting</b>   |                                                              |                         | Logout                   |  |  |  |  |
|---------------------------|--------------------------|--------------------------------------------------------------|-------------------------|--------------------------|--|--|--|--|
| Repositories of weekitaus |                          |                                                              |                         |                          |  |  |  |  |
| No.                       | <b>Repository's Name</b> | <b>Clone URL</b>                                             | Action                  |                          |  |  |  |  |
| $\mathbf{1}$              | Guester                  | https://github.com/gapgag55/Guester.git                      | <b>Click to Analyze</b> | <b>Previous Analyzed</b> |  |  |  |  |
| $\overline{2}$            | Synergy                  | https://github.com/gapgag55/Synergy.git                      | <b>Click to Analyze</b> | <b>Previous Analyzed</b> |  |  |  |  |
| 3                         | selenium-test            | https://github.com/sodanira/selenium-test.git                | <b>Click to Analyze</b> | <b>Previous Analyzed</b> |  |  |  |  |
| 4                         | elasticsearch            | https://github.com/weekitaus/elasticsearch.git               | <b>Click to Analyze</b> | <b>Previous Analyzed</b> |  |  |  |  |
| 5                         | guava                    | https://github.com/weekitaus/guava.git                       | <b>Click to Analyze</b> | <b>Previous Analyzed</b> |  |  |  |  |
| 6                         | Guester                  | https://github.com/weekitaus/Guester.git                     | <b>Click to Analyze</b> | <b>Previous Analyzed</b> |  |  |  |  |
| $\overline{7}$            | hadoop                   | https://github.com/weekitaus/hadoop.git                      | <b>Click to Analyze</b> | <b>Previous Analyzed</b> |  |  |  |  |
| 8                         | est-exercises            | https://github.com/weekitaus/jest-exercises.git              | <b>Click to Analyze</b> | <b>Previous Analyzed</b> |  |  |  |  |
| 9                         | ifreechart               | https://github.com/weekitaus/jfreechart.git                  | <b>Click to Analyze</b> | <b>Previous Analyzed</b> |  |  |  |  |
| 10                        | junit4                   | https://github.com/weekitaus/junit4.git                      | <b>Click to Analyze</b> | Previous Analyzed        |  |  |  |  |
| 11                        | junit4w-oTest            | https://github.com/weekitaus/junit4w-oTest.git               | <b>Click to Analyze</b> | <b>Previous Analyzed</b> |  |  |  |  |
| 12                        | okhttp                   | https://github.com/weekitaus/okhttp.git                      | <b>Click to Analyze</b> | <b>Previous Analyzed</b> |  |  |  |  |
| 13                        | RxJava                   | https://github.com/weekitaus/RxJava.git                      | <b>Click to Analyze</b> | <b>Previous Analyzed</b> |  |  |  |  |
| <b>AA</b>                 | <b>Anders hast</b>       | Internal Halthards, and an including in language is not with |                         |                          |  |  |  |  |

Figure 4.11: Repo page

4. **Result page**(Figure [4.12\)](#page-58-0) shows all clone pairs that Merry can detect from user's repos when user click the 'Click to Analyze'(green button).

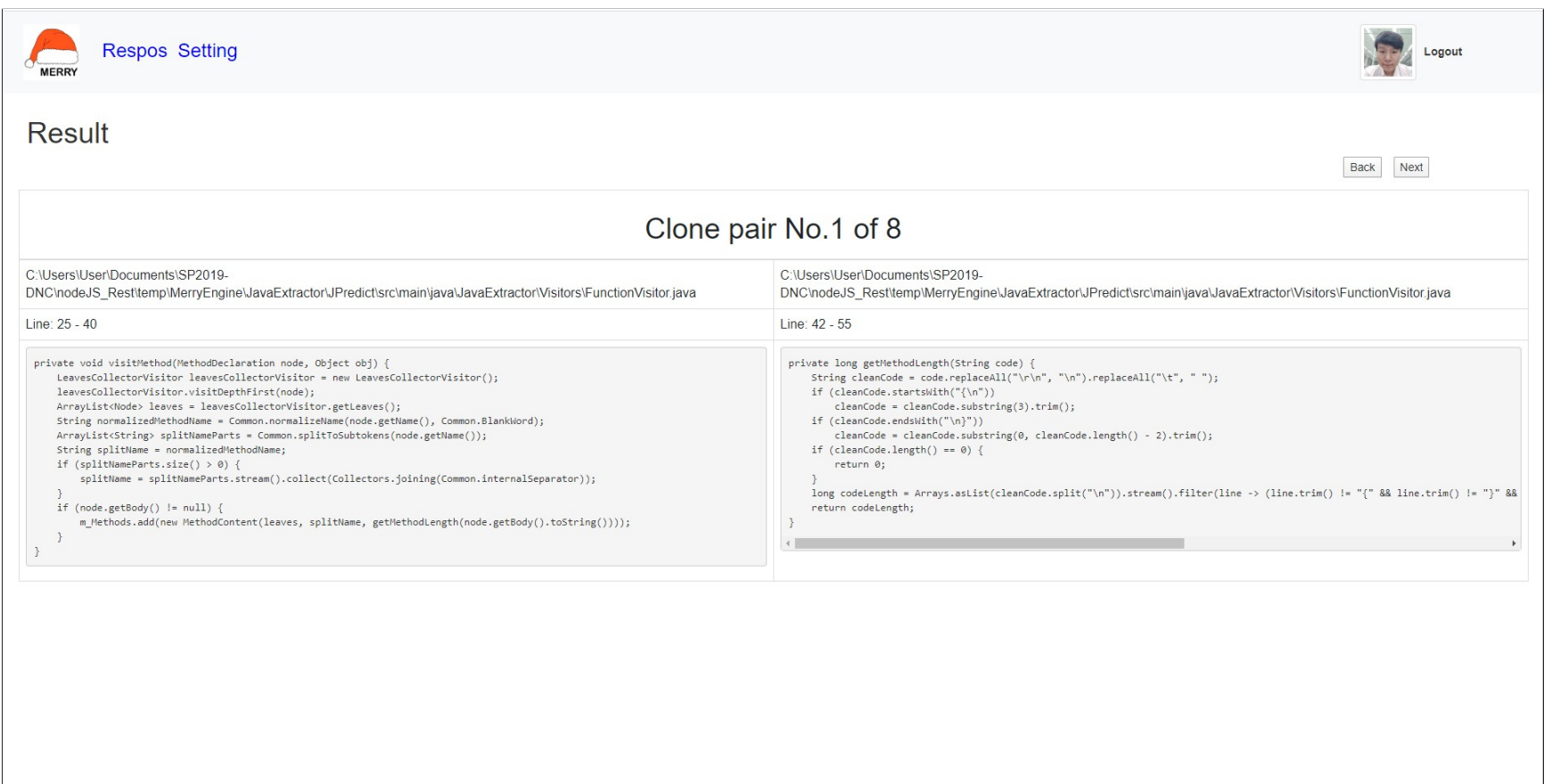

<span id="page-58-0"></span>Figure 4.12: Result page<br>  $\begin{array}{c}\n\hline\n\text{B. So} \\
\text{S. So} \\
\hline\n\text{C.} \\
\hline\n\end{array}$ 

5. **History page** (Figure [4.13\)](#page-59-0) contain result, date and time, and repository name that user has been analyzed.

<span id="page-59-0"></span>

| <b>MERRY</b>                       | Respos Setting            |                           | Logout        |  |  |  |  |  |
|------------------------------------|---------------------------|---------------------------|---------------|--|--|--|--|--|
| Analyzed Repositories of weekitaus |                           |                           |               |  |  |  |  |  |
| No.                                | <b>Respository's Name</b> | Data & Time               | <b>Result</b> |  |  |  |  |  |
| -1                                 | test2                     | April 18th 2020, 10:25:19 | Result        |  |  |  |  |  |
| $\overline{2}$                     | junit4w-oTest             | April 17th 2020, 20:38:38 | Result        |  |  |  |  |  |
| 3                                  | junit4                    | April 17th 2020, 18:25:09 | Result        |  |  |  |  |  |
| $\overline{4}$                     | test <sub>2</sub>         | April 17th 2020, 18:19:44 | Result        |  |  |  |  |  |
| 5                                  | test <sub>2</sub>         | April 17th 2020, 14:35:03 | Result        |  |  |  |  |  |
| 6                                  | test <sub>2</sub>         | April 17th 2020, 14:23:52 | Result        |  |  |  |  |  |
|                                    |                           |                           |               |  |  |  |  |  |
|                                    |                           |                           |               |  |  |  |  |  |
|                                    |                           |                           |               |  |  |  |  |  |
|                                    |                           |                           |               |  |  |  |  |  |
|                                    |                           |                           |               |  |  |  |  |  |
|                                    |                           |                           |               |  |  |  |  |  |
|                                    |                           |                           |               |  |  |  |  |  |
|                                    |                           |                           |               |  |  |  |  |  |

Figure 4.13: History page

<span id="page-59-1"></span>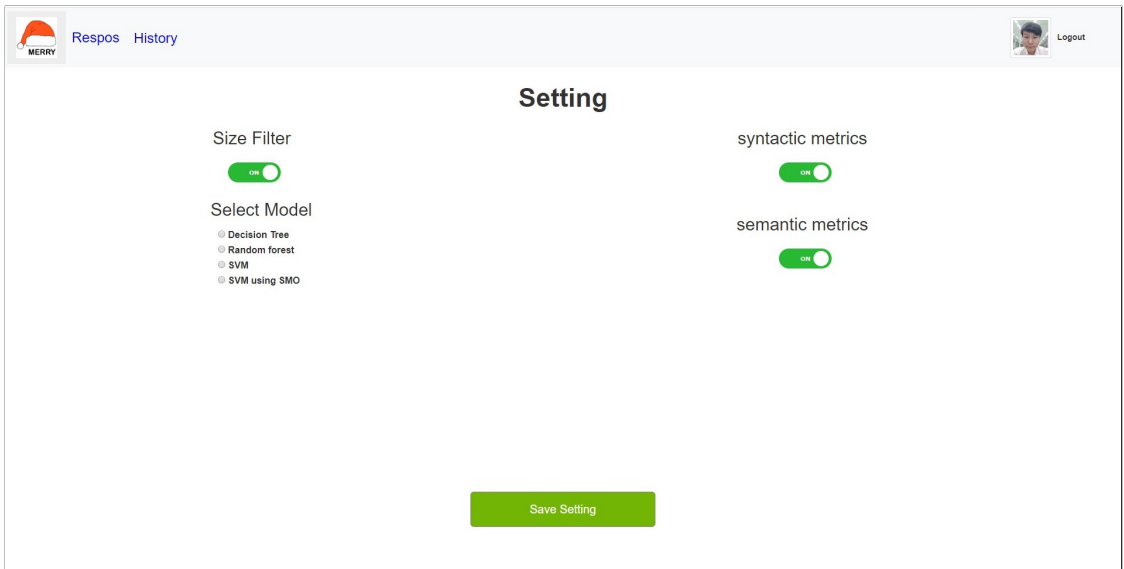

Figure 4.14: Setting page

6. **Setting page** (Figure [4.14\)](#page-59-1) uses for setting the features of Merry engine including size filter, syntactic metrics, and semantic metrics. All of features be able to select on or off.

# **CHAPTER 5 EVALUATION RESULTS**

In this chapter, we discuss the results of our experiments to evaluate the performance of the Merry Clone Detection Tool.

# **5.1 Evaluation of Merry Clone Detection Engine using BCB**

This section shows the evaluation of the Merry clone detection tool on data in the BCB database, which is the largest clone ground-truth on Java language that contains around 6 million pairs of true clone. Evaluating this ground-truth makes us be able to compute precision, recall, and f1-score of our approach.

# **5.1.1 Methodology**

To evaluate our Merry engine, we use the test data containing 4,724 true clone pairs and 18,896 false clone pairs from all folders in BCB except folder#4 that we already used as the training data to train the model. The reason we use this amount of clone pairs is in real software projects usually have clones around 20 percent [\[4](#page-76-0)], so we decided to make the testing data similar to real software projects.

| Parameters | Values                                             | Description                                                          |  |  |  |
|------------|----------------------------------------------------|----------------------------------------------------------------------|--|--|--|
|            | decisiontree                                       | Use Decision Tree as the model on the execution.                     |  |  |  |
| -model     | randomforest                                       | Use Random Forest as the model on the execution.                     |  |  |  |
|            | svm                                                | Use Support Vector Machine as the model on the execution.            |  |  |  |
|            |                                                    | Use Support Vector Machine using Sequential Minimal                  |  |  |  |
|            | smo<br>Optimization as the model on the execution. |                                                                      |  |  |  |
|            | <sub>on</sub>                                      | Use syntactic metrics as machine learning features on the execution. |  |  |  |
| -syn       | off                                                | Don't use syntactic metrics as machine learning features             |  |  |  |
|            |                                                    | on the execution.                                                    |  |  |  |
|            | <sub>on</sub>                                      | Use semantic metrics as machine learning features on the execution.  |  |  |  |
| -sem       | off                                                | Don't use semantic metrics as machine learning features              |  |  |  |
|            |                                                    | on the execution.                                                    |  |  |  |

<span id="page-60-0"></span>Table 5.1: Merry execution parameters

Table [5.1](#page-60-0) shows the list of Merry's parameters that we use to run our experiments with values and description of each parameter.

# **5.1.2 Error Measures**

We use the well-known error measures in the information retrieval field which are precision, recall, and F1-score to measure Merry clone detection tool. For easier to understand these measurement, Figure [5.1](#page-61-0) demonstrates 4 importance terms as follows:

- True positive: the elements that actually are true and predicted true
- False positive: the elements that actually are false but predicted as true.
- False negative: the elements that actually are true but predicted as false.
- <span id="page-61-0"></span>• True negative: the elements that actually are false and predicted false.

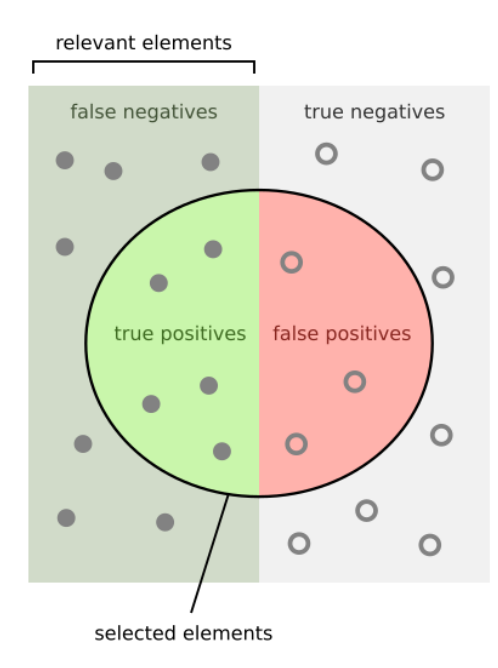

Figure 5.1: Terminology of the confusion matrix [\[3](#page-76-3)]

**Precision** measures the percentage of correctness from elements that was predicted true as show in Figure [5.2](#page-62-0). It can be calculated by using this equation.

$$
Precision = \frac{True \ Positive}{True \ Positive + False \ Positive}
$$

**Recall** measures the percentage of completeness from all elements that are actu-

<span id="page-62-0"></span>ally true as shown in Figure [5.2](#page-62-0). It can be calculated by using this equation.

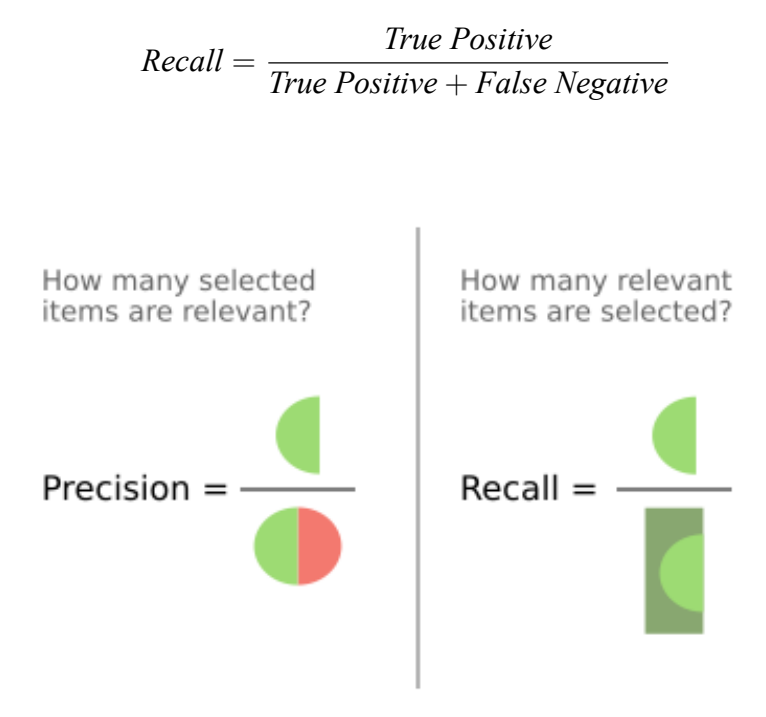

Figure 5.2: Precision and Recall measurement [\[3](#page-76-3)]

**F1-Score** measures a harmonic mean (average) of Precision and Recall. It can be calculated by using this equation.

$$
F1\text{-}Score = 2 \cdot \frac{Precision \cdot Recall}{Precision + Recall}
$$

# **5.1.3 Evaluation Results**

Table [5.2](#page-63-0) shows the result of our experimental testing by comparing Precision, Recall, and F1-Score of each model on three different combinations of metrics (syntactic and semantic, only syntactic, only semantic) with the baseline of Randomization model (a simple model that randomly classifies a pair of code as cloned or non-cloned).

Figure [5.3](#page-63-1) demonstrates the difference of precision when running Merry with Decision Tree Model, Random Forest Model, Support Vector Machine (SVM), and SVM using SMO Model compared with the precision of Randomization model. As the graph show, Merry with any model gives better precision than the randomized model. In addition, we also observe that most of the time, using both syntactic metrics and semantic Arammongkolvichai, Ausavaserenont, Vichaisri Evaluation Results / 52

| <b>Model</b>  | <b>Metrics</b>           | <b>Precision</b> | Recall | <b>F1-Score</b> |
|---------------|--------------------------|------------------|--------|-----------------|
|               | Randomization (baseline) |                  |        | 0.28            |
|               | Syntactic + Semantic     | 0.89             | 0.86   | 0.87            |
| Decision Tree | Syntactic                | 0.95             | 0.72   | 0.86            |
|               | Semantic                 | 0.68             | 0.87   | 0.76            |
|               | Syntactic + Semantic     | 0.97             | 0.86   | 0.91            |
| Random Forest | Syntactic                | 0.97             | 0.80   | 0.87            |
|               | Semantic                 | 0.70             | 0.87   | 0.78            |
|               | Syntactic + Semantic     | 0.97             | 0.85   | 0.91            |
| <b>SVM</b>    | Syntactic                | 0.97             | 0.79   | 0.87            |
|               | Semantic                 | 0.62             | 0.90   | 0.73            |
|               | Syntactic + Semantic     | 0.98             | 0.89   | 0.93            |
| SVM using SMO | Syntactic                | 0.97             | 0.69   | 0.81            |
|               | Semantic                 | 0.63             | 0.90   | 0.74            |

<span id="page-63-0"></span>Table 5.2: Experimental result on sampled BCB dataset

<span id="page-63-1"></span>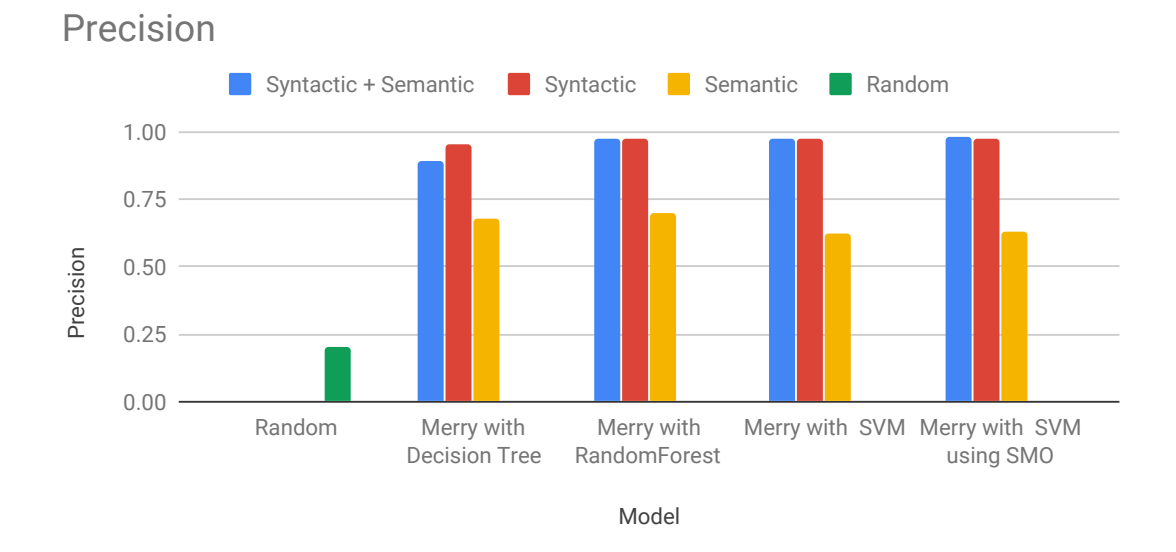

Figure 5.3: Detection process

metrics perform equal to or better than using only syntactic or semantic features for precision.

Figure [5.4](#page-64-0) demonstrates the difference of recall when running Merry with Decision Tree Model, Random Forest Model, SVM, and SVM using SMO Models with the recall of Randomization model as the baseline on the testing data. From the graph, Merry, with any model giving better recall than the Randomization model, just like precision. Moreover, we also observe that using both syntactic metrics and semantic metrics perform better than using only syntactic metrics for recall of the result.

<span id="page-64-0"></span>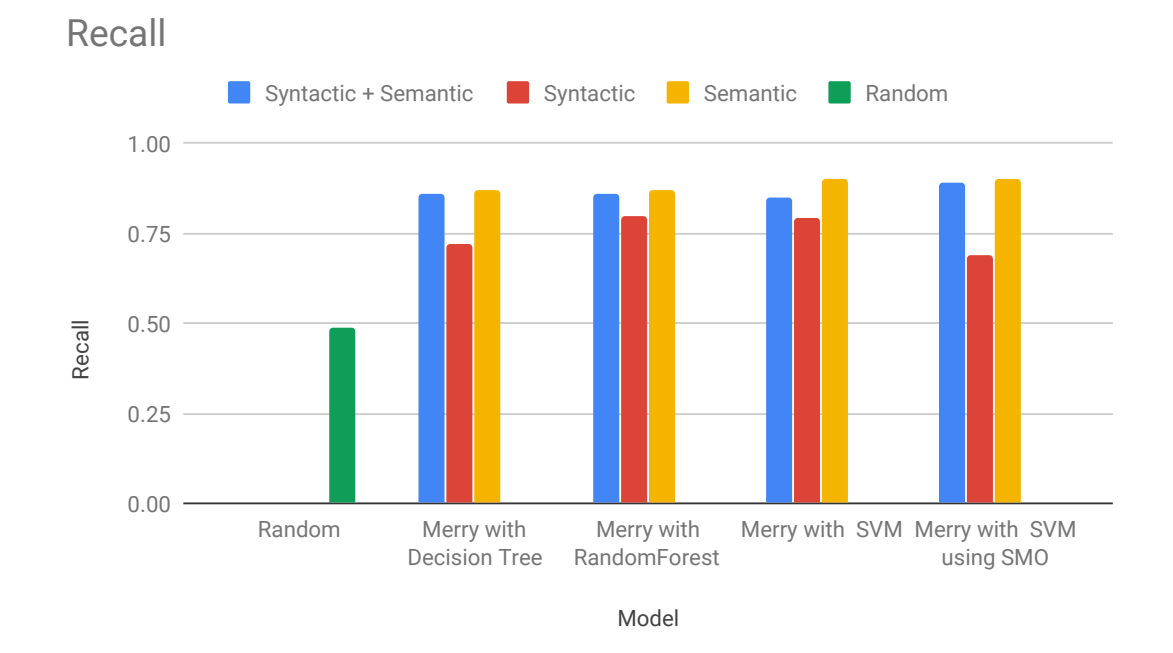

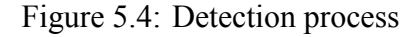

<span id="page-64-1"></span>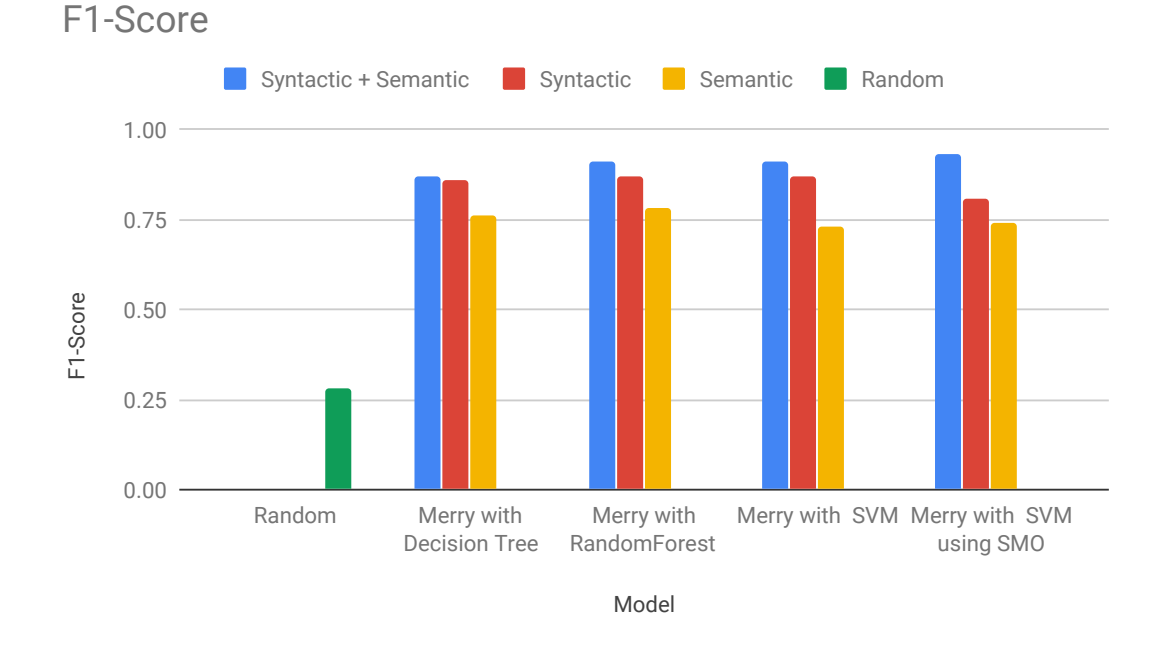

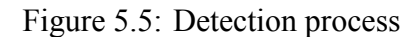

Figure [5.5](#page-64-1) demonstrates the difference of F1-score when running Merry with Decision Tree Model, Random Forest Model, SVM, and SVM using SMO Models with the f1-score of Randomization model as the baseline on the testing data. As shown in

the graph, Merry runs with any model giving a better f1-score than the Randomization model, just like precision. Interestingly, we found that using semantic metrics perform the best for the f1-score.

# **5.1.4 Discussion**

We found that Merry running with all the four models performs better than the baseline Randomization model, and the best Merry's model that gives the best result using F1-score is Support Vector Machine using Sequential Minimal Optimization or SVM using SMO. Moreover, using only syntactic metrics not perform well in terms of recall. On the other hand, using only semantic metrics also not perform well in terms of precision.

# **5.2 Evaluation of Merry Clone Detection Engine on Real Software Projects**

For this testing on real software projects, we want to evaluate how effective the Merry clone detection tool when users use it to detect clones in their software project.

#### **5.2.1 Methodology**

To evaluation of Merry Clone Detection Engine with SVM using SMO model on Real Software Project we run Merry on 3 projects including the JUnit4 [\[45](#page-80-4)] which is the open-source software on GitHub (collected on 17th April 2020), Natty [\[46](#page-80-5)] (collected on 17th April 2020), and our project Merry. After the Merry clone detection tool finished running on software projects, we found that the main source code of software projects contain 187 clone pairs. Then we manually validate 187 clone pairs by look into those pairs one by one. Each of the three members in the team decides which pairs are clone or non-clone by each person's decision. After that, we decide if the result is a true clone pair by the majority of the decisions. Natty and Merry were found a little of clone pairs because they are small projects while JUnit was found 187 clone pairs. For the precision measure, on Natty and our Merry clone detection tool performs quite well while on JUnit, we get the precision around 0.4. From our manual validation experience, we found that JUnit contains less non-challenging clones and many challenging clones.

| Project   LOC |      |      | $\parallel$ #methods $\parallel$ No. clone pairs $\parallel$ | TP                       | FP. | Precision | Runtime(second) |
|---------------|------|------|--------------------------------------------------------------|--------------------------|-----|-----------|-----------------|
| JUnit4        | 7550 | .529 | $\Omega$                                                     | $\overline{\phantom{a}}$ |     | 0.41      |                 |
| <b>Natty</b>  | .761 | 146  |                                                              |                          |     |           | 99              |
| Merry         |      | 02   |                                                              |                          |     |           |                 |

<span id="page-66-0"></span>Table 5.3: Merry's result on real software project

# **5.2.2 Evaluation Result**

This section demonstrate the result of Merry clone detection tool when run on real software projects (JUnit4, Natty, and Merry) including the example of challenging clone and false clone from real software projects.

Table [5.3](#page-66-0) show the result of real software project that are run on Merry clone detection tool. Natty and Merry were found a little of clone pairs because they are small projects while JUnit was found 187 clone pairs. For the precision measure, on Natty and our Merry clone detection tool performs quite well while on JUnit, we get the precision around 0.4. From our manual validation experience, we found that JUnit contains less non-challenging clones and many challenging clones.

```
Listing 5.1: Example of challenge true clone
```

```
static public Test createTest(Class<?> theClass, String name) {
   Constructor<?> constructor;
   try {
      constructor = getTestConstructor(theClass);
   } catch (NoSuchMethodException e) {
      return warning("Class " + theClass.getName() + " has no public
          ,→ constructor TestCase(String name) or TestCase()");
   }
   Object test;
   try {
      if (constructor.getParameterTypes().length == 0) {
          test = constructor.newInstance(new Object[0]);
          if (test instanceof TestCase) {
             ((TestCase) test).setName(name);
          }
      } else {
          test = constructor.newInstance(new Object[] { name });
      }
   } catch (InstantiationException e) {
      return (warning("Cannot instantiate test case: " + name + " (" +
```
Arammongkolvichai, Ausavaserenont, Vichaisri Evaluation Results / 56

```
,→ Throwables.getStacktrace(e) + ")"));
} catch (InvocationTargetException e) {
   return (warning("Exception in constructor: " + name + " (" +
       ,→ Throwables.getStacktrace(e.getTargetException()) + ")"));
} catch (IllegalAccessException e) {
   return (warning("Cannot access test case: " + name + " (" +
       ,→ Throwables.getStacktrace(e) + ")"));
}
return (Test) test;
```

```
private void addTestsFromTestCase(final Class<?> theClass) {
   fName = theClass.getName();
   try {
      getTestConstructor(theClass);
   } catch (NoSuchMethodException e) {
      addTest(warning("Class " + theClass.getName() + " has no public
          ,→ constructor TestCase(String name) or TestCase()"));
      return;
   }
   if (!Modifier.isPublic(theClass.getModifiers())) {
      addTest(warning("Class " + theClass.getName() + " is not public"));
      return;
   }
   Class<?> superClass = theClass;
   List<String> names = new ArrayList<String>();
   while (Test.class.isAssignableFrom(superClass)) {
      for (Method each : MethodSorter.getDeclaredMethods(superClass)) {
          addTestMethod(each, names, theClass);
      }
      superClass = superClass.getSuperclass();
   }
   if (fTests.size() == 0) {
      addTest(warning("No tests found in " + theClass.getName()));
   }
}
```
Listing [5.1](#page-66-1) show the example of true clone that is one challenge clone from JUnit4. This true clone pair is challenge because both of them perform pretty same functionality which adding the new test but both of them are syntactically difference and have difference inputs.

<span id="page-67-0"></span>Listing 5.2: Example of false clone

```
protected void runChild(final FrameworkMethod method, RunNotifier notifier) {
   Description description = describeChild(method);
   if (isIgnored(method)) {
      notifier.fireTestIgnored(description);
   } else {
       Statement statement = new Statement() {
          @Override
          public void evaluate() throws Throwable {
             methodBlock(method).evaluate();
          }
       };
      runLeaf(statement, description, notifier);
   }
}
```

```
public Result run(Runner runner) {
   Result result = new Result();
   RunListener listener = result.createListener();
   notifier.addFirstListener(listener);
   try {
      notifier.fireTestRunStarted(runner.getDescription());
      runner.run(notifier);
      notifier.fireTestRunFinished(result);
   } finally {
      removeListener(listener);
   }
   return result;
}
```
Listing [5.2](#page-67-0) show the example of false clone that report from JUnit4 [\[45](#page-80-4)]. We think that this false clone was reported because both of the source have almost similar method name and almost same amount line of code.

# **5.3 Evaluation of Merry Web Application by Users**

This evaluation is the user testing to evaluate that the Merry clone detection tool that is Web Application based is more convenient than the existing command-line based clone detection tools or not.

# **5.3.1 Methodology**

To evaluate the web application, we have created the Google form for gathering the opinions from users. Moreover, we have created a video that contains the basic concept of code clone and a demonstration of how to use Merry and Simian[[8\]](#page-76-4). Merry is our web-based that provides a user interface. Simian is a command-line based code clone detection tool. There are 2 forms for Merry and Simian[[8\]](#page-76-4). Each participant watches only one video and answers, only one form to avoid bias. There are 7 questions in Google form below:

- 1. How much experience in programming that you have?
- 2. Are you familiar with code clones (duplicated code)?
- 3. How much code clones (duplicated code) is your concern when you develop software?
- 4. If this Simian/Merry tool will be applied to one of your software project, how likely will you use it?
- 5. Did you find the Simian/Merry tool easy to understand (how to run, how to interpret results)?
- 6. Did you find the Simian/Merry tool easy to use (environment needed to run to the tool and see the results)?
- 7. Any other comments on your impression on the Merry tool?

The questionnaire can be found in APPENDIX.

# **5.3.2 Evaluation Results**

From the result of the questionnaires, we found that users want to evaluate users who evaluate the Merry clone detection tool willing to apply the tool in their software project more than users who evaluate Simian clone detection tool[[8\]](#page-76-4) (existing commandline based tool). Moreover, most users who evaluate the Merry clone detection tool evaluate that the tool is easy to use and easy to understand the result. In contrast, users who evaluate the Simian clone detection tool mostly evaluate that the tool is difficult to use and difficult to understand the result. The details are shown in Figure [5.6](#page-70-0)-Figure [5.11](#page-73-0).

<span id="page-70-0"></span>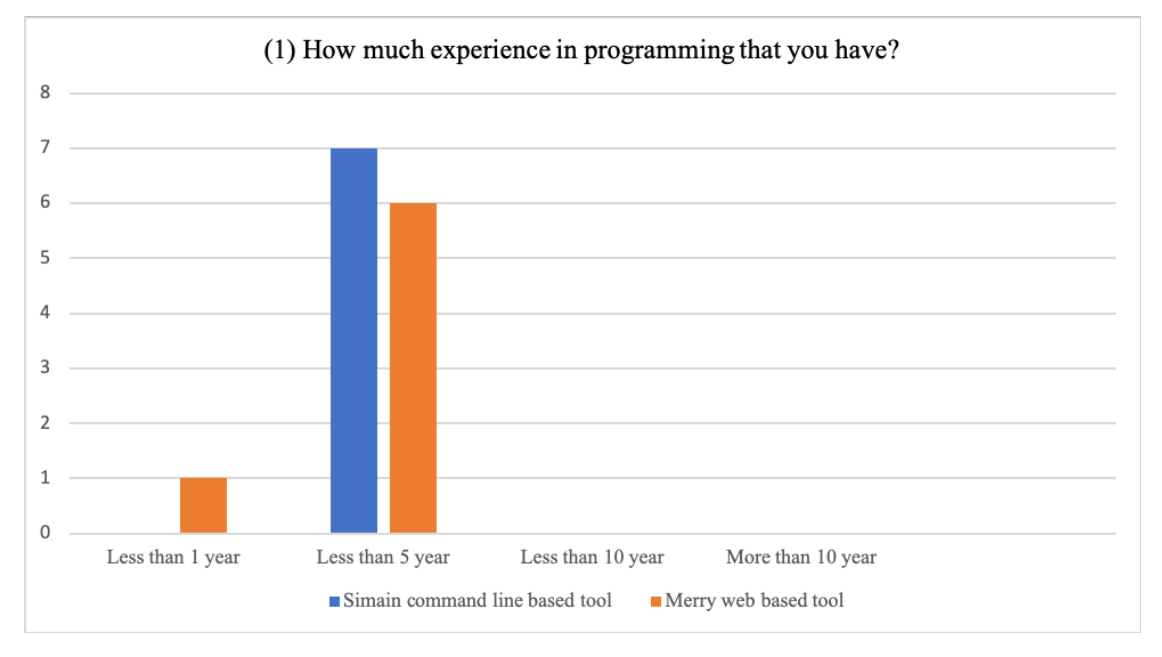

Figure 5.6: Question 1

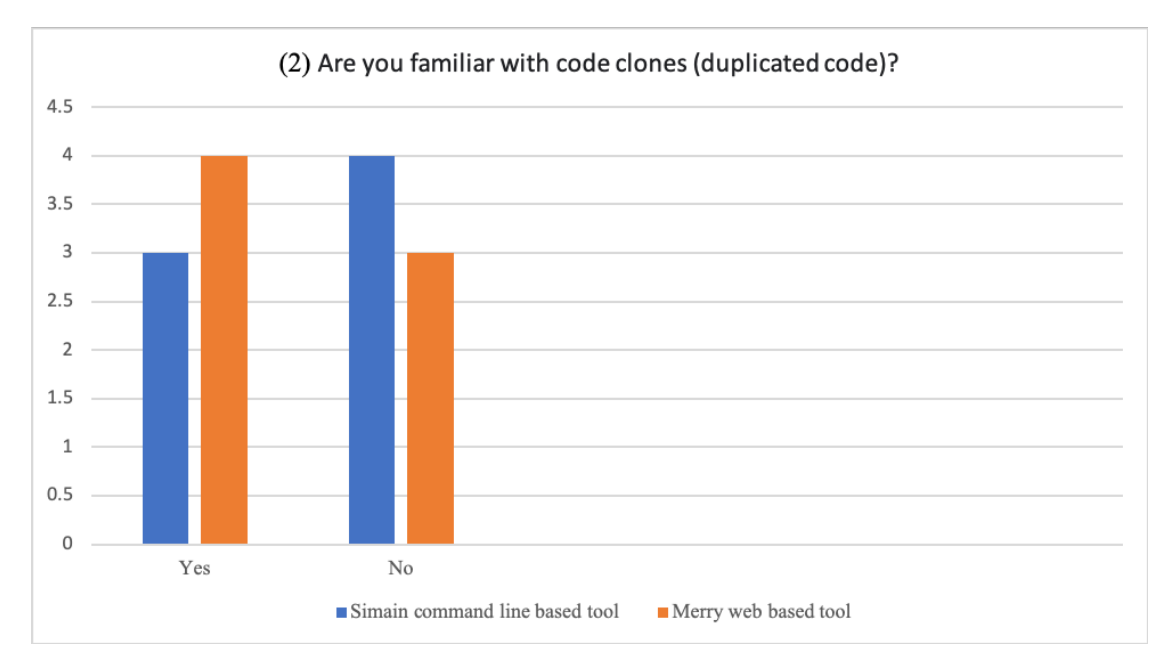

Figure 5.7: Question 2

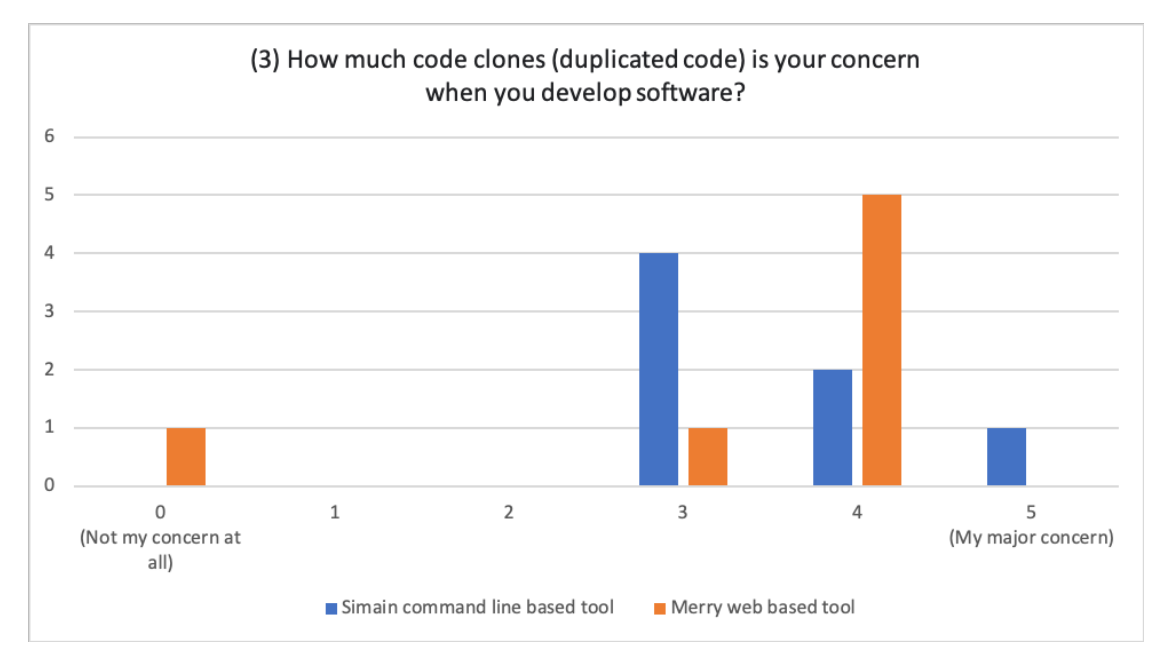

Figure 5.8: Question 3
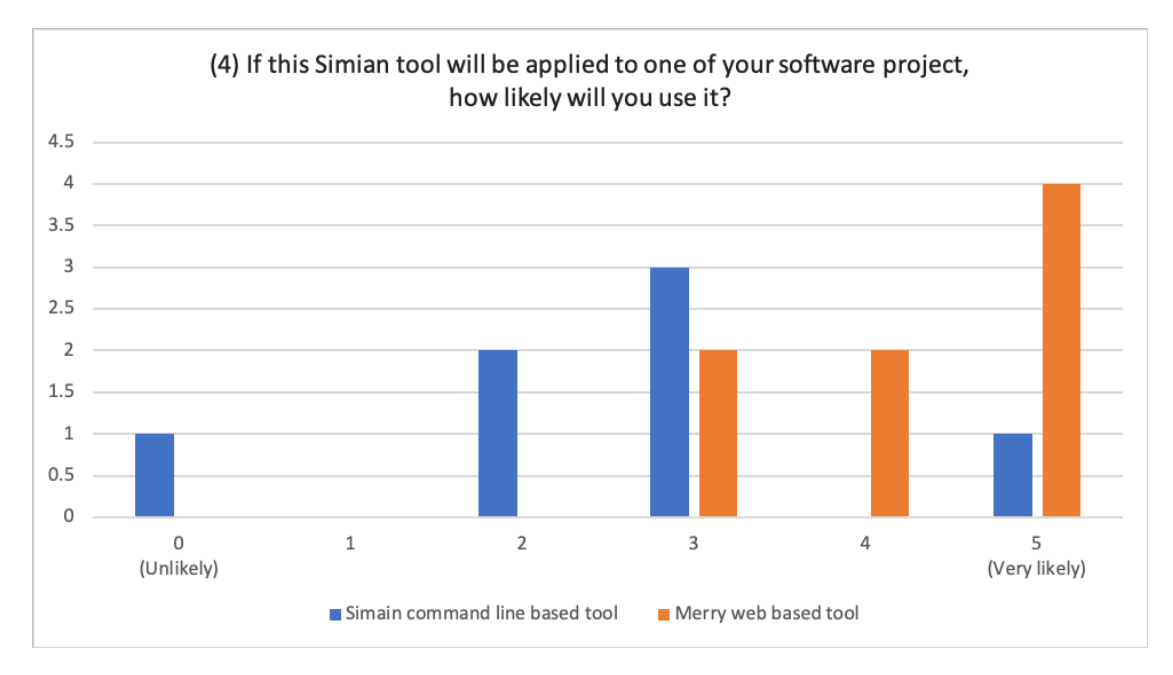

Figure 5.9: Question 4

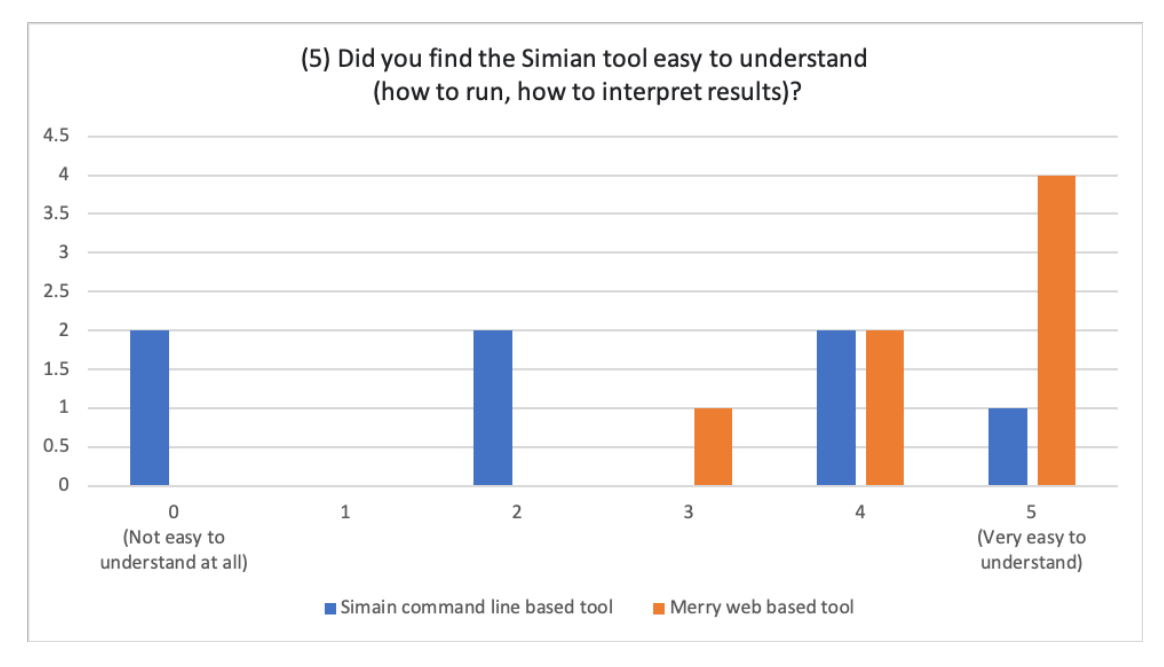

Figure 5.10: Question 5

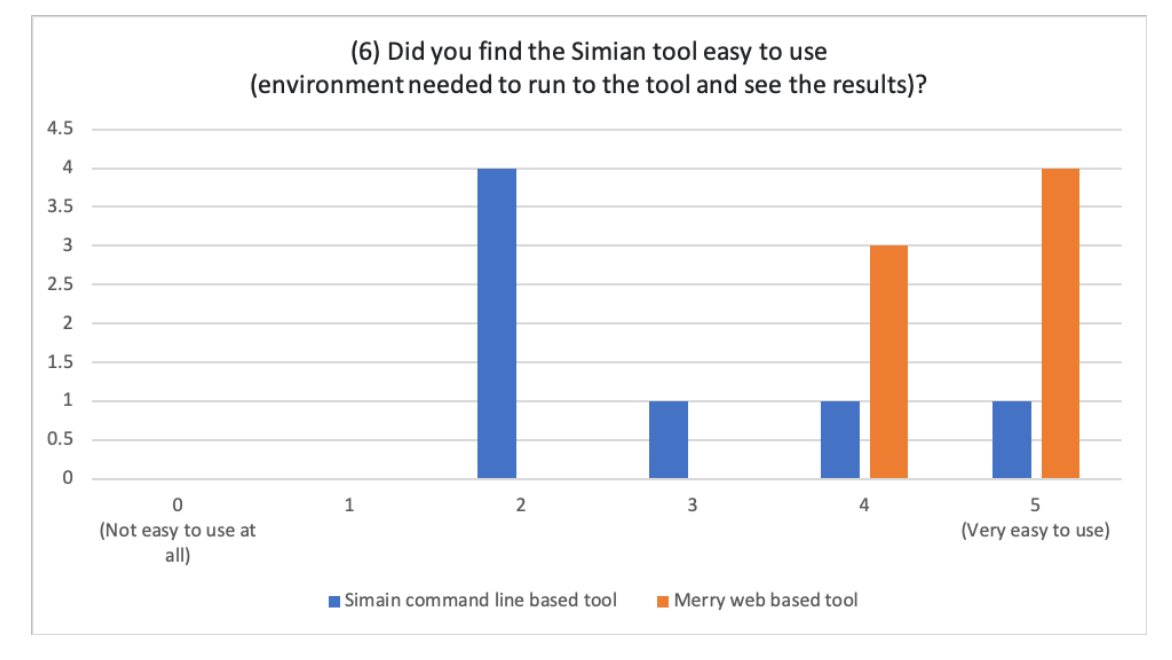

Figure 5.11: Question 6

# **CHAPTER 6 CONCLUSIONS**

This chapter concludes and discusses our project and the results. There are three sections consist of conclusion, problems and limitations, and future work.

#### **6.1 Conclusion**

Merry is a web-based code clone detection tool that use machine learning techniques. We aim to accurately detect clones and improve user experience by making Merry tool running on a web application. Merry can be divided into 2 parts. The first part is the Merry engine. We trained 4 machine learning models that are decision tree (REPTree), random forest, support vector machine (SVM), and Support Vector Machine using Sequential Minimal Optimization (SVM using SMO). We evaluated the performance of Merry by using BigCloneBench [\[34](#page-79-0)]. The evaluation results show that Merry's clone detection precision, recall, and F1-score are high, which means the Merry engine performs well on the BCB database. Another part is the Merry web application. Merry web application is directly connected with GitHub to make it more user friendly. According to the user study, the Merry web application is found to be easier to use and more convenient than the command line based tool, Simian.

#### **6.2 Problems and limitations**

One of the current version limitations is the tool supports only Java language. Even our syntactic and semnatic source code metrics can be able to apply to any language, this version of the Merry clone detection tool includes only a Java parser and a Java tokenizer. Therefore, now it can detect only Java language clones.

Code2vec run-time performance is one of our problems and limitations. Because code2vec is designed to analyze only one source code at a time. Nonetheless, we use it to create semantic metrics for every method that we parse from all java files in the software project, it causes the slow run-time.

The precision and recall that we evaluated Merry on the BCB database might not reflect its performance on real software projects. For example, JUnit4 shows the limitations of the tool. JUnit contains less Type-1 and Type-2 clones that can cause the ratio of the difficult Type-3 clone pairs.

Another limitation is the current version of MongoDB does not support big document size. The maximum of the MongoDB document size is limited at 16 megabytes. It causes the Merry web application not be able to show the visualization of a huge software project because of its massive number of clones that exceeds 16 megabytes.

#### **6.3 Future work**

In the future, we plan to improve Merry to be able to detect clones in other languages by importing and implementing the function to be able to parse and tokenize other languages more than just Java.

Second, we aim to improve the code2vec run-time by re-implement it to be able to run in several threads at a time to improve the run-time performance of code2vec for making the Merry clone detection tool run faster.

In terms of precision and recall, we aim to train multiple machine learning models by clone types and use each model to detect each type of clones. This may improve the performance of precision and recall by reducing the false positive in the challenging clones.

To solve the MongoDB limitation, we need to adjust the Merry web application to query a part of MongoDB document at a time (i.e., divide them into pages). This will ensure that document is under 16 megabytes and can show on the visualized page.

Faculty of ICT, Mahidol Univ. B.Sc. (ICT) / 65

#### **REFERENCES**

- [1] "Decision tree learning", Wikimedia Foundation; Apr 2020, [Online]. Available: https://en.wikipedia.org/wiki/Decision tree learning.
- [2] Foundation W.. "Support-vector machine";, Online; accessed 18 April 2020, [Online]. Available: [https://en.wikipedia.org/wiki/Support-vector\\_machine](https://en.wikipedia.org/wiki/Support-vector_machine).
- [3] Wikimedia. "Precision and recall"; Mar 2020, Online; accessed 18 April 2020, [https:// en.wikipedia.org/ wiki/ Preci](https://en.wikipedia.org/wiki/Precision_and_recall##Definition_(information_retrieval_context))sion and recallDefinition (information retrieval context).
- [4] Roy CK., Cordy JR., Koschke R., "Comparison and evaluation of code clone detection techniques and tools: A qualitative approach", Science of computer programming. 2009;74(7):470–495.
- [5] Bellon S., Koschke R., Antoniol G., Krinke J., Merlo E., "Comparison and evaluation of clone detection tools", IEEE Transactions on software engineering;.
- [6] Roy CK., Cordy JR., "An empirical study of function clones in open source software", In: 2008 15th Working Conference on Reverse Engineering. IEEE; 2008. p. 81–90.
- [7] Roy CK., Cordy JR., "NICAD: Accurate detection of near-miss intentional clones using flexible pretty-printing and code normalization", In: 2008 16th iEEE international conference on program comprehension. IEEE; 2008. p. 172–181.
- [8] Simian T., "Simian tool", URL http://www redhillconsulting com au/products/ simian;
- [9] Marcus A., Maletic JI., "Identification of high-level concept clones in source code", In: Proceedings 16th Annual International Conference on Automated Software Engineering (ASE 2001). IEEE; 2001. p. 107–114.
- [10] Li Z., Lu S., Myagmar S., Zhou Y., "CP-Miner: Finding copy-paste and related bugs in large-scale software code", IEEE Transactions on software Engineering. 2006;32(3):176–192.
- [11] Göde N., Koschke R., "Incremental clone detection", In: 2009 13th European Conference on Software Maintenance and Reengineering. IEEE; 2009. p. 219–228.
- [12] Kamiya T., Kusumoto S., Inoue K., "CCFinder: a multilinguistic token-based code clone detection system for large scale source code", IEEE Transactions on Software Engineering. 2002;28(7):654–670.
- [13] Kamiya T., "The official CCFinderX website", URL http://www ccfinder net/ ccfinderx html Last accessed November. 2008;.
- [14] Baxter ID., Yahin A., Moura L., Sant'Anna M., Bier L., "Clone detection using abstract syntax trees", In: Proceedings. International Conference on Software Maintenance (Cat. No. 98CB36272). IEEE; 1998. p. 368–377.
- [15] SimScan T., "URL http://www. blue-edge. bg/simscan", Last accessed November. 2008;.
- [16] Jiang L., Misherghi G., Su Z., Glondu S., "Deckard: Scalable and accurate treebased detection of code clones", In: 29th International Conference on Software Engineering (ICSE'07). IEEE; 2007. p. 96–105.
- [17] Davey N., Barson P., Field S., Frank R., Tansley D., "The development of a software clone detector", International Journal of Applied Software Technology. 1995;.
- [18] Krinke J., "Identifying similar code with program dependence graphs", In: Proceedings Eighth Working Conference on Reverse Engineering. IEEE; 2001. p. 301– 309.
- [19] Gabel M., Jiang L., Su Z., "Scalable detection of semantic clones", In: Proceedings of the 30th international conference on Software engineering; 2008. p. 321–330.
- [20] Komondoor R., Horwitz S., "Using slicing to identify duplication in source code", In: International static analysis symposium. Springer; 2001. p. 40–56.
- [21] Rouse M.. "What is Web Application (Web Apps) and its Benefits", TechTarget; 2019, [Online]. Available: [https://searchsoftwarequality.techtarget.com/definition/](https://searchsoftwarequality.techtarget.com/definition/Web-application-Web-app) [Web-application-Web-app](https://searchsoftwarequality.techtarget.com/definition/Web-application-Web-app).
- [22] Conallen J., "Modeling Web application architectures with UML", Communications of the ACM. 1999;42(10):63–70.
- [23] "GitHub"; August 2019 [cited 10 November 2019], [Online]. Available: [https://](https://github.com/) [github.com/](https://github.com/).
- [24] "The most popular database for modern apps". MongoDB [cited 1 April 2020]; [Online]. Available: [https://www.mongodb.com/.](https://www.mongodb.com/)
- [25] "WEKA". Weka 3 Data Mining with Open Source Machine Learning Software in Java [cited 1 April 2020];[Online]. Available: [https://www.cs.waikato.ac.nz/ ml/](https://www.cs.waikato.ac.nz/~ml/weka/) [weka/](https://www.cs.waikato.ac.nz/~ml/weka/).
- [26] "JavaParser". JavaParser [cited 1 April 2020]; [Online]. Available: [http://java](http://javaparser.org/)[parser.org/](http://javaparser.org/).
- [27] Alon U., Zilberstein M., Levy O., Yahav E., "code2vec: Learning distributed representations of code", Proceedings of the ACM on Programming Languages. 2019;3(POPL):1–29.
- [28] "CODE2VEC". code2vec [cited 1 April 2020]; [Online]. Available: [https://](https://code2vec.org/) [code2vec.org/](https://code2vec.org/).
- [29] "Metric Definitions | SonarQube Docs"; August 2019 [cited 11 November 2019], [Online]. Available: [https://docs.sonarqube.org/latest/user-guide/metric](https://docs.sonarqube.org/latest/user-guide/metric-definitions/)[definitions/](https://docs.sonarqube.org/latest/user-guide/metric-definitions/).
- [30] Koschke R., Bazrafshan S., "Software-clone rates in open-source programs written in C or C++", In: 2016 IEEE 23rd International Conference on Software Analysis, Evolution, and Reengineering (SANER). vol. 3. IEEE; 2016. p. 1–7.
- [31] Saini V., Farmahinifarahani F., Lu Y., Baldi P., Lopes CV., "Oreo: Detection of clones in the twilight zone", In: Proceedings of the 2018 26th ACM Joint Meeting

on European Software Engineering Conference and Symposium on the Foundations of Software Engineering. ACM; 2018. p. 354–365.

- [32] Vara A., Rainer K., Chaiyong R., Morakot C., Thanwadee S., "Improving Clone Detection Precision using Machine Learning Techniques", In: Proceedings of the 2018 26th ACM Joint Meeting on European Software Engineering Conference and Symposium on the Foundations of Software Engineering. IWESEP; 2019. .
- [33] Li L., Feng H., Zhuang W., Meng N., Ryder B., "CCLearner: A deep learningbased clone detection approach", In: 2017 IEEE International Conference on Software Maintenance and Evolution (ICSME). IEEE; 2017. p. 249–260.
- <span id="page-79-0"></span>[34] Svajlenko J., Roy CK., "Evaluating clone detection tools with bigclonebench", In: 2015 IEEE International Conference on Software Maintenance and Evolution (ICSME). IEEE; 2015. p. 131–140.
- [35] Sajnani H., Saini V., Svajlenko J., Roy CK., Lopes CV., "SourcererCC: Scaling code clone detection to big-code", In: Proceedings of the 38th International Conference on Software Engineering; 2016. p. 1157–1168.
- [36] Cordy JR., Roy CK., "The NiCad clone detector", In: 2011 IEEE 19th International Conference on Program Comprehension. IEEE; 2011. p. 219–220.
- [37] White M., Tufano M., Vendome C., Poshyvanyk D., "Deep learning code fragments for code clone detection", In: 2016 31st IEEE/ACM International Conference on Automated Software Engineering (ASE). IEEE; 2016. p. 87–98.
- [38] "Stratified sampling", Wikimedia Foundation; April 2020, [Online]. Available: [https://en.wikipedia.org/wiki/Stratified\\_sampling](https://en.wikipedia.org/wiki/Stratified_sampling) [cited 1 April 2020].
- [39] "REPTree"; December 2019 [cited 1 April 2020], [Online]. Available: [https://](https://weka.sourceforge.io/doc.dev/weka/classifiers/trees/REPTree.html) [weka.sourceforge.io/doc.dev/weka/classifiers/trees/REPTree.html.](https://weka.sourceforge.io/doc.dev/weka/classifiers/trees/REPTree.html)
- [40] "RandomForest"; December 2019 [cited 1 April 2020], [Online]. Available: [https://weka.sourceforge.io/doc.dev/weka/classifiers/trees/RandomForest.html.](https://weka.sourceforge.io/doc.dev/weka/classifiers/trees/RandomForest.html)
- [41] Choetkiertikul M., Dam HK., Tran T., Ghose A., "Predicting delays in software projects using networked classification", In: 2015 30th IEEE/ACM International Conference on Automated Software Engineering (ASE). IEEE; 2015. p. 353–364.
- [42] "RandomForest". SMO. December 2019 [cited 1 April 2020];[Online]. Available: <https://weka.sourceforge.io/doc.dev/weka/classifiers/functions/SMO.html>.
- [43] Expressis. "expressis/express"; 2020, Online; accessed 1 April 2020, [Online]. Available: <https://github.com/expressjs/express>.
- [44] "OAuth", Wikimedia Foundation; Apr 2020, [Online]. Available: [https://](https://en.wikipedia.org/wiki/OAuth) [en.wikipedia.org/wiki/OAuth](https://en.wikipedia.org/wiki/OAuth).
- [45] JUnit. "JUnit4";, Online; accessed 18 April 2020, [Online]. Available: [https://](https://junit.org/junit4/) [junit.org/junit4/](https://junit.org/junit4/).
- [46] Joestelmach. "joestelmach/natty";, Online; accessed 18 April 2020, [Online]. Available: [https://github.com/joestelmach/natty.](https://github.com/joestelmach/natty)

### **BIOGRAPHIES**

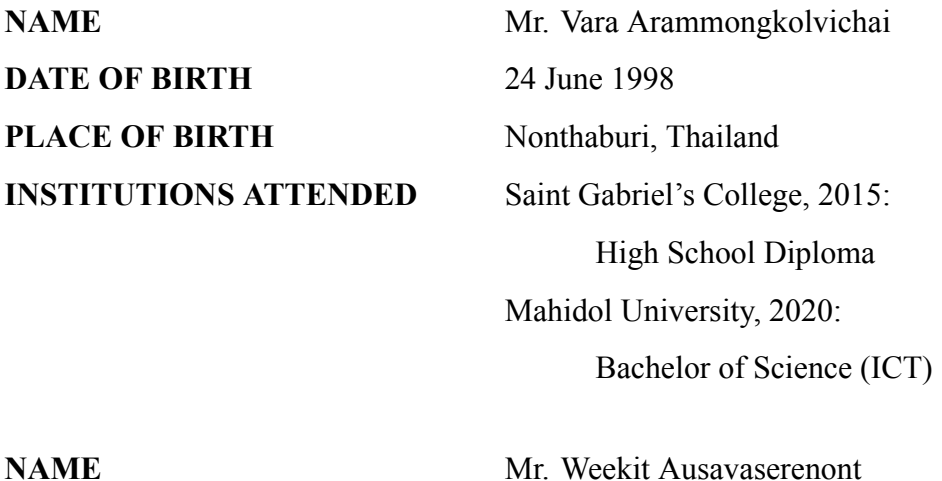

**DATE OF BIRTH** 11 September 1997 **PLACE OF BIRTH** Bangkok, Thailand **INSTITUTIONS ATTENDED** Saint Gabriel's College, 2015:

High School Diploma Mahidol University, 2020: Bachelor of Science (ICT)

**NAME** Miss. Wannaporn Vichaisri **DATE OF BIRTH** 19 June 1998 **PLACE OF BIRTH** Bangkok, Thailand **INSTITUTIONS ATTENDED** Suksanari School, 2015:

High School Diploma Mahidol University, 2020: Bachelor of Science (ICT) Faculty of ICT, Mahidol Univ. B.Sc. (ICT) / 71

# **APPENDIX A MANUAL CLONE VALIDATION RESULTS**

### **Junit4 Manual Validation Result**

Total = 187 clone pairs True Positive = 77 pairs False Positive = 110 pairs

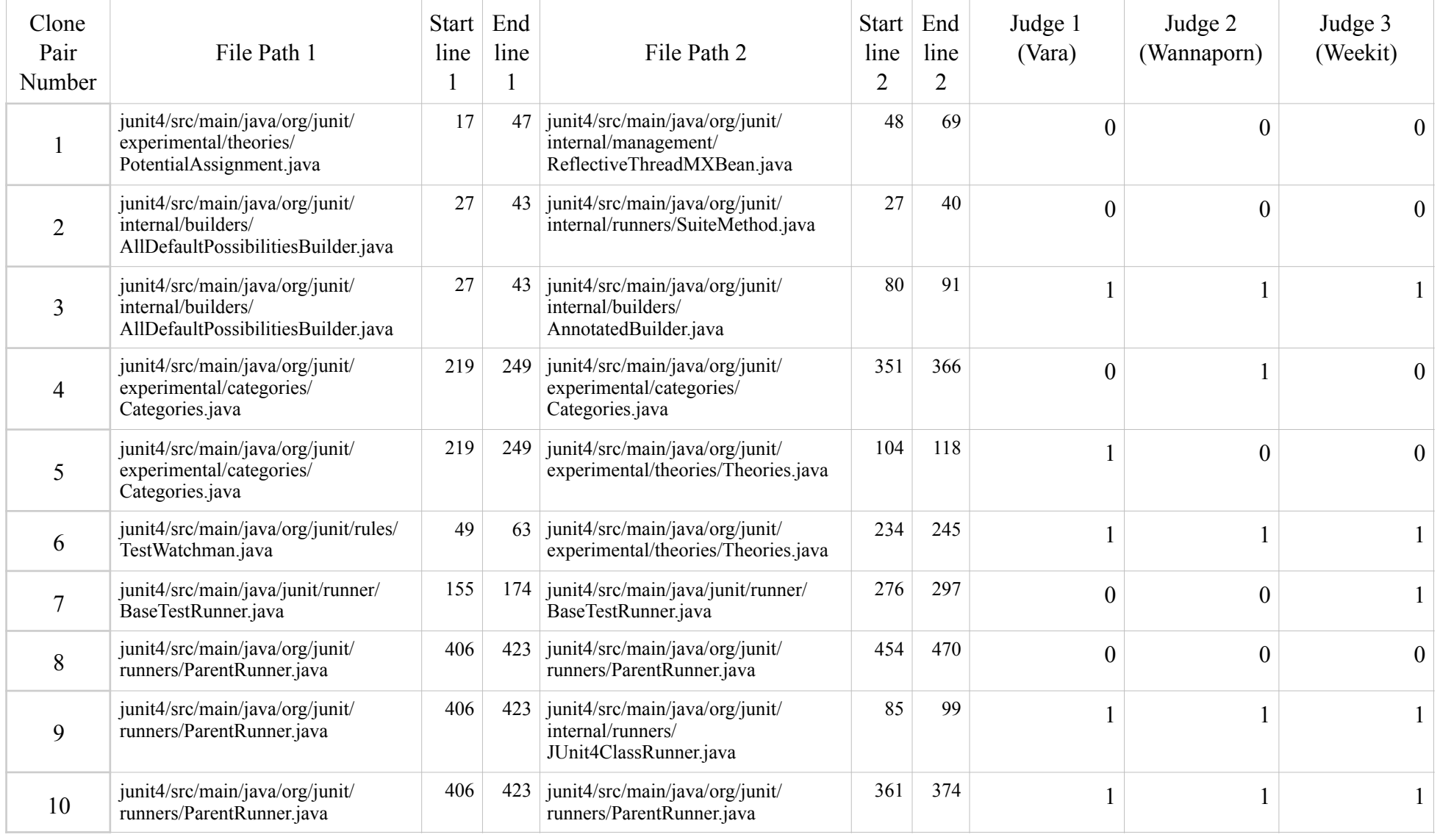

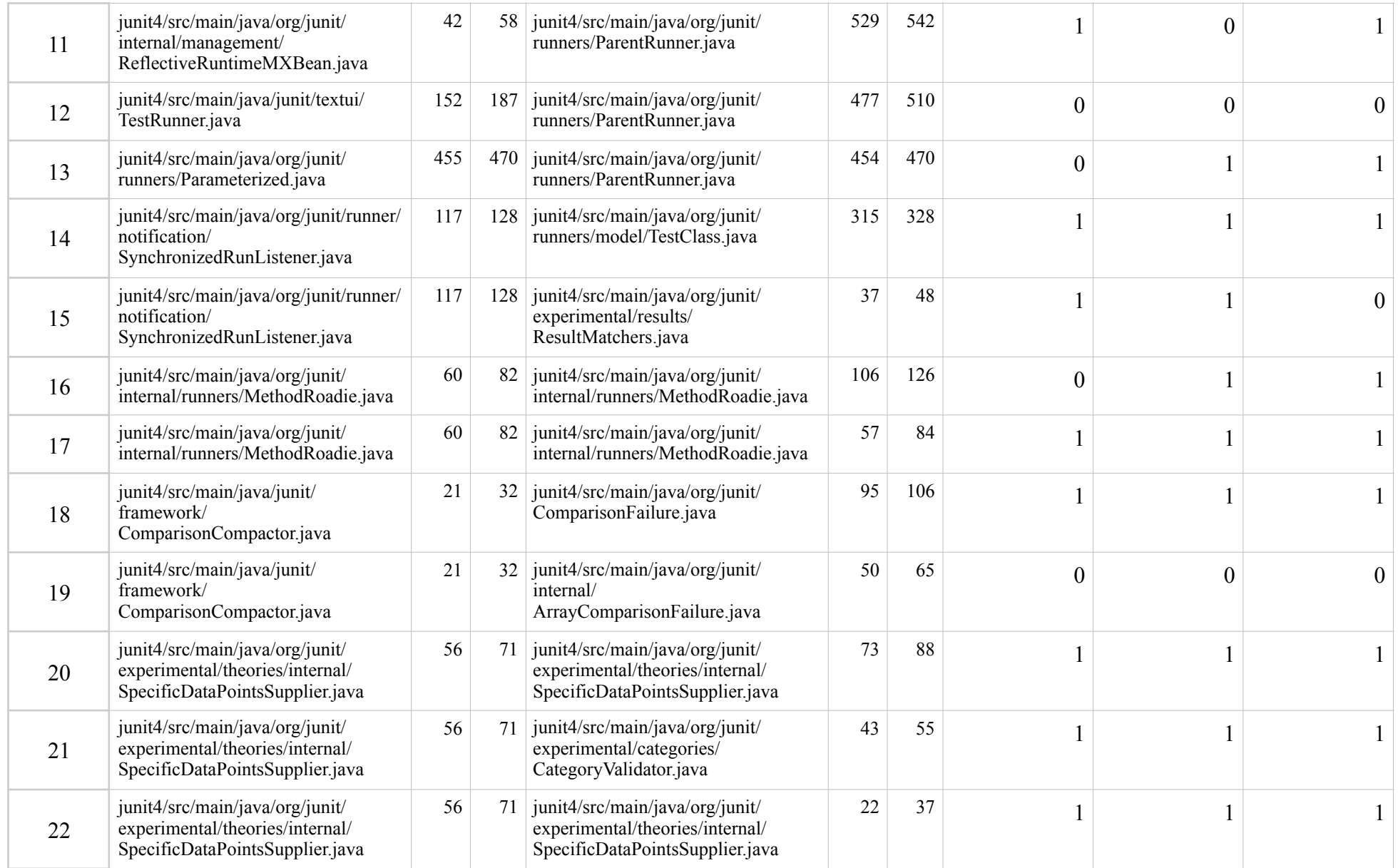

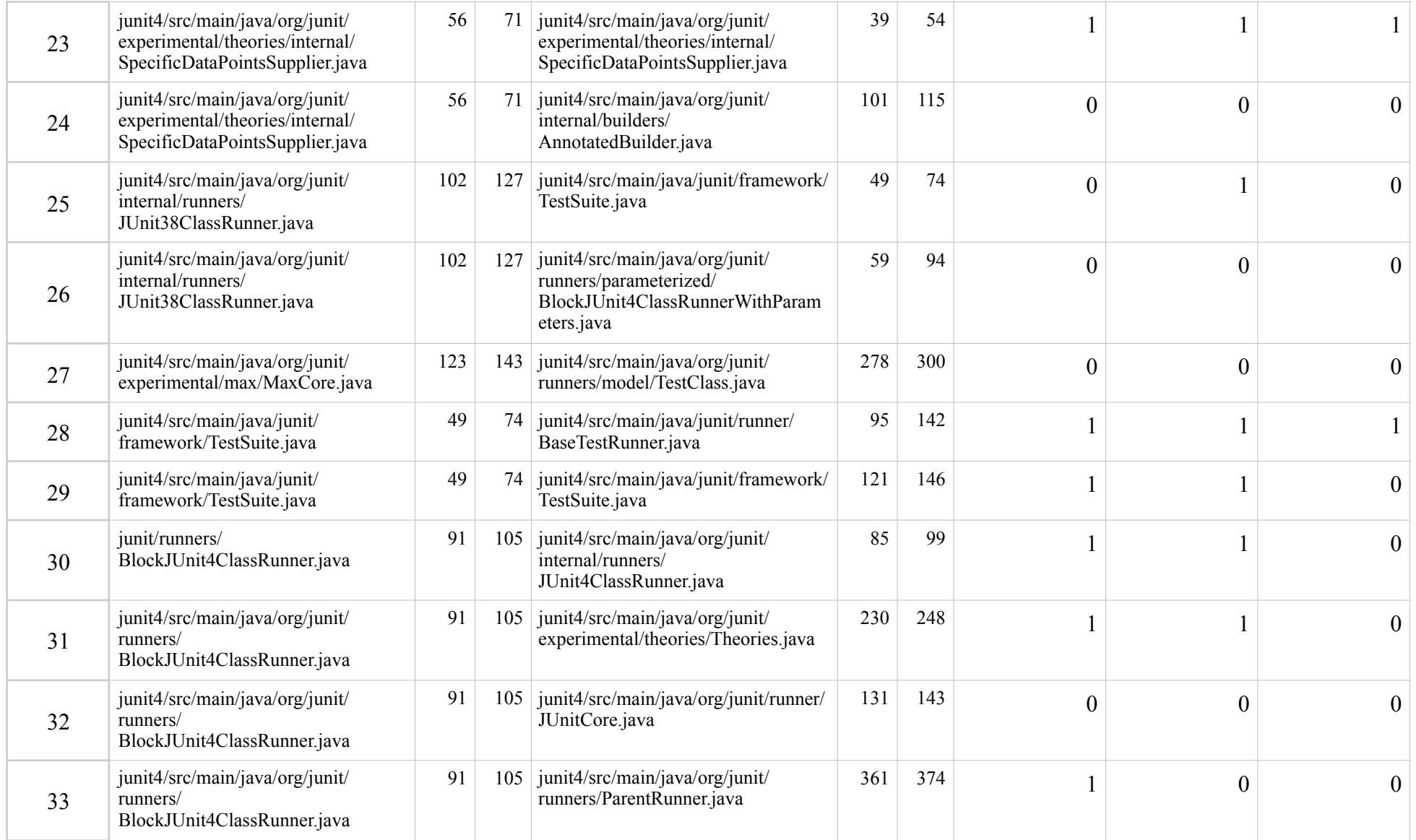

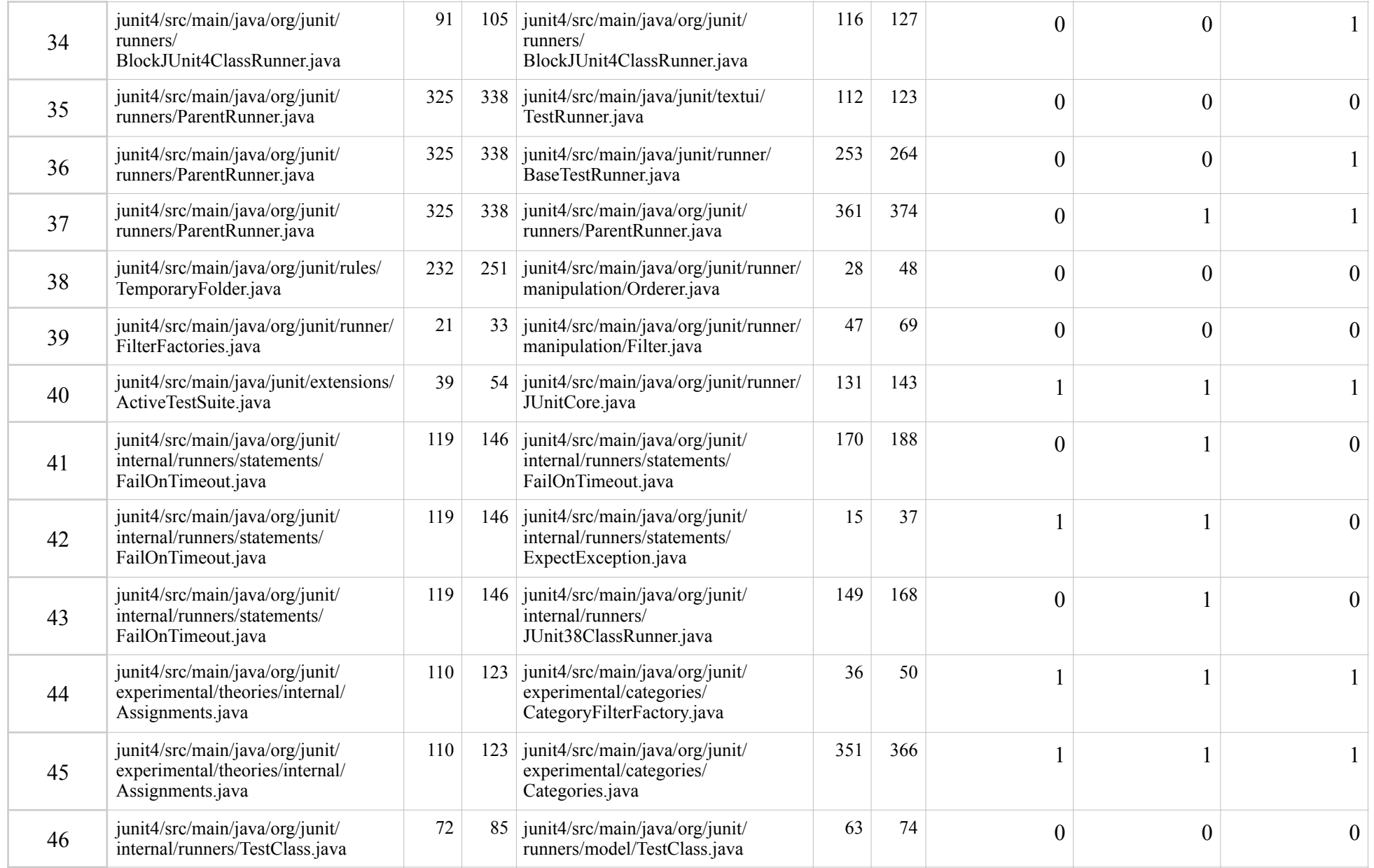

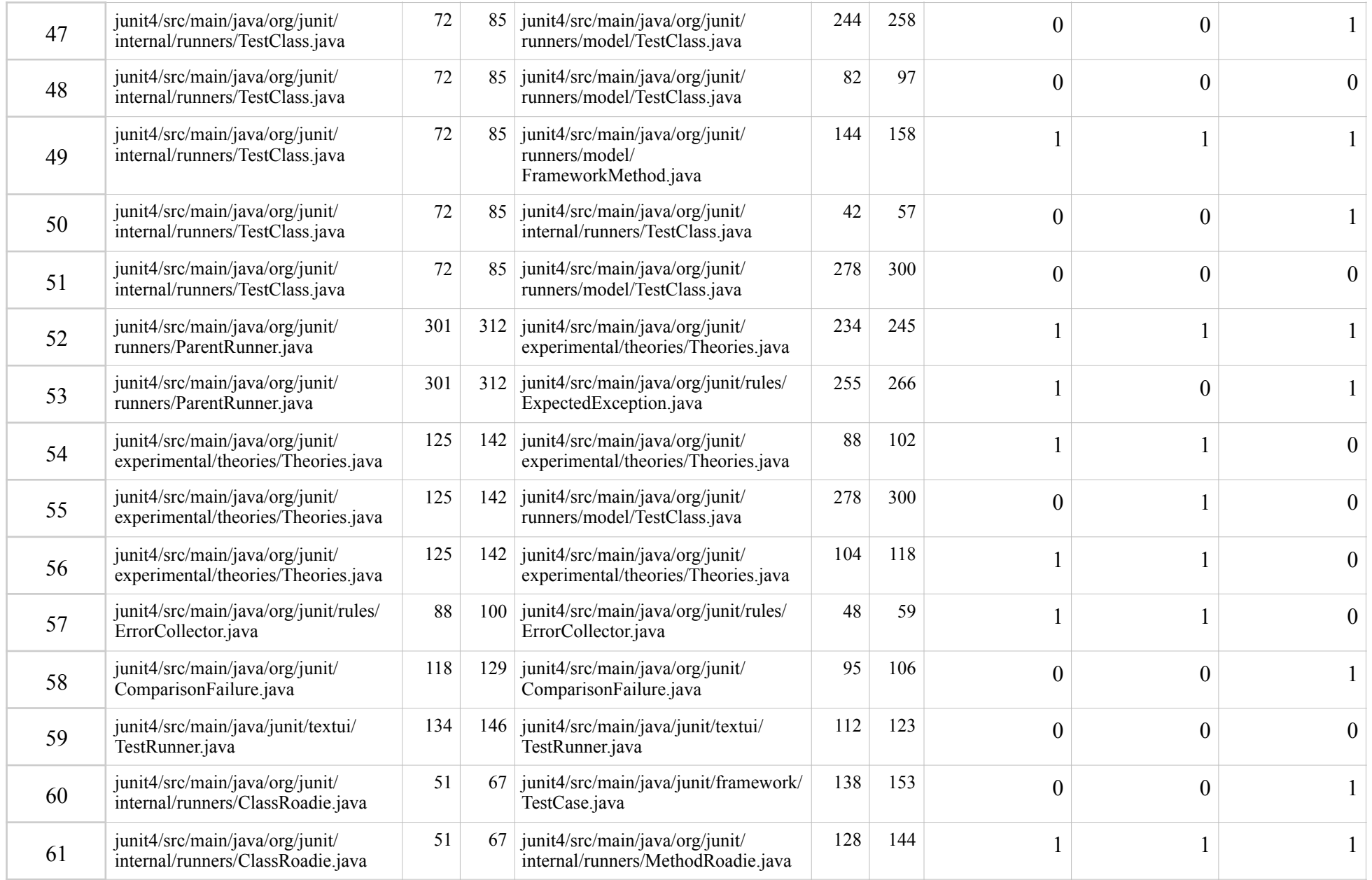

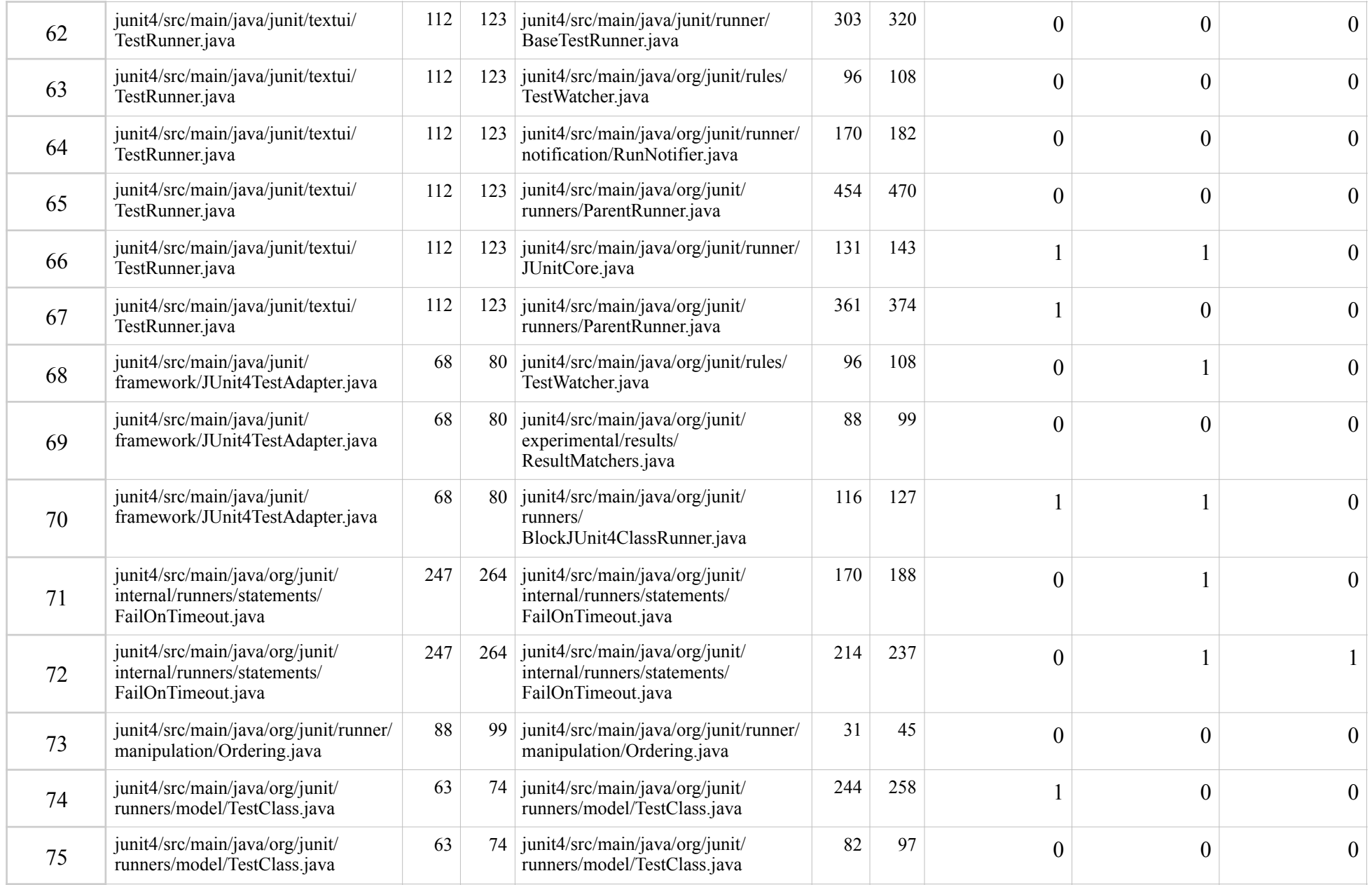

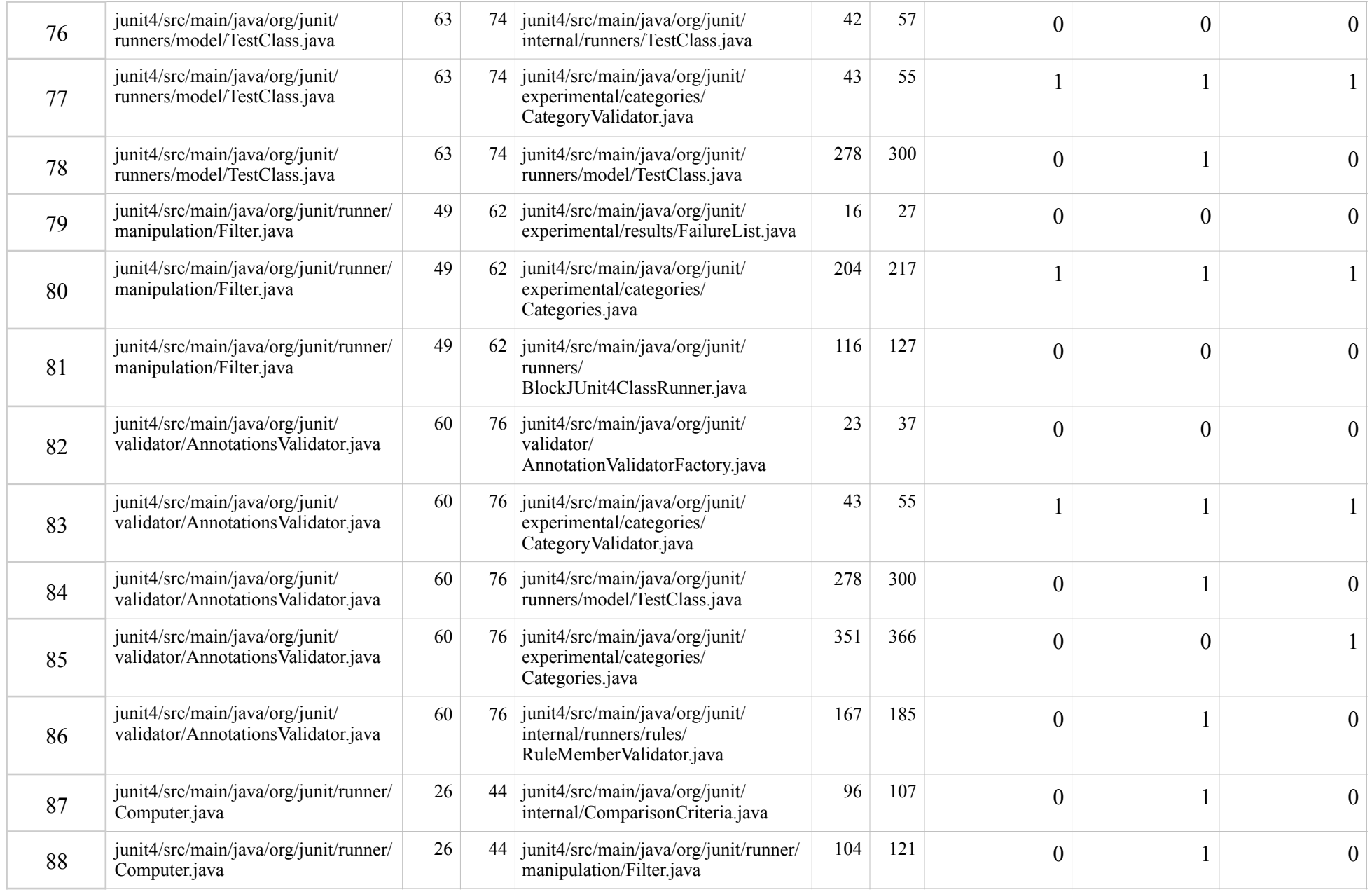

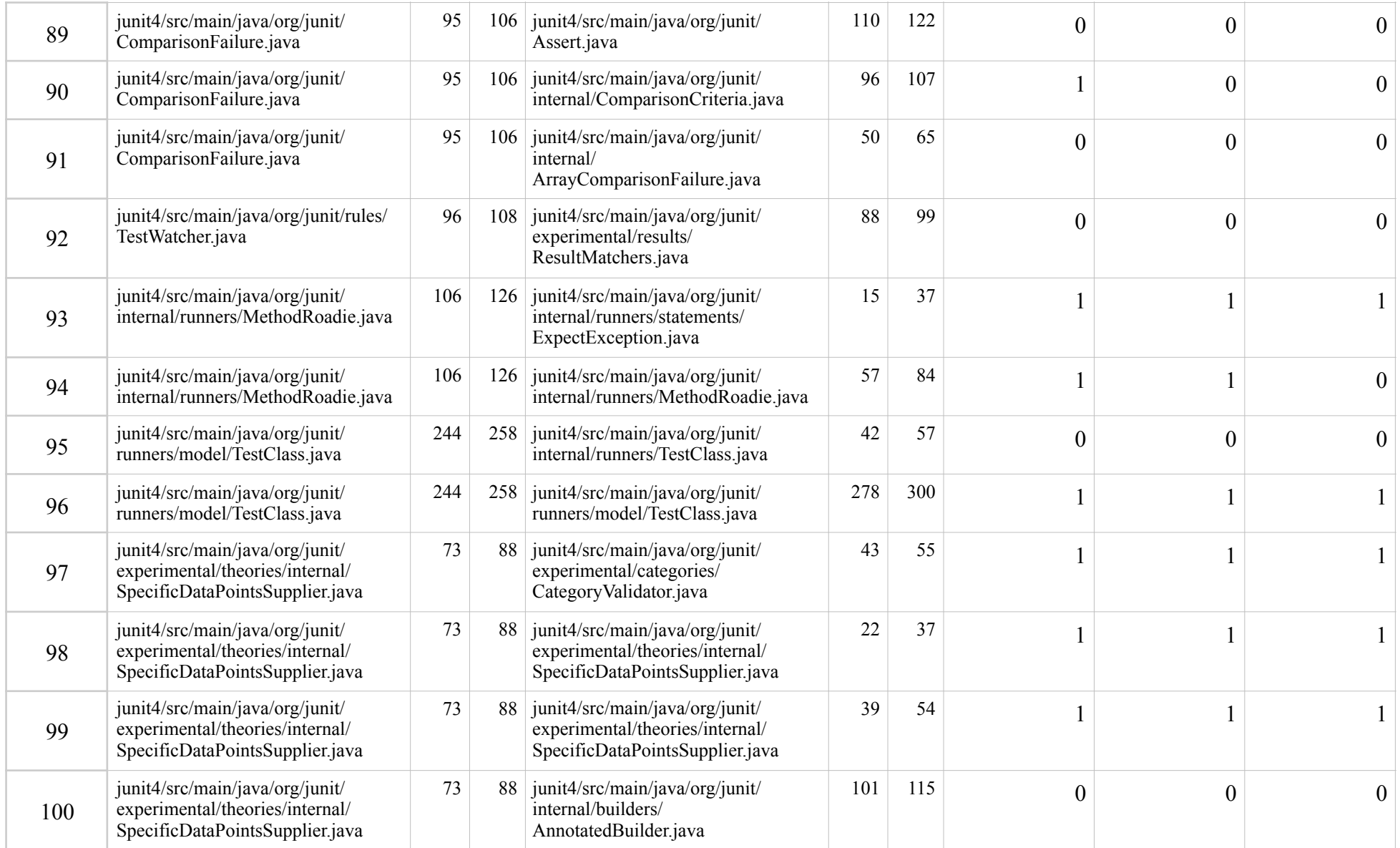

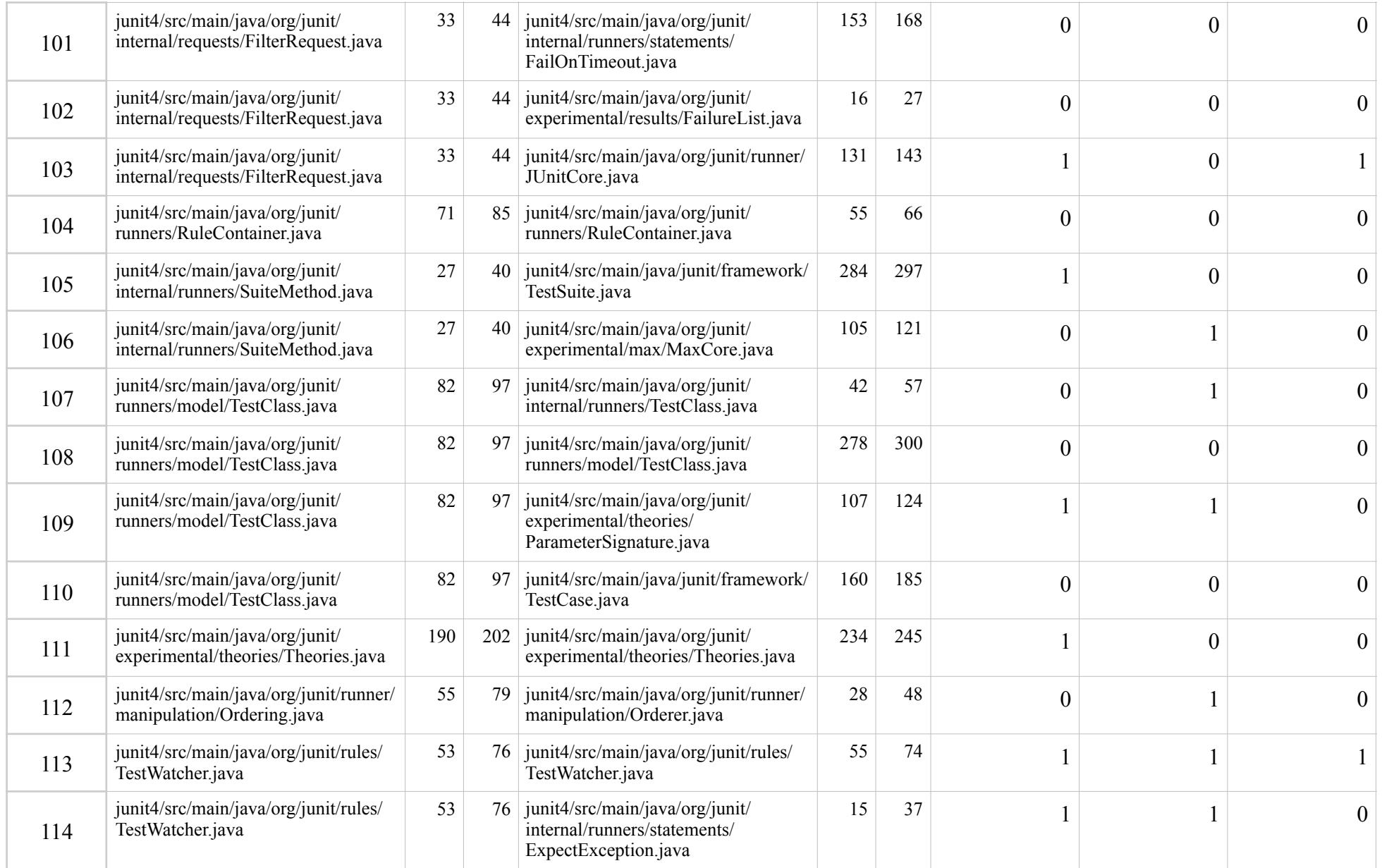

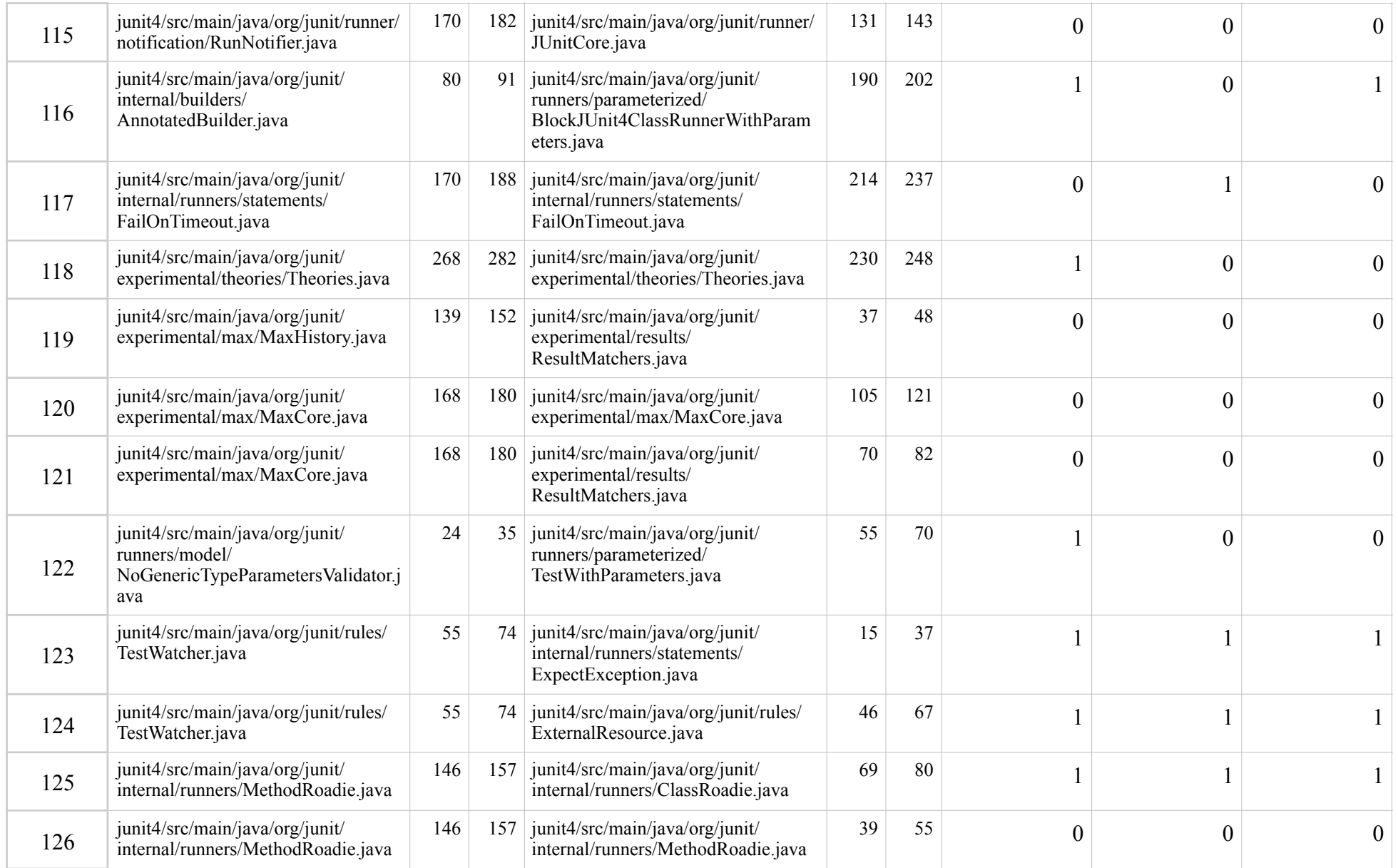

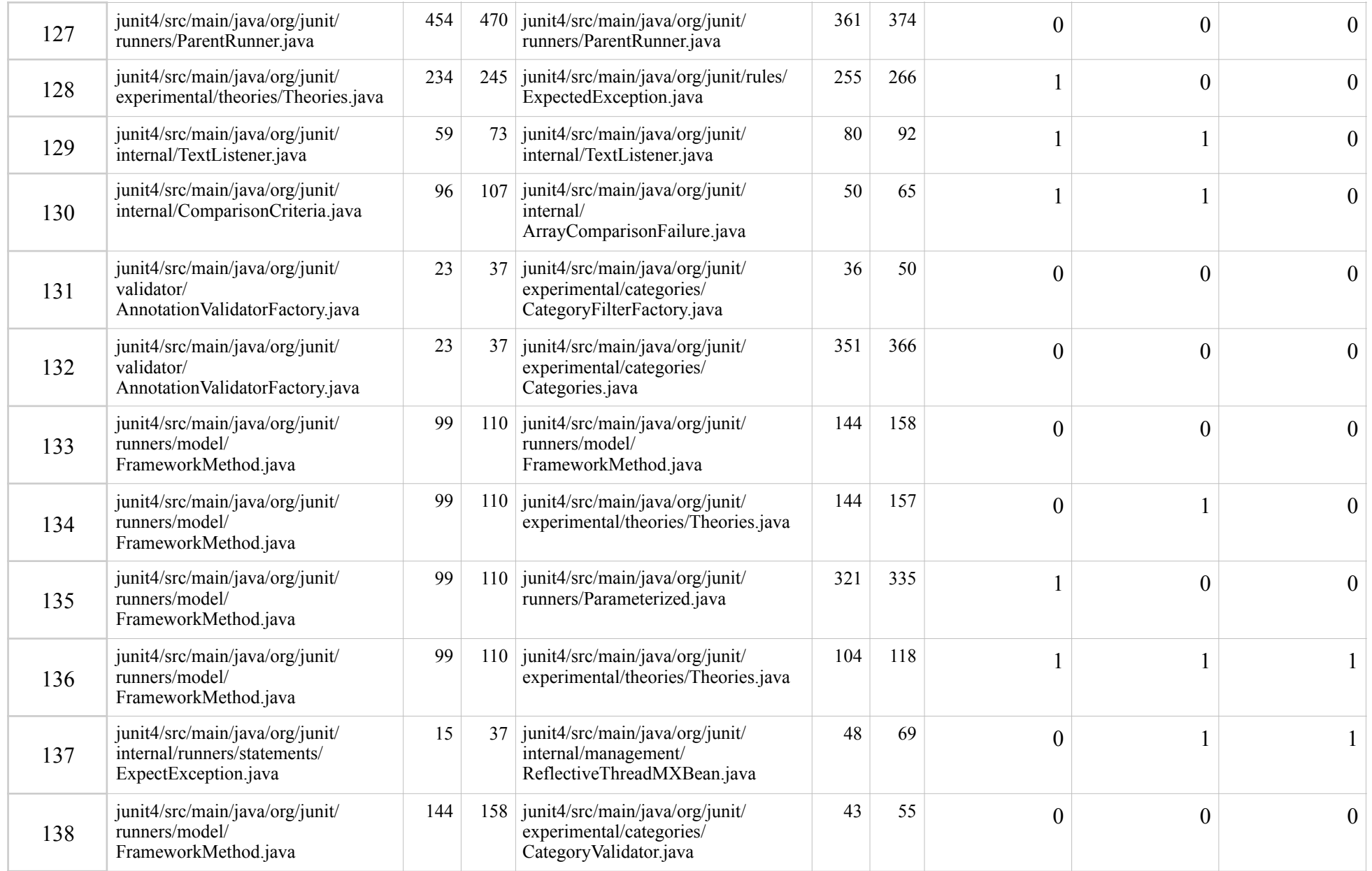

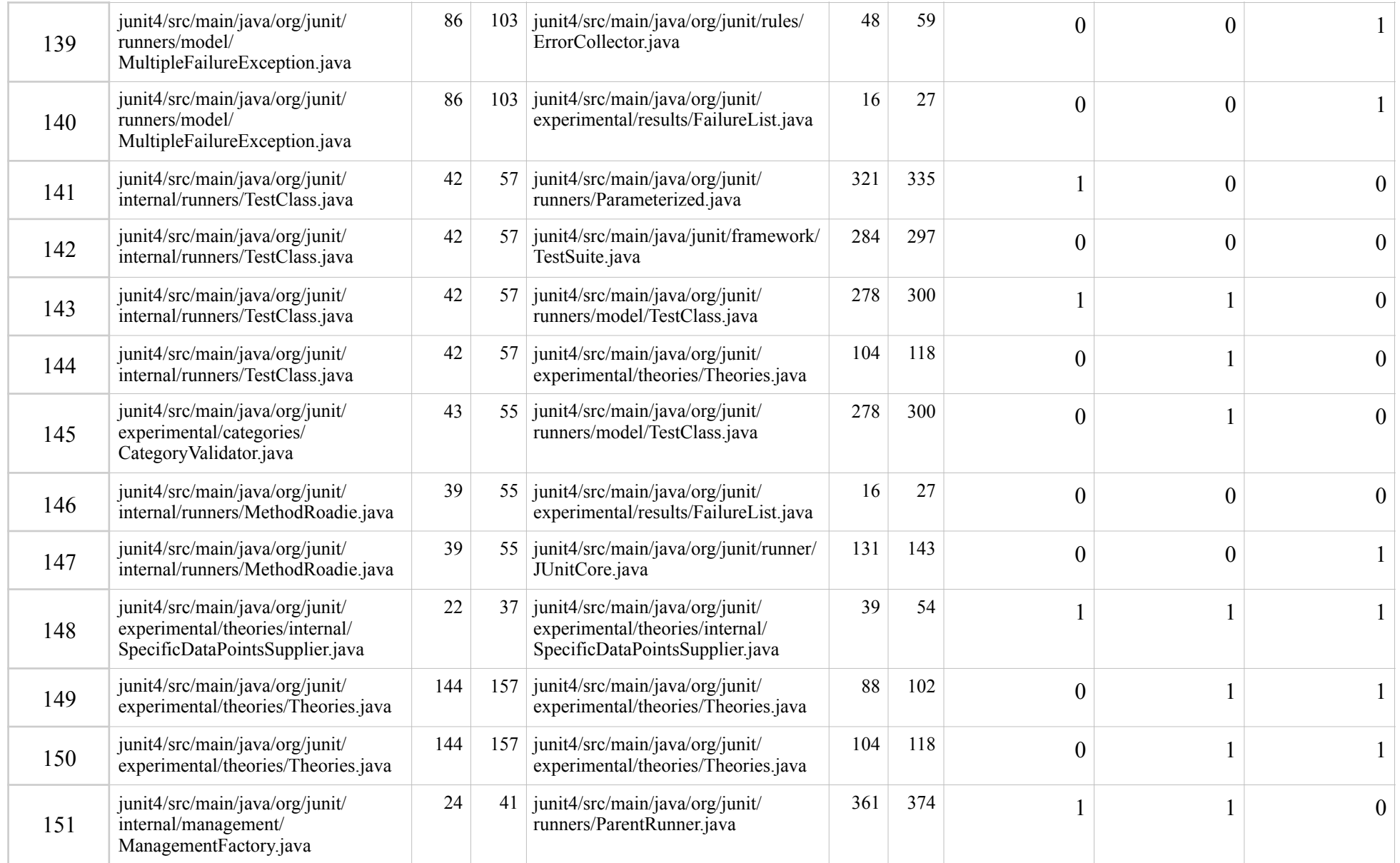

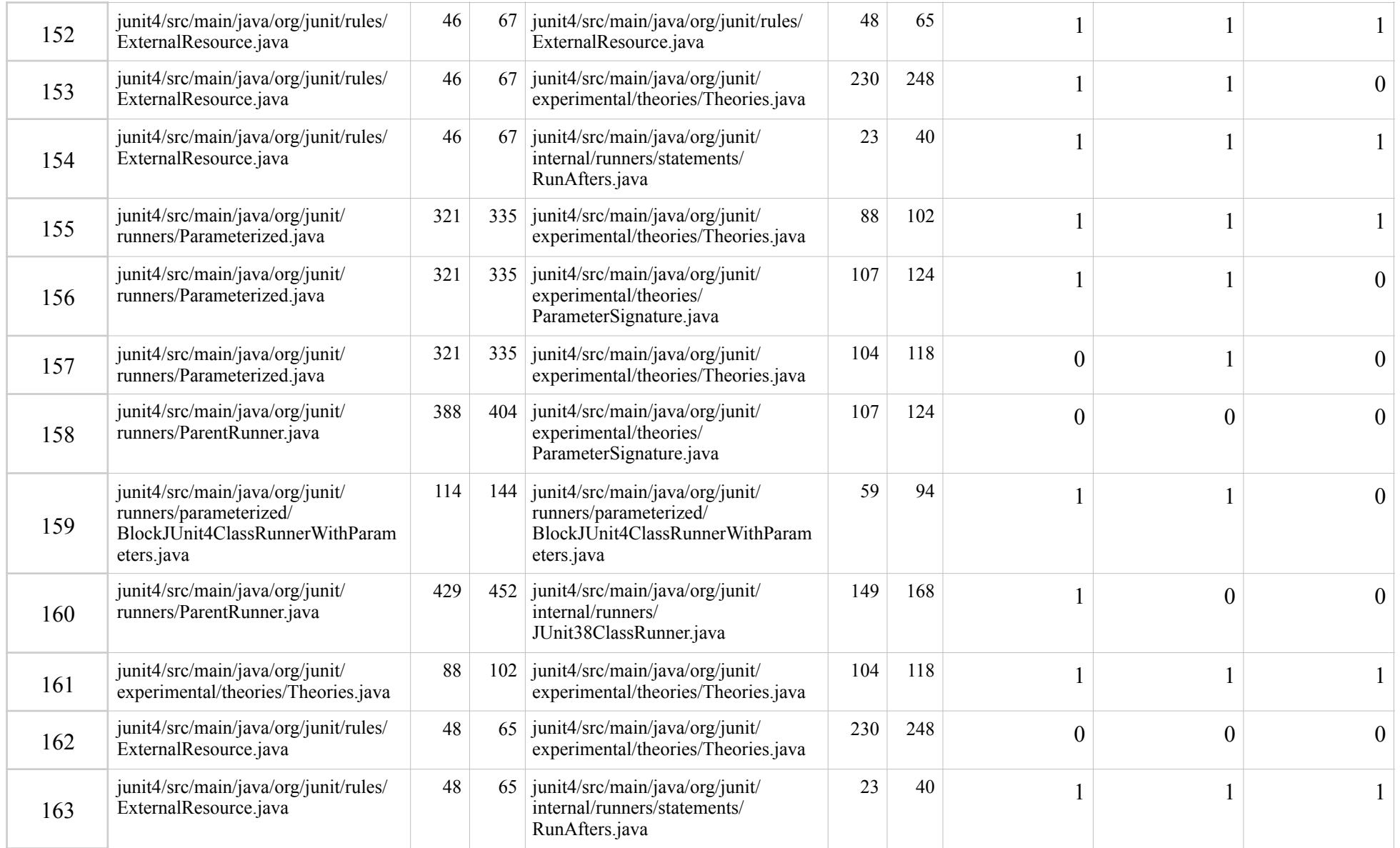

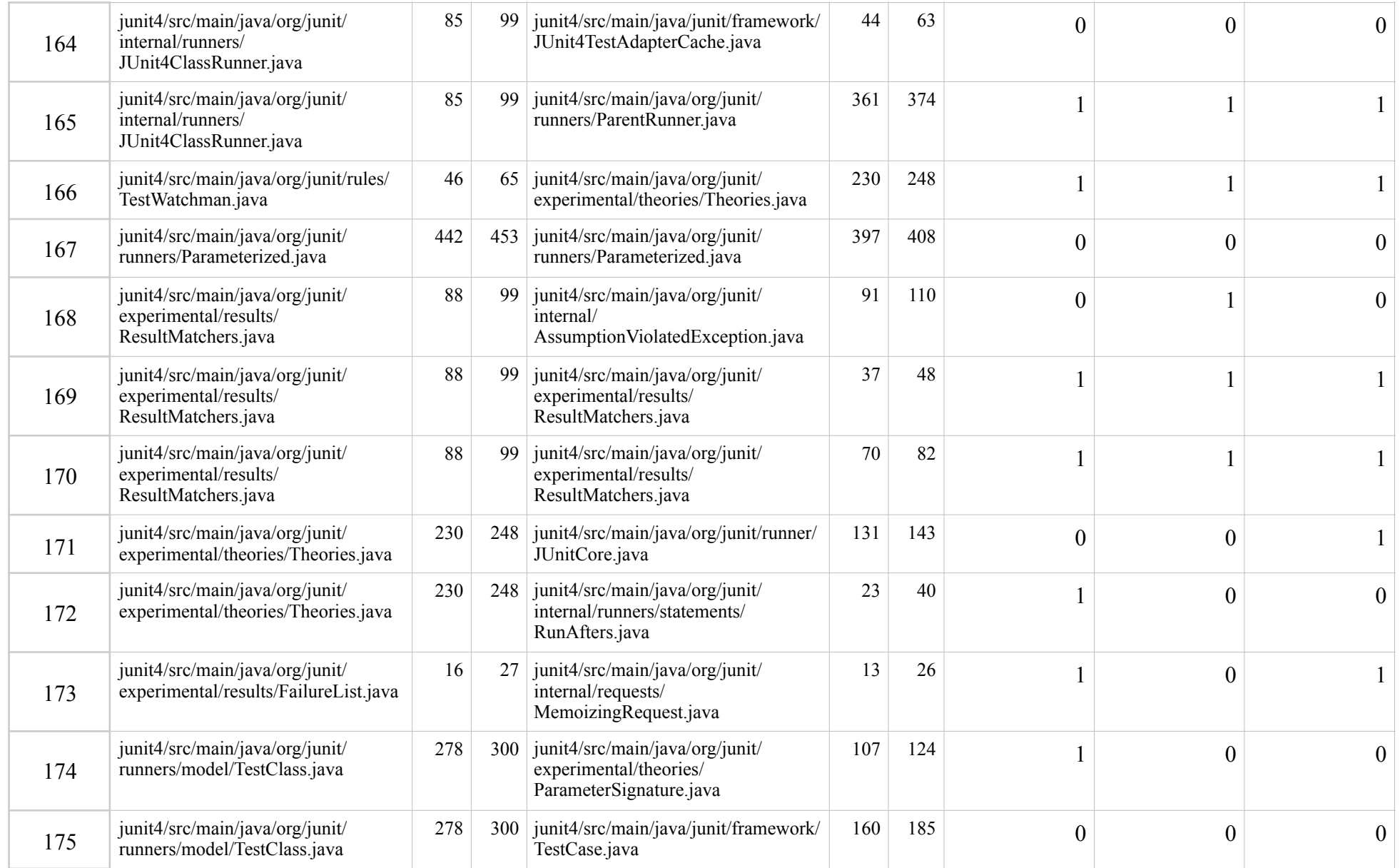

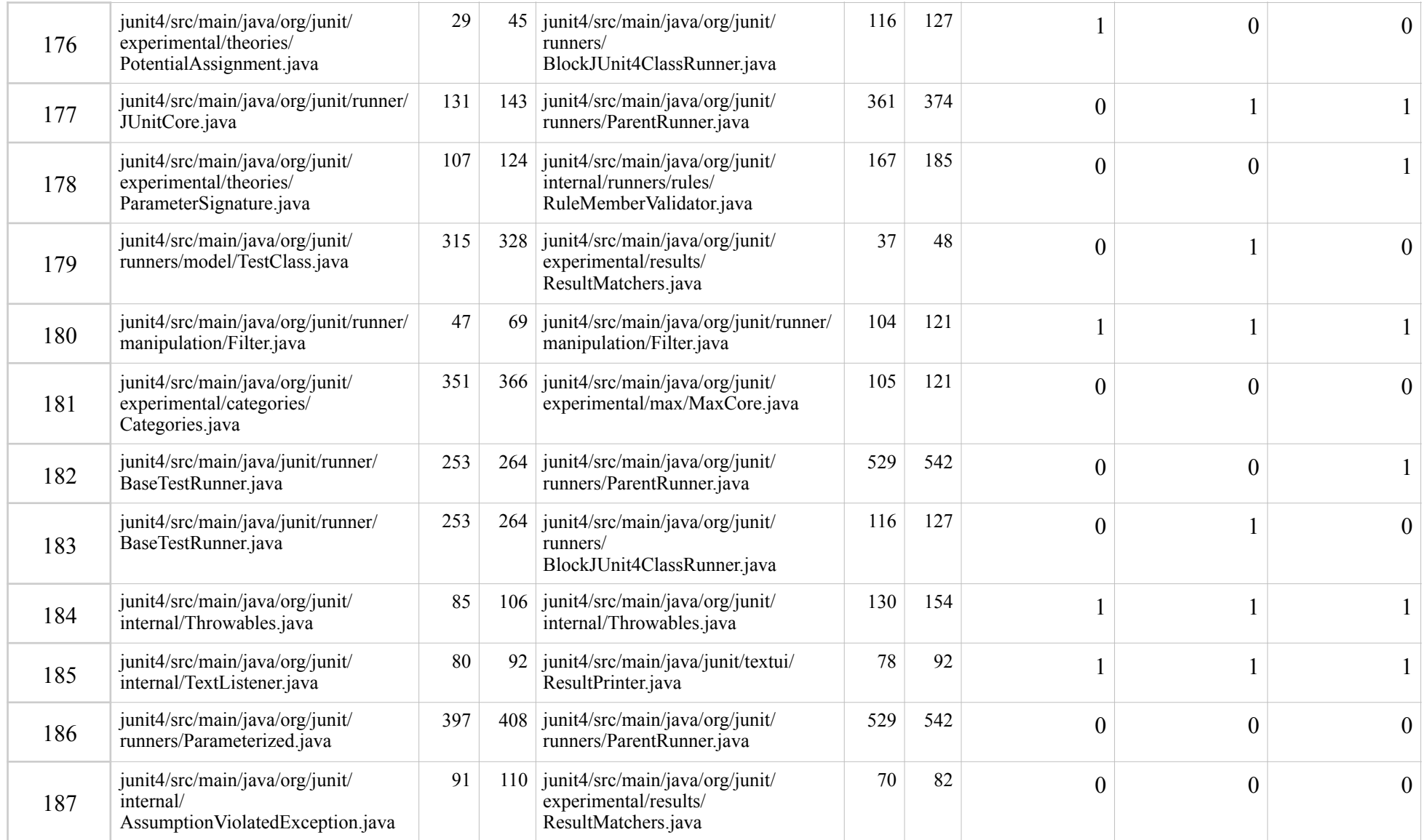

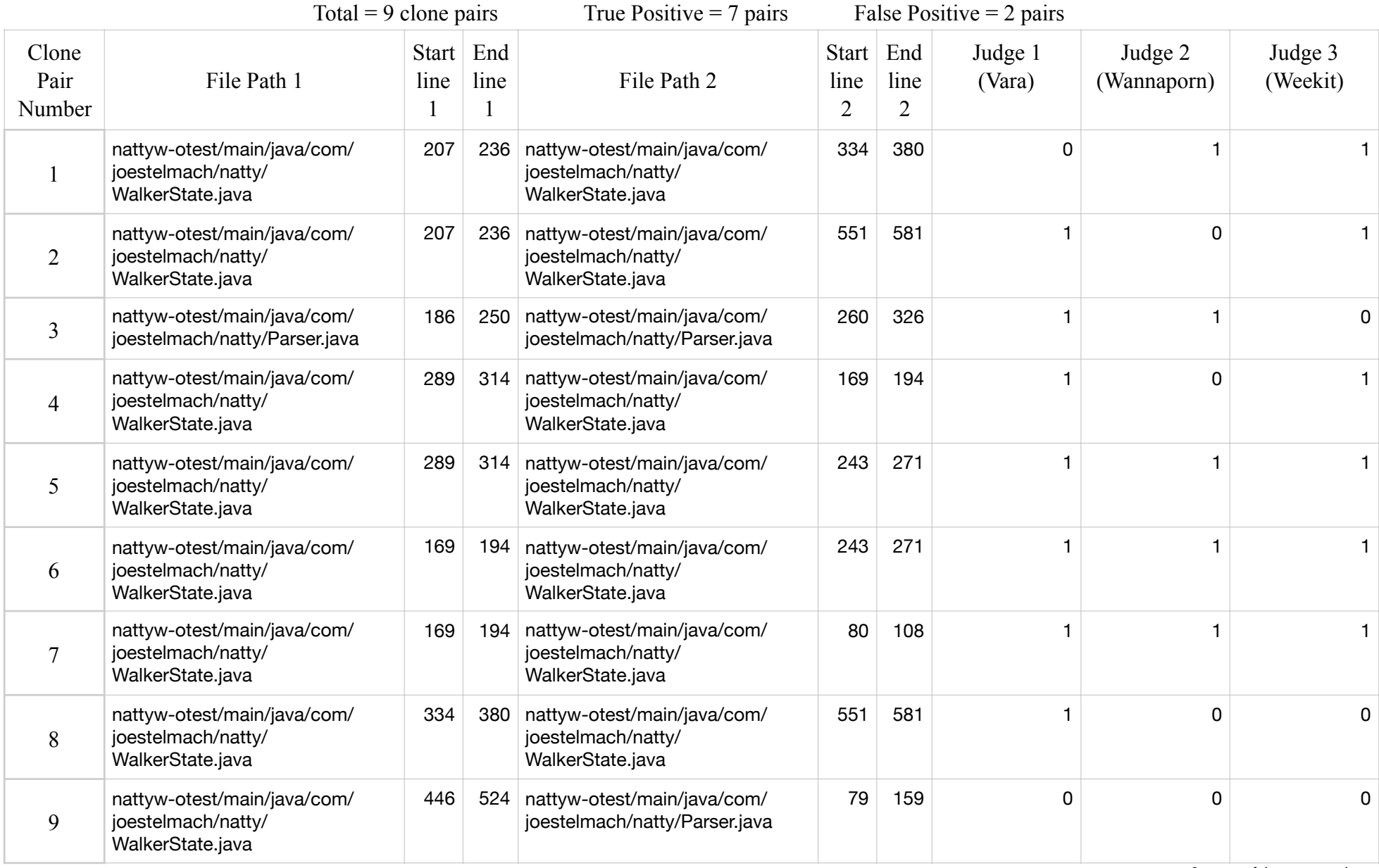

## **Natty Manual Validation Result**

# **Merry Manual Validation Result**

Total = 8 clone pairs True Positive = 6 pairs False Positive = 2 pairs

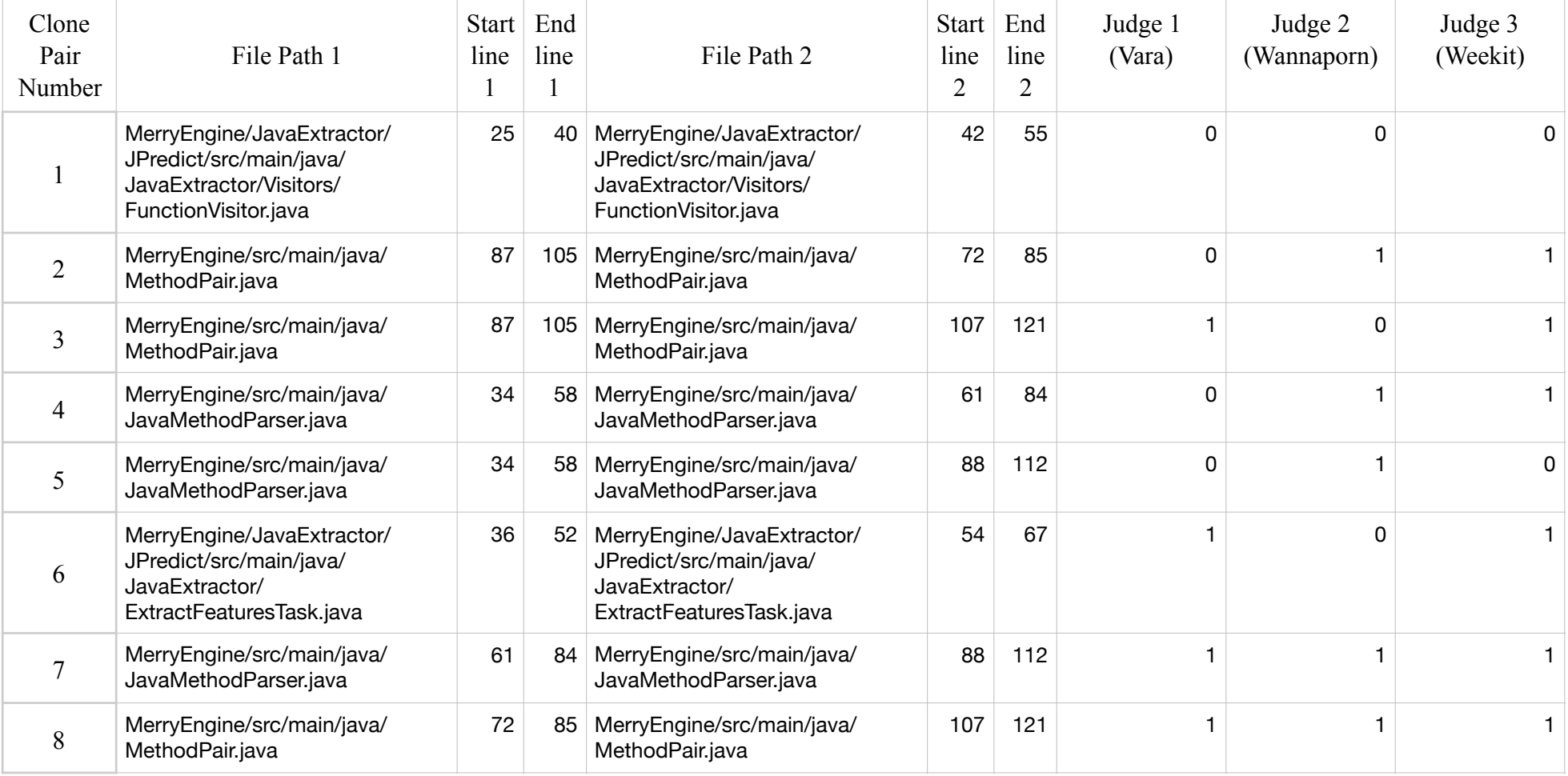